<span id="page-0-0"></span>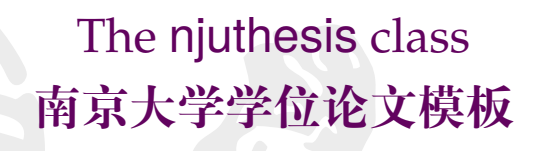

南京大学 Linux 用户组 <sup>∗</sup>

v0.15.0 2022-02-20

#### **简介**

南京大学学位论文 LATEX 模板 njuthesis 基于本科生院的论文撰写规范制作,同时参考研究 生院提供的硕士、博士学位材料包,用于生成符合南京大学学位论文排版要求和相应的国家规 范、行业标准的学位论文,旨在为同学提供毕业论文书写的方便。

#### **Abstract**

The njuthesis class is intended for typesetting Nanjing University dissertations with LHEX, providing support for bachelor, master, and doctoral thesis.

#### **特别声明**

在使用本模板时,我们默认您同意以下内容:

- 1. 本模板通过 LPPL 1.3c 协议开放源代码,您可以随意使用编译出的 PDF 文件。
- 2. 本模板与学校官方部门并不存在合作关系,作者不对使用本模板产生的格式审查问题负责。
- 3. 遇到本文档没有覆盖的问题属于正常情况,欢迎提交反馈意见。

我们的 Linux 用户组始终欢迎您的加入!

<sup>∗</sup>E-mail: git+nju-lug-email-3104-issue-@yaoge123.cn

# **目录**

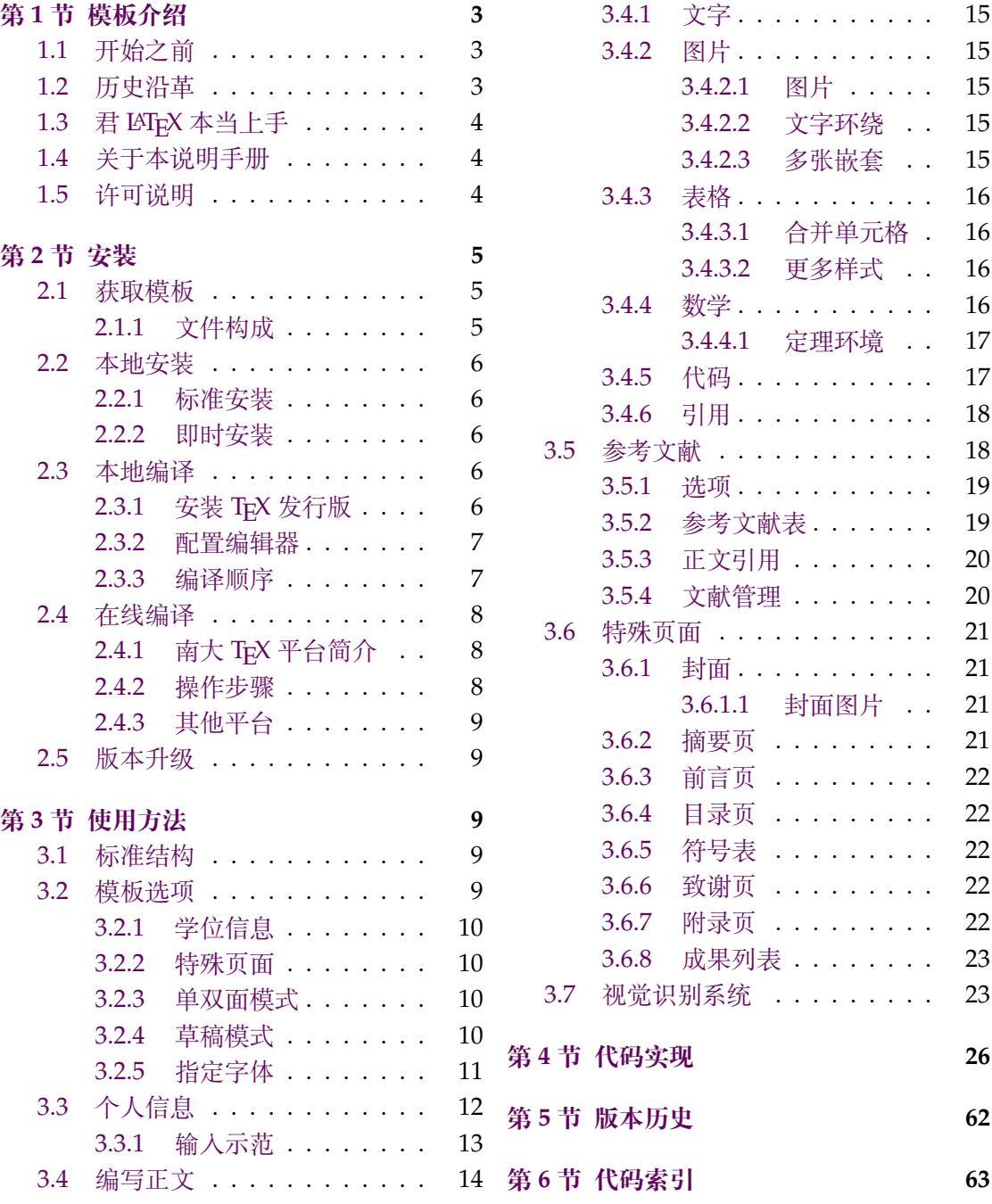

# **第 1 节 模板介绍**

njuthesis,即南京大学学位论文模板,是一个由南京大学 Linux 用户组维护的,用于处理 本校学生毕业论文排版需求的 LATEX 模板。

<span id="page-2-0"></span>本模板使用的本科生毕业论文模板格式依据《关于启动南京大学 2022 届本科毕业论文 (设计)工作的通知》[8],研究生学位论文格式依据研究生院提供的材料包。

# **1.1 开始之前**

<span id="page-2-1"></span>在本文正式介[绍](#page-23-0) njuthesis 论文模板前, 您也许并不熟悉 TrX 排版系统。话不多说, 请先 完整体验一遍下述的工作流程:

- 1. 访问 https://tex.nju.edu.cn
- 2. 点击右上角 **注册** 按钮,用南大邮箱注册账号
- 3. 登录您的账号
- 4. 点击左上角 **[创建新项目](https://tex.nju.edu.cn)** 按钮,选择 **论文模板**
- 5. 随意取名,点击 **创建** 按[钮](https://itsc.nju.edu.cn/1b/ce/c21586a334798/page.htm)

稍等片刻,您会在浏览器右侧发现一份新生成的空白论文。如果它的效果令您满意,不 妨以此为基础开始写作。

**我一定要体验上述流程吗?** 是,但也不一定。有人坚持认为应该做一些直观、清晰、有手就 行、一条路走到底的教程,而不是 长篇累牍的精细介绍,其核心论据在于:现代人类总体上 需要快速取得成就感,而且大部分可能用到本模板的同学不会具备必要的基础知识。反驳的 观点在于过分简单的实验总是浪费时间的,尤其是在您可能早已掌握基本用法的情况下。但, 不论如何,这番操作总会使您预览到 njuthesis 论文模板的实际样式。

**我并没有见到理想的结果。** 具体是哪里不满意?如果是样式存在偏差,请联系模板的作者; 如果不能访问前文提到的在线编译网站,请考虑检查网络连接,依次咨询本校 信息化管理建 设服务中心 和该网站的维护者 姚舸老师;如果报错,请点击左上角的菜单按钮,查看编译器 是否显示为 XeLaTeX;再如果还有其他原因,通过这几分钟的实验我们也可以得到一个相当 有益的结论:也许 *Word* 模板更加适合您。这可以节省下熟悉 TEX 排版软件[使用方法所需的](https://itsc.nju.edu.cn) [可观时间。](https://itsc.nju.edu.cn)

**但我依然对 LATEX 一无所知!** 这意味着您也许得花些时间在长篇累牍的精细介绍上。请接 着向后阅读,有需要时善用搜索。

### **1.2 历史沿革**

十几年来,多位热心校友发布过自己编写的模板,在 GitHub 网站上可考的包括:

- <span id="page-2-2"></span>1. 杨文博(@solrex)的 njuthesis(2010 - 2018)[17]
- 2. @fireblue 基于杨文博模板的 NJUThesis(2013)[18]
- 3. @wenhai-zheng 的 NJUThesis(2013)[19]
- 4. 曹增乐([@ZLCao](http://yangwenbo.com/))的 NJUBachelor(2013 2[016](#page-24-0))[20]
- 5. [胡海星\(](https://github.com/fireblue)@Haixing-Hu)的 NJU-Thesis(2013 20[18](#page-24-1))[21]
- 6. 张楚珩([@zhangc](https://github.com/wenhai-zheng)huheng123)基于胡[海星](#page-24-2)模板的 NJUThesis(2016)[22]
- 7. 蒋炎岩([@jiangyy](https://github.com/ZLCao))的 njuthesis(2017 2019)[23]
- 8. @njuHan [基于胡海星模](http://haixing-hu.github.io/)板的 NJU-Thesis(2018 - [202](#page-24-3)1[\)](#page-24-4)
- 9. 饶安逸([@AnyiRao](https://github.com/zhangchuheng123))基于张楚珩模板的 NJU Thesis 2018(2018)[25]

10. 赵懿晨(@FengChendian)基于饶安逸模板的 NJU Thesis 2021(2021)[26]

至于不幸而未进行代码版本管理的,甚至于说以压缩包形式流传于各人硬盘中的,就更不可 计数了。

与其让一[千个学生做一千种](https://fengchendian.github.io/about.html)不同的模板,不如有人牵起头来,集中力量办[大事](#page-24-5)。因此,南 京大学 Linux User Group 的有志之士在 2021 年暑期联合起来,参考以上的现成模板,兼顾 友校 fduthesis[15]、THuTHESIS[16] 等优秀项目, 构建了这一全新模板, 力求通过 LATFX3 语 法和清晰的接口实现良好的易用性和可维护性。

目前,本模板的主要维护者包括:

- 赵懿晨
- 熊煜
- 马畅

# **1.3 君 LATEX 本当上手**

<span id="page-3-0"></span>LATEX 并不是一种零门槛的语言,亦不是南京大学学生的必备技能。有同学听到"给毕业 论文交差也得写代码"这种事情就头疼,实在是我们不愿意见到而必须要面对的情况。目前, 中文互联网上的 LATEX 写作教程可谓汗牛充栋,然而如何快速准确找到所需要的用法,尤其 是 LATEX3 的新接口,需要一定的时间或者良好的英文阅读能力。在本文档的写作中,我们无 力从盘古开天辟地开始从头构建您的相关知识体系,只能尽力做到有求必应,在需要的地方 顺带提一嘴,以期使您少走点弯路。

如果您希望在使用本模板前了解一些关于这个排版软件的基础知识,在此尝试列举一些 有所帮助的资料:

*lshort* 著名的介绍文档,已被译为多种语言,可以参考英文版 [1] 及其中文翻译版 [2]。 **《LATEX 入门》**刘海洋著 [4]。

# **1.4 关于本说明手册**

<span id="page-3-1"></span>本模板通过 DOCSTRIP 进[行](#page-23-1)维护,实际上是一种文学编程。文学编程的本体是那些用来 说明的文字,按写书写文章的方式组织。njuthesis.dtx 包含 njuthesis 文档类的所有信息。 前半部分为模板说明,即各种常用命令与必要的使用方法;后半部分为代码实现,为带有详细 注释的 TEX 源代码。后者配合附录,为有意了解本模板实现细节的同学提供必要指引。

下文中将出现若干特殊格式,用来指示代码组件。譬如,无衬线字体的 pkg-example 为 宏包名,等宽字体的 file-example.xxx 为文件名,等宽字体的 opt-example 为选项名,等宽 字体的 env-example 为需要 \begin{} 和\end{} 的环境名,等。本手册提供的代码示例中, 左侧边线呈现南大标准洋红色■ 的属于终端命令,呈南大标准蓝色■ 的属于 LATEX 源代码。

#### **1.5 许可说明**

<span id="page-3-2"></span>njuthesis.dtx 文件以及由其直接产生的所有文件被称为 njuthesis 文档类,或者在本 文中简称为本模板。

**版权信息** 本模板之版权隶属于 © 2021 - 2022 南京大学 Linux 用户组。

**发布和修改** 本模板的发布和(或)修改遵守 LaTeX Project Public License(版本 1.3c 或更 高)的条款。该许可证的最新版本位于 http://www.latex-project.org/lppl.txt,1.3c 及 更新的版本随附于 2003/12/01 版本以后的所有 LATEX 发行版。

**联系作者** 如果您在使用最新版模板时发现了任何问题,抑或有意向参与本模板的维护,请 通过 GitHub Issue 或者 QQ 群聊1联系 NJU LUG。

# **第 [2](https://github.com/nju-lug/NJUThesis/issues) 节 安装**

本节主要介绍本宏包的获取、安装以及编译方式。

# <span id="page-4-0"></span>**2.1 获取模板**

njuthesis 目前处于积极的维护中,主要可通过以下三种途径获取模板文件:

<span id="page-4-1"></span>**CTAN** CTAN<sup>2</sup> 是所有 TEX 相关材料的中枢。本模板的 CTAN 页面 <sup>3</sup>上提供基本的介绍信 息,可以下载说明文档(本文档)和宏包源代码。当然,使用这一来源时并不需要接触后者,请 参考 2.2.1 的标准安装方法。

**GitHub [仓库](https://ctan.org/)** 最新开发进度会提交在本项目的 Github 仓库。仓库内仅包含源代码、空白模 板及[测试文](#page-5-1)件,不可直接用于写作。这些文件对应的使用方法请参考 2.2.2。如果由于网络原 因不便访问主仓库,也可以从NJU Git 同步镜像 获取项目工程文件。

**GitHub Releases** 本模板不定期将已有的新功[能和问题修复](https://github.com/nju-lug/NJUThesis)打包[为新的](#page-5-2)正式发行版,赋以 更改后的版本号,发布在 Git[hub Releases](https://git.nju.edu.cn/nju-lug/nju-latex-templates/njuthesis) 页面。如果由于网络原因不便访问主仓库,也可以 从南京大学镜像站下载页面获取。可供下载的文件包括下列三种:

**njuthesis-v\*.pdf** 模板说明文档(本文档)。

**njuthesis-user-v\*.zip** [交付给用户的完](https://github.com/nju-lug/NJUThesis/releases/latest)整模板包,包括格式文件和范本文档,可在解 [压后用于本地编译,也可](https://mirror.nju.edu.cn/github-release/nju-lug/NJUThesis/LatestRelease/)直接上传至在线编译网站。

**njuthesis-ctan-v\*.zip** 交付给 CTAN 的源代码包,普通用户请忽略。

#### **2.1.1 文件构成**

<span id="page-4-2"></span>本模板由数量众多的文件组成,所有可能遇到的文件如表 1 所示。其中标注为黄色的内 容仅供开发使用,并不会在发行版中出现。

| 名称                   | 说明                      |
|----------------------|-------------------------|
| .vscode              | Visual Studio Code 配置文件 |
| latexmkrc            | latexmk 配置文件            |
| LICENSE.             | 许可证                     |
| njuthesis.cls        | 模板文档类                   |
| njuthesis.dtx        | 文档类源代码                  |
| njuthesis.ins        | 文档类安装脚本                 |
| njuthesis.pdf        | 用户手册(本文档)               |
| njuthesis-sample.bib | 示例参考文献列表                |
| njuthesis-sample.tex | 示例文档,不妨以此为基础撰写论文        |
| README.md            | 自述文件                    |

**表 1** njuthesis 文件构成

<sup>1</sup>群号是 991559926。

<sup>2</sup>The Comprehensive TEX Archive Network

 $3$ njuthesis 已经于 2021 年 9 月 12 日发布在 CTAN, 用于绘制南大图标的 njuvisual 也已于同年 11 月 28 日发布, 两者已被 TEX Live 和 MiKTEX 收录,将进入 TEX Live 2022 发行版。

#### **2.2 本地安装**

#### **2.2.1 标准安装**

<span id="page-5-1"></span><span id="page-5-0"></span>我们始终建议使用宏包管理器将 njuthesis 安装到您的 TFX 系统。您可以通过 TFX Live Manager 或者 MiKTFX Console 等图形化包管理器直接搜索并安装 njuthesis (及其依赖的 njuvisual)最新的稳定版。同时,您也可以使用终端命令。例如,假设您使用的是 TrX Live,键 入下述 tlmgr 的命令(很可能需要管理员权限):

**tlmgr** install njuthesis njuvisual

即可完成安装,无需额外准备 .cls 文件。

另一方面,CTAN 依赖开发者手动上传更新,版本更新具有滞后性。如果使用时遇到了 问题,不妨使用下一小节的即时安装方法优先载入较新的格式文件。

[!] 如果您具备相关经验4,可以在下载仓库内全部文件后,于该目录下运行

```
l3build install
```
来安装本模板的最新版。

#### **2.2.2 即时安装**

在某些情况下(例如需要上传至在线编译平台、新版本提供了急需的错误修复),您可能 需要独立的 .cls 格式文件。此时请前往前述的 Releases 页面下载 完整模板包。

<span id="page-5-2"></span>对于希望使用主仓库中版本的用户,本模板也提供了扁平化安装脚本,用于释放供编译 的空白模板和格式文件。Windows 用户请直接双击打开 install-win.bat;其他平台(包括 macOS 和 Linux)用户请在此目录下运行

**bash** install-unix.sh

该脚本会生成一个 mythesis/ 目录以便从头写作,仓库内除此文件夹以外的内容都可以尽 情删除。

[!] 请注意,如果仅仅是希望使用这个模板撰写论文,请无论如何都不要从手动编译 source 文件夹下的源代码开始,这样做只会浪费生命中宝贵的数分钟时间。如果遇到了问 题,请前往 GitHub 仓库提出 issue。我们只推荐希望参与开发的同学接触 .dtx 文件。

#### **2.3 本地编译**

<span id="page-5-3"></span>本地编译的安装过程分为两个阶段:安装 TEX 发行版以及配置编辑器。前者提供了可以 被命令行终端调用的编译程序,后者则提供了语法高亮、自动编译等人性化功能。

#### **2.3.1 安装 TEX 发行版**

<span id="page-5-4"></span>首先需要下载并安装 TEX 软件发行版,其中包括引擎、宏包、字体、文档等。各操作系统 适用情况请参考表 2。第一次编译前请务必通过 MiKTeX Console、TeX Live Manager 等图 形化程序或 tlmgr 手动更新全部宏包以避免潜在的兼容性问题。

| ТFX                        | Windows macOS Linux |  |
|----------------------------|---------------------|--|
| <b>T<sub>F</sub>X</b> Live |                     |  |
| macT <sub>F</sub> X        |                     |  |
| MiKTFX                     |                     |  |

**表 2** TEX 软件发行版一览

<sup>4</sup>譬如熟悉命令行操作、使用的是 TEX Live 发行版等

以下是一些值得注意的要点:

- 可以参照这份手把手的教程 [3]。
- 校园网环境中访问南京大学开源软件镜像站可以获得最佳的下载体验。
- 使用最新的发行版,即版本号为 2021 或者 21。
- 对于 Windows 和 macOS 用[户](#page-23-2),更推荐轻量化的 MiKTEX 套件。
- Linux 用户请尽可能下载 full [版本,如](https://mirror.nju.edu.cn/download/TeX%20%E6%8E%92%E7%89%88%E7%B3%BB%E7%BB%9F) texlive-full。换言之,下载最大的软件包。
- 对于一部分用到新版本特性的宏包,njuthesis 内置了版本检查5,请确认各宏包已升级 至最新版。

#### **2.3.2 配置编辑器**

配置完编译器后,还需要一个文本编辑器来完成 .tex 文件内容的写作。

<span id="page-6-0"></span>关于具体使用哪一种,至今仍有相当一部分人认为 Windows 自带的记事本是最好的文 本编辑器。但对于本项目而言,在此诚心诚意地推荐您使用更现代更美观更多功能的编辑器, 譬如安装了 *LaTeX Workshop* 插件的 *Visual Studio Code*。您也可以根据个人的喜好随意使用 TeXworks、TeXstudio 等编辑器,顺手就行。

njuthesis 为一些常见编辑器提供了配置文件,如

**Visual Studio Code** 本模板在 [.vscode/](https://code.visualstudio.com/) 中提供一份 LATEX Workshop 插件的简易配 置,在打开文件夹后将自动导入,可以省略初始配置步骤直接使用。

**TeXstudio** 本模板提供 conf.txsprofile,可以使用快捷键 alt+O+P 导入配置文件。为 了简化流程<sup>6</sup>,该配置文件使用 latexmk,第一次编译前请参考下一节内容安装 Perl。

#### **2.3.3 编译顺序**

TEX 本身是[命](#page-6-2)令行程序,通过不同的命令调用所需的编译引擎,编辑器提供的快捷按钮 实际只是做了包装。为了便于排查运行错误,以下通过具体终端命令简要描述编译过程。

<span id="page-6-1"></span>编译本模板的过程可以概括为下述步骤:

- 1. 生成初始文档
- 2. 生成参考文献信息
- 3. 生成页码、编号、目录
- 4. 将参考文献列表页插入目录

总计需要编译四次。假设即将使用的主文件名为 *njuthesis-sample.tex*,应采用以下命令 顺序进行编译,以生成内容正确的 njuthesis-sample.pdf。输出的 PDF 文档位于同一目录 下。该目录下同时会生成若干中间文件。

编译命令具体为引擎名称加主文件名,在编译 .tex 文件时,文件扩展名可以省略不写。 现阶段 njuthesis 仅支持 XqLATpX 与 LuaLATpX。请注意, 几种命令的输出文件基本相同, 可以 任取一种;但如果您不清楚这两种编译引擎的区别,或者对多步编译感到困惑,我们建议优先 使用 latexmk -xelatex。

使用 XqLATEX 标准的 XqLATEX 引擎四步编译方法。

```
xelatex njuthesis-sample
biber njuthesis-sample
xelatex njuthesis-sample
xelatex njuthesis-sample
```
<sup>5</sup>譬如遇到 l3 过时问题请运行 tlmgr update l3packages。

<span id="page-6-2"></span><sup>6</sup>当然,也可以设置为使用 XqLTpX 编译,然后按照 2.3.3 内容使用快捷键 F8 手动编译参考文献。

<span id="page-7-5"></span>**使用 LuaLATEX** 标准的 LuaLATEX 引擎四步编译方法。

```
lualatex njuthesis-sample
biber njuthesis-sample
lualatex njuthesis-sample
lualatex njuthesis-sample
```
**使用 latexmk** latexmk[11] 是一个基于 Perl 脚本的自动编译工具,宗旨是通过单一命令简 化上述的多次编译流程。在使用该命令前,请确保安装了以下软件:

**Perl** 一般预装于 macOS 和 Linux,而 Windows 用户需要单独安装 Strawberry Perl。 latexmk MiKT<sub>E</sub>X [已预](#page-23-3)装;如果终端找不到 latexmk 命今,T<sub>E</sub>X Live 用户需使用 tlmgr 单 独安装。

该命令的使用方法为

```
latexmk njuthesis-sample
```
直接运行会调用 pdfLATEX 引擎导致报错。如需指定编译引擎, 可以加入 -xelatex 或 -lualatex 参数, 例如指定 XqLATpX 的命令为

```
latexmk -xelatex njuthesis-sample
```
此外,可以选择使用以下命令清理编译生成的临时文件。

```
latexmk -c
```
# **2.4 在线编译**

<span id="page-7-0"></span>相信您在接触了本地编译以后,很快就会意识到一些十分显然的事实,譬如 TEX 编译器 安装过程较为漫长7,占用空间过大8,而且在一部分处理器性能不佳的电脑上需要较长编译 时间9。拒绝接受这些麻烦的同学不妨尝试本节介绍的在线编译方法。

#### **2.4.1 南大 TEX [平台](#page-7-3)简介**

<span id="page-7-1"></span>[南](#page-7-4)大 TFX 基于开源的 ShareLaTeX 平台构建<sup>10</sup>, 于 2021 年 3 月 4 日正式上线, 是 eScience 中心为南大在校师生提供的 LATFX 在线编辑器,首次使用需凭学校邮箱自助注册账号。

#### **2.4.2 [操作步](https://tex.nju.edu.cn)骤**

<span id="page-7-2"></span>本说明手册开头的 1.1 即呈现了网站内嵌的 njuthesis 模板的使用方法。由于南大 TrX 网站已预装 njuthesis,可以直接编写正文,无需 .cls 等格式文件。如果有其他要求,也可以 按如下步骤手动上传包含模板的压缩包。

1. 访问南大 TEX 网[站,](#page-2-1)点击界面右上方"注册"按钮,使用南京大学邮箱注册账号并登录

- 2. 新建空白项目,或者上传 2.2.2 得到的压缩文件。
- 3. 在项目页面左上角的"菜单"中,确认编译器为 XeLaTeX 或者 LuaLaTeX
- 4. 仿照 [njuthesis-s](https://tex.nju.edu.cn)ample.tex 编写论文

5. 点击"重新编译"按钮进[行编译](#page-5-2)和预览

<sup>7</sup>因此对于 Windows 推荐 MiKTEX。

<sup>8</sup>事实上,可以通过 scheme-infraonly 模式安装 TEX Live,随后利用 tlmgr 安装依赖宏包,这份宏包列表可以在 Git 仓库的 .github/workflows/build.yml 找到。

<sup>9</sup>出于文件 IO 速度的差异,同一个模板在 Linux 编译可以相对 Windows 节省约一半耗时。

<span id="page-7-4"></span><span id="page-7-3"></span><sup>10</sup>理论上在这个网站能找到一段平台简介,实际上大家都有意无意地鸽了,下次一定补上。

<span id="page-8-5"></span>**2.4.3 其他平台**

**Overleaf** njuthesis 现已支持 Overleaf 平台。

<span id="page-8-0"></span>TeXPage TeXPage 是国人研发的 LATEX 在线编辑器, 当前版本已具备较为完善的编辑编译 功能,而且免费版相对 Overleaf [增加了公](https://www.overleaf.com/)式识别、编辑历史等实用工具,也可以作为一个备 选项。

### **2.5 版本[升级](https://www.texpage.com/)**

<span id="page-8-1"></span>考虑到本模板仍在开发中,将不断发布新版本,您可能需要不定期进行更新以得到对于 已知问题的修复补丁。每个版本的更新内容记录于 Git 仓库中的 CHANGELOG.md。考虑到安 装和编译方式的差异,不妨直接将论文内容迁移至新版的 njuthesis-sample.tex<sup>11</sup>,然后按 照当前工作文件夹内是否有 .cls 文件分别进行更新操作。

**有** 迁移至 njuthesis-user-v\*.zip 提供的新内容。

**没有** 如果使用的是南大 TEX,更新内置模板时会进行公告,一般为上传 CTAN 后一周。如 果是本地安装,请直接使用包管理器进行更新:

**tlmgr** update all

# **第 3 节 使用方法**

# <span id="page-8-2"></span>**3.1 标准结构**

典型的 njuthesis 主文件结构应该如下所示:

```
\documentclass{njuthesis}
\njusetup{}
\begin{document}
\maketitle
\tableofcontents
\mainmatter
\chapter{欢迎}
使用 \LaTeX{}!
\printbibliography
\end{document}
```
如果您尝试编译上面的代码,会发现自己得到了一个 5 页的 PDF 文档,是一份空白的本 科生论文。当然,这个文档实际上没有任何内容,接下来将会介绍具体填写内容的方法。

#### **3.2 模板选项**

模板选项位于 \documentclass 后的方括号内,用于指定模板的行为。下文中尖括号内 列出了若干个允许的选项,其中加粗的为默认选项。

<span id="page-8-4"></span><sup>11</sup>请赞美 TEX 系统"样式与内容分离"的原则!

#### <span id="page-9-8"></span><span id="page-9-0"></span>**3.2.1 学位信息**

degree = ⟨**ug**|*mg*|*mf*|*phd*⟩

选择学位,分别为学士、学术型硕士、专业硕士、博士,默认为学士(即本科生)。 New: 2021-09-07

type = ⟨**thesis**|*design*⟩

用于选择文档类型并将相关字段输出在封面和摘要页,可选值分别为毕业论文和毕业设计, 默认为毕业论文。

#### <span id="page-9-1"></span>**3.2.2 特殊页面**

nlcover = ⟨*true*|**false**⟩

<span id="page-9-4"></span>nlcover New: 2021-09-07

New: 2021-09-07

degree

type

是否使用国家图书馆封面,默认关闭。

通过此项可用国家图书馆封面替换普通封面。由于本科生院文件中并未提及相关规定, 故本选项仅对于研究生有效。

<span id="page-9-5"></span>decl-page = ⟨*true*|**false**⟩ decl-page

Updated: 2022-01-06

是否需要诚信承诺书或原创性声明页面,默认关闭。

通过此项可在封面后添加本科生的诚信承诺书或研究生的原创性声明。

#### <span id="page-9-2"></span>**3.2.3 单双面模式**

⟨*oneside*|**twoside**⟩

<span id="page-9-7"></span>oneside twoside

New: 2022-01-14

开启单面或双面模式,默认为双面模式。

本选项继承自 LATEX 2. book 标准文档类。单双面选项为全局选项,开启后会改变页码编 号,以及部分宏包的行为。在单面模式下,页面是连续的,不会产生空白页;在双面模式下,封 面、摘要、参考文献列表等特殊页面以及新的章节都会从奇数页开始,更适合印刷输出。

#### <span id="page-9-3"></span>**3.2.4 草稿模式**

draft = ⟨*true*|**false**⟩

New: 2021-12-15

<span id="page-9-6"></span>draft

选择是否开启草稿模式,默认关闭。

本选项继承自 LATEX 2c book 标准文档类。草稿模式为全局选项,启用这一选项将产生以 下整体影响:

- 禁用封面的绘制(包括承诺和声明)
- 显示页面文字范围边框以及页眉页脚线
- 在超出宽度的内容右侧添加黑色方块标记
- 不再渲染图片,使用含有图片路径的空白盒子占位
- 不再渲染超链接及生成 PDF 书签

草稿模式有助于提升编译速度以及检查格式问题,建议在定稿前始终开启。

启用这一选项也会改变特定宏包的行为,譬如在草稿模式下 listings 宏包的代码环境不 会显示内容,具体效果需要参照各个宏包的说明文档。如需抵消草稿模式的影响,请使用 final 选项载入相关宏包。

#### <span id="page-10-5"></span>**3.2.5 指定字体**

学校论文格式要求使用的字体一般已经预装在各个操作系统,本模板针对不同平台进行 了自动检测适配,可以开箱即用。

<span id="page-10-0"></span>如果希望更改本模板使用的字体,请填写以下两个选项以覆盖操作系统检测得到的设 置。

cjk-font = ⟨*win*|*mac*|*fandol*|*founder*|*noto*|*source*|*none*⟩ latin-font = ⟨*win*|*mac*|*gyre*|*none*⟩ cjk-font latin-font

手动指定字体。 New: 2021-09-07 Updated: 2021-12-18

> 根据学校论文格式的要求,本模板使用的中文字体主要有宋体、黑体、楷体、仿宋四种;西 文字体主要有衬线体(serif)、无衬线体(sans-serif)和等宽字体(monospace)三种。在生成论 文时,需要将每一种字体(宋体、楷体)与一种字库(操作系统中的 ttf 文件)相对应。由于不同 操作系统自带的字库不同,在不同的操作系统上使用同一套配置会导致缺字、编译出错等后 果。因此,本模板对于中文字体和西文字体都提供了多种字体配置。

> 本模板提供的中文字体配置如表 3 所示。在不指定字体配置的情况下,本模板默认使用 与操作系统相对应的字体配置(见表中前三行,Windows 和 macOS 以外的系统采用 Fandol 配置)。此外,我们也单独提供了方正和思源两套中文字体配置。

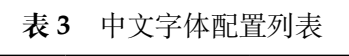

<span id="page-10-4"></span>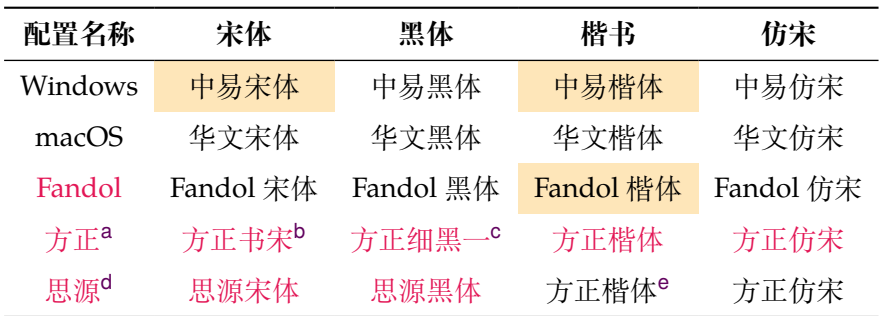

<sup>a</sup> [请下载简](https://www.ctan.org/pkg/fandol)繁[扩展\(即](http://www.foundertype.com/index.php/FontInfo/index/id/151) G[B](#page-10-2)K [编码\)版本](http://www.foundertype.com/index.php/FontInfo/index/id/161)

<sup>b</sup> 使用 方正小标宋 作为方正书宋的粗体

<sup>c</sup> [使用](https://github.com/adobe-fonts) [方](#page-10-3)正黑体 [作为方正](https://mirrors.nju.edu.cn/adobe-fonts/source-han-serif/OTF/SimplifiedChinese/)细[黑一的粗体](https://mirrors.nju.edu.cn/adobe-fonts/source-han-sans/OTF/SimplifiedChinese/)

<span id="page-10-2"></span><span id="page-10-1"></span><sup>d</sup> 在部分操作系统中可能已经预装 Google Noto 字体。考虑到获取字体 的难[易程度,单独](http://www.foundertype.com/index.php/FontInfo/index/id/164)安装时请采用 Adobe Source Han 字体表示思源字 体,[请下载](http://www.foundertype.com/index.php/FontInfo/index/id/131) Simplified Chinese(即后缀名为 SC)的版本

<span id="page-10-3"></span><sup>e</sup> 思源字体并不包含楷书和仿宋,而 Adobe 楷体和仿宋难以直接下载,因 此使用方正字体代替

由于各操作系统对自带字体的支持程度不同,本模板对不同字体加粗的方式有所差别, 表 3 中,黄色底色的字体采用算法加粗。除此以外,各种字体在设计上也存在差异,因此本模 板在不同操作系统下编译的结果可能存在细微不同,使用时请注意。若想要获得与 Word 版 本模板最为贴近的体验,可以通过手动安装 Windows 自带的中易宋体、中易黑体、中易楷体 和[中](#page-10-4)易仿宋,并设置使用 Windows 字体来实现。

本模板提供的西文字体配置如表 4 所示。在不指定字体配置的情况下,本模板默认使用 与操作系统相对应的字体配置(见表中前三行,Windows 和 macOS 以外的系统采用 gyre 配 置)。

若要手动选择字体,则需将字体[设置](#page-11-0)为 none,再通过 fontspec 宏包或 ctex 宏包中给出 的命令来实现。

最后,出于统一格式的需要,本模板还选取了与正文字体相似度最高的数学字体(XITS 字体)用于公式排版。

<span id="page-11-6"></span><span id="page-11-0"></span>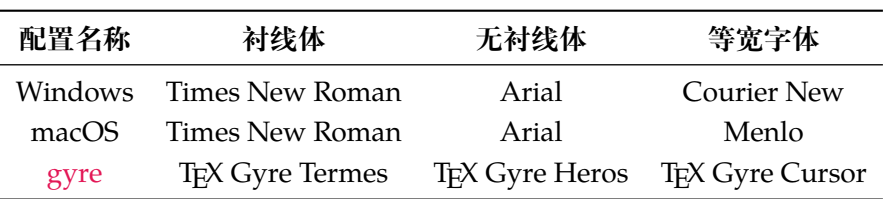

**表 4** 西文字体清单

本节提及的字库中,中文字库只有方正书宋、方正黑体、方正楷体、方正仿宋、两种思源字 体和四种 Fa[ndol](http://www.gust.org.pl/projects/e-foundry/tex-gyre) 字体能够免费商用;英文字库中只有 Times New Roman、XITS 和三种 TrX Gyre 字体能够免费商用。因此,若需要将本模板用于商业相关的活动,请咨询专业人士。

# **3.3 个人信息**

<span id="page-11-2"></span><span id="page-11-1"></span>\njusetup {⟨键值列表⟩} 是 njuthesis 文档类的通用设置命令,用来设置各项功能。\njusetup 的参数是一个使用英文 半角逗号分隔的键值列表,通常形如 ⟨*key*⟩=⟨*value*⟩。 \njusetup New: 2021-09-10 目前,\njusetup 仅包含用于设置个人信息的 info 类。以下为全部的个人信息参数,其 中带有星号的为对应的英文字段。请注意,部分参数已被弃置,列于后方。 title =  $\{\langle \hbar \mathbb{R} \rangle\}$ title\* = {⟨英文标题⟩} 题目。由于封面上提供给中文题目的横线长度有限12,本模板默认会自动对标题进行换行。如 果需要手动制定换行位点,请使用换行控制符(\\ ),最多两处。 info/title info/title\* Updated: 2022-01-14 keywords = { $\langle \, \hat{\ast} \rangle$ 键词}} keywords\* = {⟨英文关键词⟩} 关键词列表。关键词之间需要使用英文半角逗号隔开,含有空格的关键字需要使用花括号包 裹以避免歧义。可以参照下方的填写示例。 info/keywords info/keywords\* Updated: 2021-10-01 grade = {⟨*20XX*⟩} 年级,推荐格式为"20XX"。 info/grade Updated: 2021-10-01 student-id =  $\{ \langle \frac{\dot{\varphi}}{2} \frac{\dot{\varphi}}{2} \rangle \}$ 学号。南京大学本科生为 9 位数字学号,研究生为两位大写字母标识加上八位数字组成的学 号。 info/student-id Updated: 2021-10-01 author = {〈你的名字〉} author\* = {⟨姓名拼音⟩} 姓名。 info/author info/author\* Updated: 2021-10-01 department = { $\langle$ 院系}} department\* = { $(\nexists \hat{x})$ } 院系。 info/department info/department\* Updated: 2021-10-01 major =  $\{(\frac{1}{2} \mathcal{L})\}$ major\* =  $\{\langle \frac{1}{2} \Psi \rangle\}$ 专业。 info/major info/major\* Updated: 2021-10-01 field = {⟨方向⟩} field\* =  $\{ \langle \overline{f} | \overline{f} | \rangle \}$ info/field info/field\*

研究领域。只有研究生存在研究领域的说法,本科生无需填写。

<span id="page-11-5"></span><span id="page-11-4"></span><span id="page-11-3"></span>Updated: 2021-10-01

<span id="page-12-5"></span><span id="page-12-4"></span><span id="page-12-3"></span><span id="page-12-2"></span><span id="page-12-1"></span><span id="page-12-0"></span>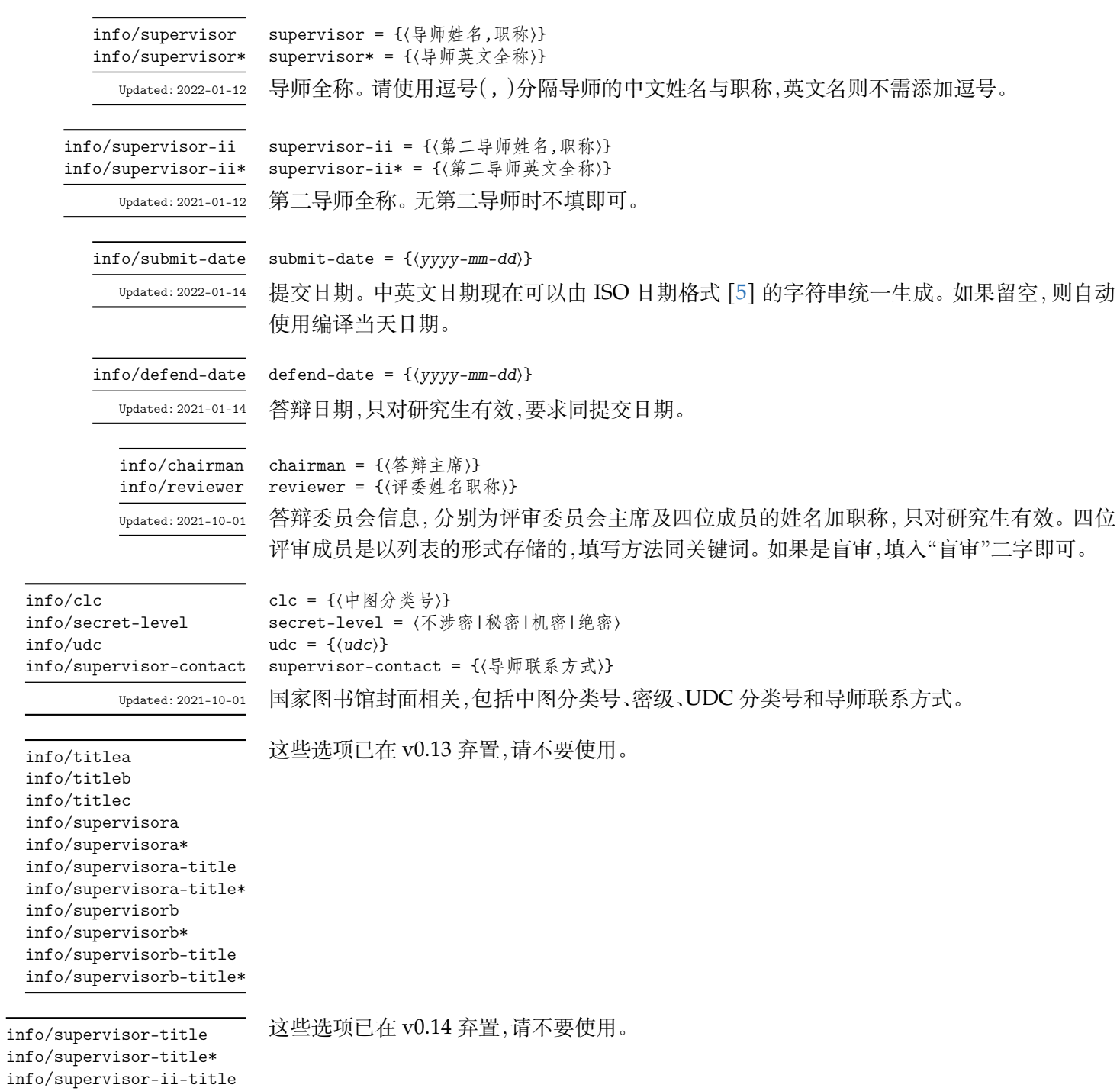

# **3.3.1 输入示范**

info/supervisor-ii-title\*

info/submit-date\*

本科生可以参考如下范例输入个人信息。注意不能有空行。

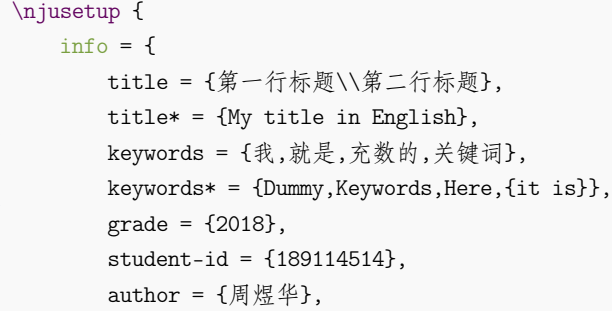

}

```
author* = {Zhou Yuhua},
  department = {化学化工学院},
  department* = {School of Chemistry and Chemical Engineering},
  major = \{\nparallel \nmid \mathcal{E}\nmid\},
  major* = {Chemistry},
  supervisor = {李成殿,教授},
  supervisor*= {Professor Li Chengdian},
  submit-date = {2021-09-12}
}
```
研究生可以参考如下列表输入个人信息

```
\njusetup {
   info = {
       title = {第一行标题\\第二行标题\\第三行标题},
       title* = {My title in English},
       keywords = {我,就是,充数的,关键词},
       keywords* = {Dummy,Keywords,Here,{it is}},
       grade = {2018},
       student-id = {DZ18114514},author = {周煜华},
       author* = {Zhou Yuhua},department = {化学化工学院},
       department* = {School of Chemistry and Chemical Engineering},
       major = \{ 化学\},
       major* = {Chemistry},
       field = {10#4} ( ),
       field* = {Physical Chemistry},
       supervisor = {李成殿,教授},
       supervisor*= {Professor Li Chengdian},
       submit-data = {2021-09-12}.defend-date = {2022 - 01 - 15},
       chairman = {张晓山~教授},
       reviewer = {王瑞希~教授,郭德纲~副教授,华芈库~教授,戴菲菲~教授},
       clc = \{0175.2\},secret-level = {限制},
       udc = \{004.72\},supervisor-contact = {拉太赫科学与技术学院 枝江市结丘路 19 号 114514}
     }
 }
```
# **3.4 编写正文**

与导言区相对的是正文,位于 document 环境内。

\mainmatter \mainmatter 标志着正文的开始,使用阿拉伯数字重新进行页码编号,并设置页眉格式。

在页面布局方面,页面编号居中位于页脚,本科生无页眉,研究生页眉包括章名(奇数页) 和节名(偶数页)。

\chapter \section \subsection \subsubsection \chapter[⟨短描述⟩]{⟨完整的章标题⟩} \section[⟨短描述⟩]{⟨完整的节标题⟩} \subsection[⟨短描述⟩]{⟨完整的节标题⟩} \subsection[⟨短描述⟩]{⟨完整的节标题⟩}

ctex 宏集提供了其中用于处理长标题的可选参数。对于过长的标题,目录中会使用其短描述。

#### <span id="page-14-5"></span><span id="page-14-0"></span>**3.4.1 文字**

\njuline{⟨文字⟩} \njuline

为了避免原生\uline命令在中文环境下不能正常换行的问题,本模板使用\njuline作为替 代方案, 分别对 XqLATpX 的 xeCJKfntef 包和 LuaLATpX 的 lua-ul 包中的下划线命令进行了包 装。 New: 2021-09-22

\footnote{〈脚注〉} 添加脚注。 \footnote

#### <span id="page-14-1"></span>**3.4.2 图片**

\graphicspath

\graphicspath{{⟨路径*1*⟩}{⟨路径*2*⟩}}

添加图像路径。

graphicx 宏包会对一些常见路径进行搜索。使用自己的图片时,如果提示不能找到文件, 需要在导言区通过本命令添加图片存放路径。

在使用特定类型的图片文件时,可以省略其扩展名,包括 \*.jpg, \*.png, \*.pdf, \*.eps。

#### <span id="page-14-2"></span>**3.4.2.1 图片**

下面这个例子展示了如何插入一张名称为 myfig.jpg,宽度占页面文字宽度一半的图 片。注意标签命令 \label 必须放在图注命令 \caption 之后。

```
\begin{figure}[h]
    \centering
    \includegraphics[width=0.5\textwidth]{myfig}
    \caption{我的图}
   \label{fig:myfig}
\end{figure}
```
以下图片相关功能的实现均需要手动载入相关宏包。

#### <span id="page-14-3"></span>**3.4.2.2 文字环绕**

对于较为瘦长,或者仅起到辅助作用的图像,可以使用 wrapfig 宏包提供的 wrapfigure 实现文字环绕效果。注意这个环境后紧跟的一行不能为空。

```
\begin{wrapfigure}{r}{0cm}
   \centering
   \includegraphics[width=0.15\textwidth]{myfig}
   \caption{我的图}
   \label{fig:myfig}
\end{wrapfigure}
<text>
```
# <span id="page-14-4"></span>**3.4.2.3 多张嵌套**

使用 subcaption 宏包提供的 subfigure 环境可以实现多张图片嵌套的效果。

```
\begin{figure}
   \begin{subfigure}{.32\textwidth}
       \centering
      \includegraphics[width=\textwidth]{fig1}
      \caption{fig1}
```

```
\end{subfigure}
    \begin{subfigure}{.32\textwidth}
       \centering
        \includegraphics[width=\textwidth]{fig2}
        \caption{fig2}
   \end{subfigure}
   \begin{subfigure}{.32\textwidth}
        \centering
        \includegraphics[width=\textwidth]{fig3}
        \caption{fig3}
   \end{subfigure}
    \caption{subfigures}
\end{figure}
```
请尽量避免使用较为老旧的 subfig 宏包,完全不要使用过时的 subfigure 宏包。两者的 CTAN 页面上均建议转移至更新的 subcaption 宏包。

### **3.4.3 表格**

<span id="page-15-0"></span>下面这个例子展示了如何插入一张表格。通过booktabs 宏包提供的\toprule、\midrule 和 \bottomrule 命令,我们可以很轻松地绘制出一张漂亮规范的三线表。

```
\begin{table}[htbp]
   \centering
   \caption{我的表}
   \label{tab:testtab}
   \begin{tabular}{ccc}
       \toprule
       OS & TeX & 测试情况 \\
       \midrule
       南大TeX & Overleaf & √ \\
       \bottomrule
   \end{tabular}
\end{table}
```
以下表格功能的实现均需要手动载入相关宏包。

# **3.4.3.1 合并单元格**

\multirow \multicolumn

\multirow{⟨*nrows*⟩}[⟨*bigstructs*⟩]{⟨*width*⟩}[⟨*fixup*⟩]{⟨*text*⟩} \multicolumn{⟨*nrows*⟩}{⟨*width*⟩}{⟨*text*⟩}

<span id="page-15-1"></span>合并单元格。

TODO:multirow 宏包的使用方法,命令较为复杂。http://www.ctex.org/documents/ packages/table/multirow.htm

# **3.4.3.2 更多样式**

[tabularray](http://www.ctex.org/documents/packages/table/multirow.htm) 宏包 [14] 运用 LATEX3 语法重新实现了表格的绘制,提供了简明的用户接口与 丰富的单元格样式,详见其使用手册。

#### <span id="page-15-2"></span>**3.4.4 数学**

<span id="page-15-3"></span>符号表可以参考 https://www.caam.rice.edu/~heinken/latex/symbols.pdf。

<span id="page-16-5"></span>单位请参考相关国家标准13, 使用 siunitx 宏包。siunitx 是一个更新频繁的包, 可能会引 发兼容性问题。

```
行内公式形如$\mathrm{e}^{(a+2b)x}$。
带有编号的行间公式 equation。
\begin{equation}\label{eq:myeqlabel}
   \pi
\end{equation}
```
如不需要编号,可以用 equation\* 或者 \[⟨公式⟩\],请不要使用可能引发问题的 \$\$⟨公 式 $)$ \$\$ $^{14}$ 。

# **3.4.4.1 定理环境**

<span id="page-16-0"></span>[本模](#page-16-3)板也提供了一系列的数学定理环境。全部预定义的数学定理环境如表 5 所示。其中 证明环境较为特殊,会在结尾添加证毕符号(u)。用户也可以选择使用 \newtheorem 定义新 的定理环境。

| 标签         | 名称 | 标签      | 名称 |
|------------|----|---------|----|
| axiom      | 公理 | lemma   | 引理 |
| corollary  | 推论 | proof   | 证明 |
| definition | 定义 | theorem | 定理 |
| example    | 例  |         |    |

<span id="page-16-4"></span>**表 5** 数学定理环境

使用示例如下。

```
\begin{proof}
   证明我是我
\end{proof}
```
普通环境。

```
\begin{definition}[他人]
   定义他人即地狱
\end{definition}
```
#### **3.4.5 代码**

如需展示代码,可以使用抄录环境 \verb,格式如 \verb!<code>!。其中包裹代码的两个 感叹号并不是绝对的,可以替换成任何两个相同的、没有在这段代码中出现过的符号。

<span id="page-16-1"></span>抄录环境仅会用等宽字体如实呈现代码本身,并无任何附加功能。若需格式更为多样的 代码环境,可以使用 listings 宏包。v0.14.0 版以后,本模板默认不会调用该宏包,使用代码环 境前请在导言区自行导入。

\usepackage{listings}

listings 宏包 [12] 提供了 lstlisting 环境,可以生成代码块,提供语法高亮功能,会如 实输出缩进空格。且值得注意的是这个环境中的代码不会在草稿模式下显示。如需指定语言, 可以使用 language 选项。如需自定义关键字,可以使用 morekeywords 选项。这一宏包也提 供了为某种样式单[独一](#page-23-4)种环境的方法,详见其手册,此处仅展示一个最简化的例子:

<sup>13</sup>GB 3100-1993, GB/T 3101-1993, GB/T 3102-1993

<span id="page-16-3"></span><span id="page-16-2"></span><sup>14</sup>https://tex.stackexchange.com/questions/503/why-is-preferable-to

```
\begin{lstlisting}[language=python]
print("Hello World")
\end{lstlisting}
```
当然,默认提供的代码样式在本模板中并不和谐。可以参照以下代码在导言区设置代码 环境通用样式。

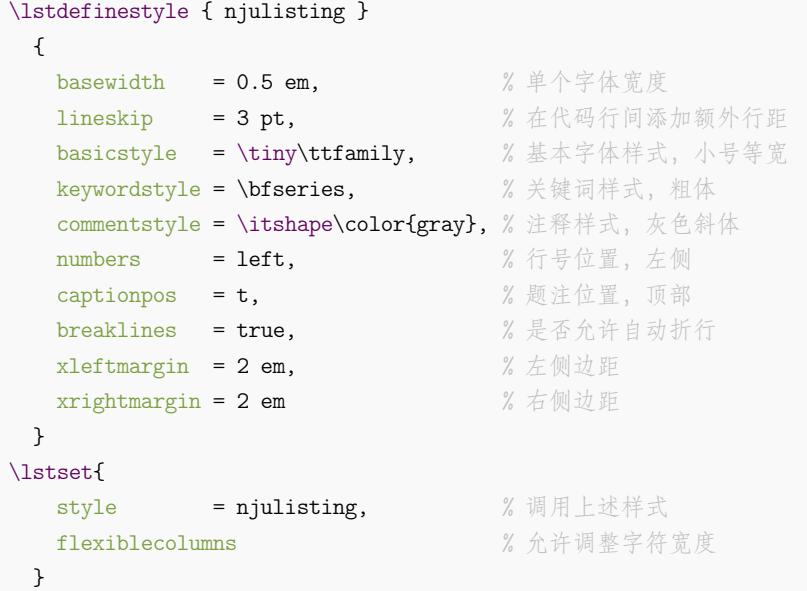

listings 同时提供了用于展示行内代码的 \lstinline 命令,用法同 \verb。但这一命令 会被全局的代码字号设置污染。请参考如下使用方法:

\lstinline[language=[LaTeX]TeX, basicstyle=\tt]!\usepackage{njuvisual}!

简便起见,不妨单独创建使用简写的行内代码环境,指定某个符号后用其包裹代码即可。 这个符号不可以出现在正文及其他命令中,请谨慎设置。

```
\lstMakeShortInline[
 style = njulisting,
 basicstyle = \normalsize\tt,
 column = fixed]
```
# **3.4.6 引用**

\cref{⟨标签⟩} \cref

<span id="page-17-0"></span>使用 cleveref 宏包实现了带图、表等项目名称的智能引用。

\href{⟨链接⟩}{⟨名称⟩} \href

\url{⟨链接⟩} \url

超链接。\href 会将特定字符显示为可点击的超链接,\url 会输出可点击的链接原文。

# **3.5 参考文献**

本模板默认载入 biblatex 宏包, 使用 biber 作为后端<sup>15</sup>, 通过 biblatex-gb7714-2015[10] 实现 GB/T 7714–2015[7] 规定的参考文献著录规则国家标准。

<span id="page-17-1"></span>需要使用 biber 命令编译才会显示正确的条目序号,详情请参照 2.3.3。

<sup>15</sup>出于简化命令的考虑,现阶段并不计划支持 BIBTEX。

#### <span id="page-18-2"></span>**3.5.1 选项**

- style = ⟨**numeric**|*author-year*|⟨自定义样式⟩⟩ bib/style
- 参考文献样式。可选顺序编码制 numeric 和著者-出版年制 author-year,或自行填入任意其 他 biblatex 样式。默认为顺序编码制。 New: 2021-12-19

<span id="page-18-0"></span>参考文献样式是一个整体的设置,会对正文中引用的文献的标注方法和参考文献表的输 出格式产生影响。根据国家规定 [7],可以按照参考文献表的组织方式分为以下两种样式:

- **顺序编码制** 顺序编码制是按正文中引用的文献出现的先后顺序连续编码,将序号置于 方括号中。参考文献表采用顺序编码制组织时,各篇文献应按正文部分标注的序号依次 列出。
- **著者-出版年制** 正文引用的文献采用著者-出版年制时,各篇文献的标注内容由著者姓氏 与出版年构成,并置于() 内。参考文献表采用著者-出版年制组织时,各篇文献首先按 文种集中,然后按著者字顺和出版年排列。

对于本科生而言,学校规定文件表明参考文献表应当"用数字加方括号表示"[8],符合顺 序编码制的格式,保持默认设置即可。

option = ⟨选项列表⟩ bib/option

待传入 biblatex 宏包的额外选项列表。 New: 2022-02-15

> 本模板中 biblatex 并不是显式载入的。如需在其基础上进行一些定制,可使用本设置项 载入宏包选项 [9]。

bib/resource resource =  $\{ \langle \overline{\chi} | \textrm{$\hat{F}$} \rangle \}$ 

参考文献数据源。类似于 \addbibresource 命令,但可以使用逗号分隔的列表形式。必须使 用带扩展名(.b[ib](#page-23-5))的完整文件名。 New: 2021-12-19

\addbibresource

\addbibresource{⟨文件⟩}

添加参考文献源文件。为了与 biblatex 进行兼容,也可使用本命令添加数据源。本命令不支 持逗号分隔多个文件的形式,如果希望额外添加参考文献列表,需要在导言区中多次调用。

可以参考如下范例进行参考文献设置。其中 bib/option 的内容旨在关闭部分不需显示 的文献信息,可根据需要使用。

```
\njusetup {
   bib = fstyle = author-year,
       resource = {njuthesis-sample.bib},option = {\phi = false,
           isbn = false,
           url = false,eprint = false
         }
     }
 }
```
# **3.5.2 参考文献表**

\printbibliography 生成参考文献表。

显然只有被引用过的条目才会被输出至参考文献表。

<span id="page-18-1"></span>假如需要在每章末尾附上单独的参考文献表,导言区添加以下设置,并在每章后使用 \printbibliography 即可。

```
\njusetup {
   bib = \{ option = \{ refsection = chapter \} }
 }
```
如果开启了草稿模式,您可能会注意到部分条目存在超宽的问题,这时就要果断假装没 有看到。该问题的产生是由于 LATFX 中只有固定的字母组合中间可以断行。使条目右侧平齐 的方法有如下两种 <sup>16</sup>:

- 自行在 .bib 文件中设置断行点,例如可以将 graphene 一词修改为 graph\-ene。缺 点是需要逐条手动排查,建议在定稿时进行修改。
- 在 \printb[ib](#page-19-2)liography 前添加 \sloppy 命令拉伸词间距,缺点是可能降低美观度。

#### **3.5.3 正文引用**

```
\cite{⟨文献⟩}
\cite
```
<span id="page-19-0"></span>\cite[⟨页码⟩]{⟨文献⟩}

在正文中引用参考文献。

引用命令 \cite 含有多个变体,以便使用文献条目中不同的信息域。在两种参考文献样 式下,这些命令的行为具体存在一些差异,详见表 6 和表 7。

<span id="page-19-3"></span>

| 引用方式 | 命令             | 排版效果          |
|------|----------------|---------------|
| 单篇文献 | \cite          | 上标可设置页码       |
| 单篇文献 | \parencite     | 非上标可设置页码      |
| 多篇文献 | \cite          | 上标,逗号隔开或短横线连接 |
| 标注页码 | \pagescite     | 上标加自动页码       |
| 标注作者 | \textcite      | 作者为主语加非上标编号   |
| 标注作者 | \authornumcite | 作者为主语加上标编号    |
| 完整脚注 | \footfullcite  | 脚注方式          |

**表 6** 顺序编码制下的引用样式

**表 7** 著者-出版年制下的引用样式

<span id="page-19-4"></span>

| 引用方式    | 命令                 | 排版效果            |
|---------|--------------------|-----------------|
| 单篇文献    | \cite <sup>a</sup> | 作者加年份用括号包围可设置页码 |
| 多篇文献    | \cite              | 分号隔开            |
| 标注页码    | \pagescite         | 作者加年份用括号包围自动页码  |
| 标注年份    | \yearcite          | 用括号包围的年份        |
| 标注年份、页码 | \yearpagescite     | 提供年份用括号包围自动页码   |
| 标注作者    | \textcite          | 作者为主语加加括号包围年份   |
| 完整脚注    | \footfullcite      | 脚注方式            |

<sup>a</sup> 在此样式下 \parencite 效果等同于 \cite

# **3.5.4 文献管理**

<span id="page-19-5"></span>参考文献数据源理应是通过文献管理软件导出的,而不是逐条手动填写的。

<span id="page-19-2"></span><span id="page-19-1"></span><sup>&</sup>lt;sup>16</sup>详见 https://github.com/nju-lug/NJUThesis/issues/57。很不幸,microtype 与 babel 没能在我们的模板中解决问题。

<span id="page-20-5"></span>**使用 EndNote** 南京大学信息化建设管理服务中心已购买 EndNote 供全校师生免费使用, 最新版为 EndNote 20。

**使用 Zotero** Zotero是一款免费的文献管理软件,支持所有[桌面平台。](https://itsc.nju.edu.cn/EndNote/list.htm)

在保持 Zotero 程序运行的情况下,点击浏览器工具栏的 Zotero Connector 插件即可自 动从网页抓取参考文件信息。Zotero 可以通过jasminum 插件支持中文参考文献的识别。在 选中希望使用[的文献后](https://www.zotero.org/)右键导出文献条目即可生成 .bib 文件。

#### **3.6 特殊页面**

本模板也预定义了一系列用于生成所需的特殊页面的命令与环境。

#### <span id="page-20-0"></span>**3.6.1 封面**

\maketitle 生成封面。

<span id="page-20-1"></span>本科生模板仅会生成中文封面;研究生模板会生成中英文封面。如果选择了 nlcover,仅 仅会生成研究生的国家图书馆封面。如果选择了 decl-page,会在封面后生成本科生的诚信 承诺书或研究生的原创性声明。在启用草稿模式后封面绘制将被禁用。

#### **3.6.1.1 封面图片**

style/emblem-img emblem-img = {〈文件〉}

New: 2021-12-23

<span id="page-20-2"></span>校徽图片文件。

style/name-img name-img = { $\langle \hat{\chi} | \hat{F} |$ }

校名图片文件。 New: 2021-12-23

> 通过以上两个选项可以使用外置的校徽和校名图片。本模板封面中校徽及校名的绘制 默认依赖 njuvisual 宏包提供的 tikz 矢量曲线,耗时较长,在替换为外置图片后可节省约 1 秒 的编译时长。

#### **3.6.2 摘要页**

 $\overline{\hspace{1cm}}$ abstract 摘要。带星号的会生成英文摘要。

abstract\*

<span id="page-20-3"></span>\begin{abstract} 我的中文摘要

\end{abstract}

\begin{abstract\*}

Abstract in English \end{abstract\*}

style/abstract-in-toc

abstract-in-toc = ⟨**true**|*false*⟩

<span id="page-20-4"></span>New: 2022-02-04

是否将摘要条目插入目录,默认开启。关闭此选项后摘要页将不会出现在目录中,仅保留其 PDF 书签。

<span id="page-21-6"></span>**3.6.3 前言页**

**preface** 使用 preface 环境定义。

```
\begin{preface}
   我的前言
   \vspace{1cm}
   \begin{flushright}
   我的名字\\
   时间地点
   \end{flushright}
\end{preface}
```
#### **3.6.4 目录页**

\listoffigures

\tableofcontents 分别生成目录、图片目录和表格目录。

\listoftables

<span id="page-21-1"></span>目录页的标题名称一般无需修改。用户可以选择使用 ctex 宏集提供的 \ctexset 命令进 行自定义。

```
\ctexset{
  contentsname = \{ \nexists \lambda \in \mathbb{Z} \},
 listfigurename = { 插图清单 },
  listtablename = { 表格清单 }
}
```
实际上,根据《学位论文编写规则》国家标准 [6],尽管"目录"这一说法已流传甚广,但学位论 文中理应使用"目次"这一名称来指代篇目的列表。

style/toc-in-toc

<span id="page-21-5"></span>New: 2022-02-04

toc-in-toc = ⟨**true**|*false*⟩

是否在目录中显示目录自身的条目,默认开[启。](#page-23-6)关闭此选项后目录、插图目录和表格目录将 不会出现在目录中,仅保留其 PDF 书签。

# **3.6.5 符号表**

notation notation\* <span id="page-21-2"></span>\begin{notation}[⟨说明宽度⟩][⟨符号宽度⟩] \item[⟨符号⟩] ⟨说明⟩ \end{notation} 符号表。带有星号的符号表环境不会插入目录。

# **3.6.6 致谢页**

acknowledgement 同前言,使用 acknowledgement 环境。

<span id="page-21-3"></span>\begin{acknowledgement} 感谢NJU LUG \end{acknowledgement}

# <span id="page-21-4"></span>**3.6.7 附录页**

\appendix 附录放在本命令后,以英文字母进行编号,编写方式同正文。

#### <span id="page-22-2"></span>**3.6.8 成果列表**

\njupaperlist

New: 2021-09-29 Updated: 2021-12-20 \njupaperlist[⟨标题⟩]{⟨文献⟩}

<span id="page-22-0"></span>成果列表,默认标题为发表文章目录。{⟨文献⟩} 的填写方式同 \cite,多个文献需要使用英文 半角逗号隔开。

为了便于识别,成果列表中默认对发表年份进行加粗处理。而对作者姓名的处理较为复 杂。利用 biblatex 的数据注解机制可以实现对特定文献信息的样式修改<sup>17</sup>, 在此可以用来实 现指定作者姓名的突出。经过注解后的一则参考文献条目如下所示:

```
@inproceedings{Nemec1997-209-214,
  title = {Force control of redundant robots},
  \text{author} = \{ \text{B Nemec and Zhao, Mou Mou} \},author+an = {2=thesisauthor},
  booktitle = {Processings of Symposium on Robot Control},
  shortbooktitle = \{(PSRC)\},pages = \{209 - 214\},country = {Nantes France},
  year = {1997}
}
```
其中 author+an 提供了注解的标记,格式为 〈序号〉=〈标签〉, 以上条目中即是将第二名作者加 入了指定论文作者的注解。\njupaperlist 会识别 thesisauthor 标签,为其指代的作者姓 名进行加粗下划线处理。

除手动进行标记以外,以下也提供一种自动化处理办法。下载 bibmap 全部文件后,修改 主目录下的 bibmapaddauthoran.py 中 fieldsource 为需要匹配的姓名,将需要进行标记的 .bib 文件拷贝至本目录(此处使用 test.bib 进行示范),运行以下命令生成的参考文献数据 源即可被成果列表识别加粗。

**python** bibmap.py **test**.bib -m bibmapaddauthoran.py

# **3.7 视觉识别系统**

视觉识别系统 njuvisual 现已被分离为独立宏包 [13],基本使用方法举例如下:

```
\njuemblem{!}{3cm} % 生成高 3cm 的紫色校徽
\njuname{4cm}{!} % 生成宽 4cm 的紫色中文校名
\njuname*{4cm}{!} % 生成宽 4cm 的紫色英文校名
\njuemblem[black]{!}{3cm} % 黑色的校徽
\njuemblem[department=dii]{!}{4cm} % 紫色匡院徽标
\njuemblem[department=cs,color=blue]{!}{3cm} % 纯蓝色计科徽标
```
本宏包的详细使用方法请参考其使用手册。

# **参考文献**

**书籍**

[1] OETIKER T, PARTL H, Hyna I, et al. *The Not So Short Introduction to LATEX* 2<sub>*E</sub>: Or LATEX* 2<sub>*E*</sub></sub> *in 139 minutes* [EB/OL]. version 6.4, (2021-03-09)

https://ctan.org/pkg/lshort-english

文档:CTAN://info/lshort/english/lshort.pdf

<sup>17</sup>https://blog.csdn.net/xenonhu/article/details/120853247

[2] OETIKER T, PARTL H, HYNA I, et al. 一份(不太)简短的 *LATEX 2* 介绍*:* 或 *111* 分钟了解 *LATEX 2* [EB/OL]. CTEX 开发小组, 译. 原版版本 version 6.4, 中文版本 version 6.03, (2021-11-21)

> https://ctan.org/pkg/lshort-zh-cn 文档:CTAN://info/lshort/chinese/lshort-zh-cn.pdf

[3] 王然. 一份简短的关于 *LATEX* 安装的介绍 [EB/OL]. version 2021.12.1, (2021-12-01) https://ctan.[org/pkg/install-latex-guide-zh-cn](https://ctan.org/pkg/lshort-zh-cn)

文档:CTAN://info/install-late[x-guide-zh-cn/install-latex-guide-zh-cn.pdf](http://mirror.ctan.org/info/lshort/chinese/lshort-zh-cn.pdf)

<span id="page-23-2"></span>[4] 刘海洋. *LATEX* 入门 [M]. 北京: 电子工业出版社, 2013

# **标准、规范**

- <span id="page-23-1"></span>[5] 全国信息与文献标准化技术委员会. 数据元和交换格式 信息交换 日期和时间表示法*: GB/T 7408–2005* [S]. 北京: 中国标准出版社, 2005
- [6] 全国信息与文献标准化技术委员会. 学位论文编写规则*: GB/T 7713.1–2006* [S]. 北京: 中国标准出版社, 2006
- <span id="page-23-6"></span>[7] 全国信息与文献标准化技术委员会. 信息与文献 参考文献著录规则*: GB/T 7714–2015* [S]. 北京: 中国标准出版社, 2015
- [8] 南京大学本科生院. 关于启动南京大学 *2022* 届本科毕业论文(设计)工作的通知 [EB/OL]. (2021-12-14)

https://jw.nju.edu.cn/7c/86/c26263a556166/page.htm

#### <span id="page-23-0"></span>**宏包**

[9] LEHMAN P, WRIGHT J, BORUVKA A, KIME P. *Sophisticated Bibliographies in LATEX* [EB/OL]. version 3.17, (2022-02-02)

https://ctan.org/pkg/biblatex

文档:CTAN://macros/latex/contrib/biblatex/doc/biblatex.pdf

<span id="page-23-5"></span>[10] 胡振震. 符合 *GB/T 7714-2015* 标准的 *biblatex* 参考文献样式 [EB/OL]. version 1.1b, (2021-12-11)

[https://ctan.org/pkg/biblatex-gb7714-2015](http://mirror.ctan.org/macros/latex/contrib/biblatex/doc/biblatex.pdf)

文档:CTAN://biblatex-contrib/biblatex-gb7714-2015/biblatex-gb7714-2015.pdf

[11] COLLINS J. *Fully automated LATEX document generation* [EB/OL]. version 4.76, (2021-11- 20)

> [https://www.ctan.org/pkg/latexmk](http://mirror.ctan.org/biblatex-contrib/biblatex-gb7714-2015/biblatex-gb7714-2015.pdf) 文档:CTAN://support/latexmk/latexmk.pdf

<span id="page-23-3"></span>[12] HEINZ C, MOSES B, HOFFMANN J. *Typeset source code listings using LAT[E](https://www.ctan.org/pkg/latexmk)X* [EB/OL]. version 1.8d, (2020-03-24)

> [https://www.ctan.org/pkg/listings](http://mirror.ctan.org/support/latexmk/latexmk.pdf) 文档:CTAN://macros/latex/contrib/listings/listings.pdf

<span id="page-23-7"></span><span id="page-23-4"></span>[13] YU XIONG. *Display logos related to Nanjing University* [EB/OL]. version 0.2.1, (2022-01- 09)

> [https://ctan.org/pkg/njuvisual](http://mirror.ctan.org/macros/latex/contrib/listings/listings.pdf) 文档:CTAN://macros/latex/contrib/njuvisual/njuvisual.pdf

[14] JIANRUI LYU. *Typeset tabulars and arrays with LATEX3* [EB/OL]. version 2021Q, (2021-12- 01)

https://ctan.org/pkg/tabularray

文档:CTAN://macros/latex/contrib/tabularray/tabularray.pdf

# **模板**

[15] 曾祥东. *fduthesis:* 复旦大学论文模板 [EB/OL]. version 0.7e, (2020-08-30)

https://ctan.org/pkg/fduthesis 文档及源代码:CTAN://macros/latex/contrib/fduthesis/fduthesis.pdf

[16] 清华大学 TUNA 协会. *THUTHESIS*:清华大学学位论文模板 [EB/OL]. version 7.2.3, (2021-05-31)

[https://ctan.org/pkg/thuthesis](http://mirror.ctan.org/macros/latex/contrib/fduthesis/fduthesis.pdf)

文档及源代码:CTAN://macros/latex/contrib/thuthesis/thuthesis.pdf

以下模版现已停止更新。

[17] 杨文博. 南京大学学位论文 *LATEX* 模板 [EB/OL]. (2018[-06-23\)](https://ctan.org/pkg/thuthesis)

[https://github.com/solrex/njuthesis](http://mirror.ctan.org/macros/latex/contrib/thuthesis/thuthesis.pdf)

<span id="page-24-0"></span>[18] FIREBLUE. 南京大学学位论文 *LATEX* 模板 [EB/OL]. (2013-04-13)

https://github.com/fireblue/NJUThesis

<span id="page-24-1"></span>[19] WENHAI-ZHENG. 南京大学本科毕业论文 *LATEX* 模板 [EB/OL]. (2013-08-12) https://github.com/wenhai-zheng/NJUThesis

<span id="page-24-2"></span>[20] 曹增乐. 南京大学本科毕业论文(设计)*LATEX* 模板 [EB/OL]. (2019-06-26) https://github.com/ZLCao/NJUBachelor

<span id="page-24-3"></span>[21] 胡海星. 南京大学学位论文 *XƎLATEX* 模板 [EB/OL]. (2018-08-08)

https://github.com/Haixing-Hu/nju-thesis

- <span id="page-24-4"></span>[22] 张楚珩. 南京大学本科生毕业论文 *LATEX* 模板 [EB/OL]. (2016-06-01) https://github.com/zhangchuheng123/NJUThesis
- [23] 蒋炎岩. 南京大学山寨 *LYX* 研究生毕业论文[模板](https://github.com/Haixing-Hu/nju-thesis) [EB/OL]. (2019-01-16) https://github.com/jiangyy/njuthesis
- [24] NJUHAN. 南京大学学位论文 *(*本科*/*硕士*/*博士*)*,毕业论文 *LATEX* 模板 [EB/OL]. (2021- 06-15)

https://github.com/[njuHan/njuthesis-nju-thesis-template](https://github.com/jiangyy/njuthesis)

- [25] 饶安逸. 南京大学本科生毕业论文 *LATEX* 模板 *2018* 新版 [EB/OL]. (2018-06-24) https://github.com/AnyiRao/NJUThesis2018
- <span id="page-24-5"></span>[26] 赵懿晨. 南京大学本科生毕业论文 *LATEX* [模板\(](https://github.com/njuHan/njuthesis-nju-thesis-template)*2021* 版)[EB/OL]. (2021-09-23) https://github.com/FengChendian/NJUThesis2021

# **第 4 节 代码实现**

本模板使用 LATEX3 语法编写,依赖 expl3 环境,并需调用 l3packages 中的相关宏包。

<span id="page-25-0"></span>以下代码中有一些形如 〈\*class〉 的标记,这是 DocStrip 中的"guard",用来选择性地提 取文件。"\*"和"/"分别表示该部分的开始和结束。不含"\*"和"/"的 guard 出现在行号右侧, 它们用来确定单独一行代码的归属。这些 guard 的颜色深浅不一,用以明确嵌套关系。

另有若干包含 @@ 的 guard,用以表示名空间(模块)。在删除注释生成格式文件时,源 代码变量名称中的 @@ 会被等号后的字段替换,譬如在本模板中 〈@@=nju〉。

#### **4.1 准备**

```
1 〈*class〉
2 〈@@=nju〉
   检查 LATEX3 编程环境。
3 \RequirePackage { xtemplate, l3keys2e }
4 \msg_new:nnn { njuthesis } { l3-too-old }
5 {
6 Package<sup>\sim "#1"\sim is\sim too\sim old. \setminus\setminus</sup>
7 Please~ update~ an~ up-to-date~ version~ of~
8 the~ bundles "l3kernel"~ and~ "l3packages"~
9 using~ your~ TeX~ package~ manager~ or~ from~ \\
10 CTAN.
11 }
12 \clist_map_inline:nn { xtemplate, l3keys2e }
13 {
14 \@ifpackagelater {#1} { 2020/10/01 }
15 { } { \msg_error:nnn { njuthesis } { l3-too-old } {#1} }
16 }
17
   目前 njuthesis 仅支持 XqTFX 和 LuaTFX。
18 \msg_new:nnn { njuthesis } { unsupported-engine }
19 \sqrt{2}20 The~ njuthesis~ class~ requires~ either~
21 XeTeX~ or~ LuaTeX. \\
22 "#1"~ is~ not~ supported~ at~ present.~
23 You~ must~ change~ your~ typesetting~ engine~
24 to<sup>~</sup> "xelatex"<sup>~</sup> or<sup>~</sup> "lualatex".
25 }
26 \sys_if_engine_xetex:F
27 \{28 \sys_if_engine_luatex:F
29 {
30 \msg_fatal:nnx { njuthesis } { unsupported-engine }
31 { \c_sys_engine_str }
32 }
33 }
```
# <span id="page-25-14"></span><span id="page-25-13"></span><span id="page-25-12"></span><span id="page-25-8"></span><span id="page-25-7"></span>**4.2 定义变量**

在变量名称中,l 代表局部变量,g 代表全局变量,c 代表常量,最后一个下划线后的内容 指示其类型。

\l\_\_nju\_tmp\_box \l\_\_nju\_tmp\_clist \l\_\_nju\_tmp\_dim \l\_\_nju\_tmp\_int \l\_\_nju\_tmp\_seq 临时变量。

<span id="page-25-15"></span>\l\_\_nju\_tmp\_tl

<span id="page-25-11"></span><span id="page-25-9"></span><span id="page-25-6"></span><span id="page-25-5"></span><span id="page-25-4"></span><span id="page-25-2"></span>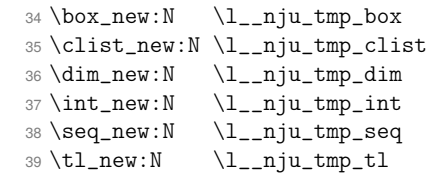

<span id="page-26-31"></span><span id="page-26-30"></span><span id="page-26-29"></span><span id="page-26-28"></span><span id="page-26-27"></span><span id="page-26-26"></span><span id="page-26-25"></span><span id="page-26-24"></span><span id="page-26-23"></span><span id="page-26-22"></span><span id="page-26-21"></span><span id="page-26-20"></span><span id="page-26-19"></span><span id="page-26-18"></span><span id="page-26-17"></span><span id="page-26-16"></span><span id="page-26-15"></span><span id="page-26-14"></span><span id="page-26-13"></span><span id="page-26-12"></span><span id="page-26-11"></span><span id="page-26-10"></span><span id="page-26-9"></span><span id="page-26-8"></span><span id="page-26-7"></span><span id="page-26-6"></span><span id="page-26-5"></span><span id="page-26-4"></span><span id="page-26-3"></span><span id="page-26-2"></span><span id="page-26-1"></span><span id="page-26-0"></span>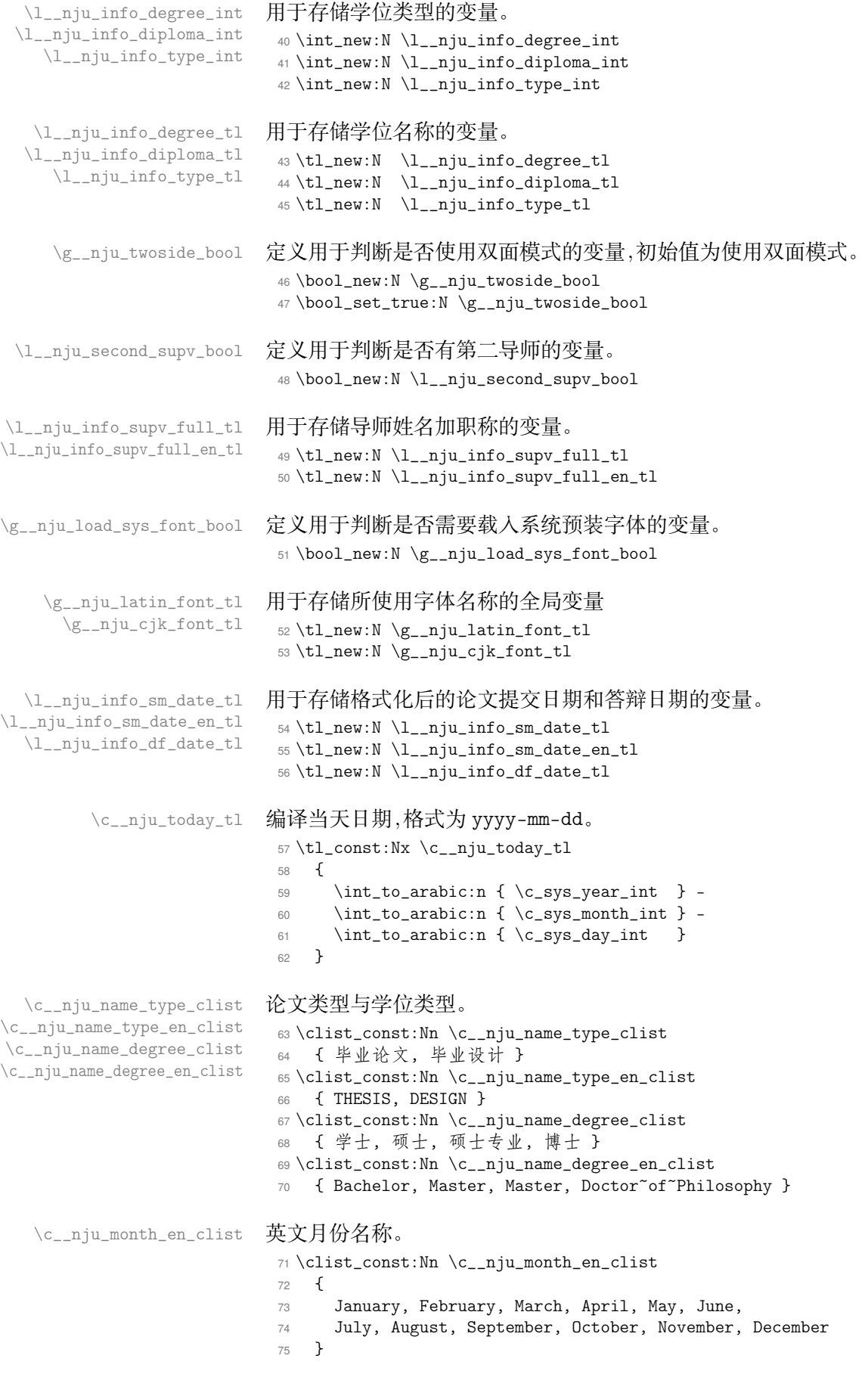

# <span id="page-27-30"></span><span id="page-27-29"></span><span id="page-27-28"></span><span id="page-27-27"></span><span id="page-27-26"></span><span id="page-27-24"></span><span id="page-27-23"></span><span id="page-27-20"></span><span id="page-27-19"></span><span id="page-27-18"></span><span id="page-27-17"></span><span id="page-27-14"></span><span id="page-27-8"></span><span id="page-27-7"></span><span id="page-27-6"></span><span id="page-27-5"></span><span id="page-27-4"></span><span id="page-27-3"></span><span id="page-27-2"></span><span id="page-27-1"></span>**4.3 内部函数**

```
\__nju_quad:
           \__nju_qquad:
                         等价于 LATEX 2, 中的 \quad 和 \qquad.
                          76 \text{C} \cdot \text{Nn } \_\ninju_quad: \{ \skip kip\_horizontal:n \; \; 1 \text{ em } \} \}77 \csimeq: Nn \_{n\quadr{qu}: { \skip_horizontal:n { 2 em } }
           \__nju_vskip: 生成一个较小的 skip。
           \__nju_hskip:
                          78 \csimeq Nn \_{\nin}vskip. { \skip_vertical:n { 1 ex } }
                          79 \cs_new:Nn \__nju_hskip: { \skip_horizontal:n { 0.3 em } }
          \_nju_vskip:N 类似于 LATEX 2g 中的 \vspace*,从上一个页面元素底部开始生成 skip。
                          80 \cs_new_protected:Npn \__nju_vskip:N #1
                          81 \frac{1}{2}82 \hrule height \c_zero_dim
                          83 \nobreak
                          84 \skip_vertical:n { - \baselineskip - \lineskip }
                          85 \skip_vertical:N #1
                          86 }
    \__nju_define_name:nn
   \__nju_define_name:nnn
                         用来定义默认名称的辅助函数。
                          87 \cs_new_protected:Npn \__nju_define_name:nn #1#2
                          88 { \tl_const:cn { c__nju_name_ #1 __tl } { #2 } }
                          89\cs_new_protected:Npn \__nju_define_name:nnn #1#2#3
                          90 {
                          91 \tl_const:cn { c__nju_name_ #1 __tl } { #2 }
                          92 \tl_const:cn { c__nju_name_ #1 _en_tl } { #3 }
                          93 }
           \__nju_name:n
根据变量名调用名称和内容信息。
           \__nju_info:n
                          94 \cscnew: Npn \_\nju_name:n #1 {\tilt} \tli_use:c { c_\nju_name#1 _tl } }95 \cs_new:Npn \__nju_info:n #1 { \tl_use:c { l__nju_info_ #1 _tl } }
\__nju_ulined_center_box:nn 带有下划线的水平盒子。
                         #1 : 宽度,dim 型变量
                         #2 : 内容,可带有格式
                          96 \cs_new_protected:Npn \__nju_ulined_center_box:nn #1#2
                          97 {
                          98 \mode_leave_vertical:
                          99 \rule [ -0.5 ex ] { #1 } { 0.4 pt }
                          100 \skip_horizontal:n { -#1 }
                          101 \hbox_to_wd:nn { #1 } { \hfil #2 \hfil }
                          102 }
    \__nju_spread_box:nnn 分散对齐的水平盒子。
                         #1 : 宽度,dim 型变量
                         #2: 格式
                         #3 : 内容,不可带有格式
                          103 \cs_generate_variant:Nn \tl_map_inline:nn { xn }
                          104 \cs_new_protected:Npn \__nju_spread_box:nnn #1#2#3
                          105 {
                          106 \mode_leave_vertical:
                          107 \hbox to wd:nn \{  #1 \}108 { #2 \tl_map_inline:xn { #3 } { ##1 \hfil } \unskip }
                          109 - 3\_nju_multiline_box:nnnn 多行固定长度的下划线内容,用于国家图书馆封面。
                         #1 : 用于循环的 int 型变量
                         #2 : 内容,clist 型变量
                         #3 : 行数
                         #4 : 宽度,dim 型变量
```

```
110 \cs_new_protected:Npn \__nju_multiline_box:nnnn #1#2#3#4
                          111 \t{}112 \int_set:Nn #1 { 1 }
                          113 \int_do_until:nn { #1 > #3 }
                          114 \sim \sim115 \qquad \qquad \qquad nju_ulined_center_box:nn { #4 }
                          116 \{ \clist\_item : Nn  #2  { #1 } \} \ \117 \int_1ncr:N \#1118 }
                          119 }
\__nju_put_inempty_seg:nnn 将固定长度的非空字符串插入 clist。
                         #1 : 原始字符串
                         #2 : 起始位置
                         #3 : 长度
                          120 \cs_new_protected:Npn \__nju_put_inempty_seg:nnn #1#2#3
                          121 \t{f}122 \tl_set:Nx \l__nju_tmp_tl
                          123 { \tl_range:Nnn { #1 } { #2 } { #2 + #3 - 1 } }
                          124 \tl_if_empty:NF \l__nju_tmp_tl
                          125 { \clist_put_right:NV \l__nju_tmp_clist { \l__nju_tmp_tl } }
                          126 }
          \__nju_uline:n 指定宽度的下划线。
                         #1 : 宽度,dim 型变量
                          127 \cs_new_protected:Npn \__nju_uline:n #1
                          128 {
                          129 \mode_leave_vertical:
                          130 \rule [ -0.5 ex ] { #1 } { 0.4 pt }
                          131 \skip_horizontal:n { -#1 }
                          132 }
         \__nju_uuline:n 指定宽度的双层下划线。
                         #1 : 宽度,dim 型变量
                          133 \cs_new_protected:Npn \__nju_uuline:n #1
                          134 \quad \textsf{f}135 \mode_leave_vertical:
                          136 \rule [ -0.5 ex ] { #1 } { 0.4 pt }
                          137 \skip_horizontal:n { -#1 }
                          138 \rule [ -0.6 ex ] { #1 } { 0.4 pt }
                          139 \skip_horizontal:n { -#1 }
                          140 }
 \__nju_get_text_width:Nn
 \__nju_get_text_width:NV
                         获取文本宽度。
                         #1 : 存储宽度的 dim 型变量
                         #2 : 文本
                         将内容放入 \hbox 后读取其宽度,存入 dim 型变量。
                          141 \cs_new:Npn \__nju_get_text_width:Nn #1#2
                          142 \frac{1}{2}143 \hbox_set:Nn \l__nju_tmp_box {#2}
                          144 \dim_set:Nn #1 { \box_wd:N \l__nju_tmp_box }
                          145 }
                          146 \cs_generate_variant:Nn \__nju_get_text_width:Nn { NV }
     \__nju_full_uline:Nn
     \__nju_full_uline:NV
                         横跨整页的下划线。
                         #1 : 宽度,dim 型变量
                         #2 : 文本
```
<span id="page-29-20"></span><span id="page-29-15"></span><span id="page-29-14"></span><span id="page-29-13"></span><span id="page-29-11"></span><span id="page-29-8"></span><span id="page-29-5"></span><span id="page-29-4"></span><span id="page-29-2"></span>先使用 \\_\_nju\_get\_text\_width:Nn 获取文本内容宽度,该宽度存储在调用的 dim 型变量 中。随后输出文本内容。 <sup>147</sup> \cs\_new\_protected:Npn \\_\_nju\_full\_uline:Nn #1#2 148  $\{$ <sup>149</sup> \\_\_nju\_get\_text\_width:Nn #1 { #2 } <sup>150</sup> \dim\_set:Nn #1 { \textwidth - #1 } #2 <sup>151</sup> } <sup>152</sup> \cs\_generate\_variant:Nn \\_\_nju\_full\_uline:Nn { NV } \\_\_nju\_uline\_entry:Nnnn 生成占整页宽度的下划线条目。 #1 : 宽度,dim 型变量 #2 : 文本 #3 : 文本 #4 : 分隔符 <sup>153</sup> \cs\_new\_protected:Npn \\_\_nju\_uline\_entry:Nnnn #1#2#3#4  $154$  { <sup>155</sup> \\_\_nju\_full\_uline:NV #1 { \\_\_nju\_name:n { #2 } #4 } 156 \\_\_nju\_ulined\_center\_box:nn { #1 } { \\_\_nju\_info:n { #3 } } <sup>157</sup> } \\_\_nju\_uline\_bientry:Nnnn 生成占半页宽度的下划线条目。 #1 : 宽度,dim 型变量 #2 : 文本 #3 : 文本 #4 : 分隔符 <sup>158</sup> \cs\_new\_protected:Npn \\_\_nju\_uline\_bientry:Nnnn #1#2#3#4 <sup>159</sup> { 160 \\_\_nju\_full\_uline:NV #1 { \\_\_nju\_name:n { #2 } #4 } 161 \dim\_sub:Nn #1 { \textwidth / 2 } 162 \\_\_nju\_ulined\_center\_box:nn { #1 } { \\_\_nju\_info:n { #3 } } <sup>163</sup> } \\_\_nju\_date:www \\_\_nju\_date\_en:www 将形如 yyyy-mm-dd 的 ISO 日期格式字符串转化为日期表示。该格式符合国际标准 ISO 8601 以及国内标准 GB/T 7408–2005《数据元和交换格式信息交换日期和时间表示法》。 #1 : 年份 #2 : 月份 #3 : 日期 中文日期表示通过封装 zhnumber 的内部函数实现;英文日期表示通过用于研究生英文封 面。其中,变量类型 w 表明参数符合特定语法格式。 <sup>164</sup> \cs\_new:Npn \\_\_nju\_date:www #1-#2-#3 \q\_stop <sup>165</sup> { \\_\_zhnum\_date\_aux:nnn { #1 } { #2 } { #3 } } <sup>166</sup> \cs\_new:Npn \\_\_nju\_date\_en:www #1-#2-#3 \q\_stop <sup>167</sup> { \clist\_item:Nn \c\_\_nju\_month\_en\_clist { #2 } ~#3 , ~#1 } **4.4 模板选项** <sup>168</sup> \keys\_define:nn { nju }

```
169 {
```
degree 学位类型,默认为本科。

```
170 degree .choices:nn = { ug, mg, mf, phd }
171 \{172 \int_set_eq:NN \l__nju_info_degree_int \l_keys_choice_int
173 \tl_set:Nn \l__nju_info_degree_tl
174 \{175 \clist_item:Nn \c__nju_name_degree_clist
176 { \lceil \cdot \cdot \rceil { \lceil \cdot \cdot \cdot \rceil { \lceil \cdot \cdot \rceil }
177 }
```

```
进行学位的判断。
           178 \int_compare:nTF { \l__nju_info_degree_int == 1 }
           179 { \tl_set:Nn \l__nju_info_diploma_tl { ug } }
           180 \{ \tilde{\mathbb{I}}_n\}_{n\infty} { \tilde{\mathbb{I}}_n and \{ \tilde{\mathbb{I}}_n\}_{n\infty}181 },
           182 degree .initial:n = ug,
     type 论文类型,默认为毕业论文。
           183 type .choices:nn = { thesis, design }
           184 \qquad \qquad185 \int_set_eq:NN \l__nju_info_type_int \l_keys_choice_int
           186 \tl_set:Nn \l__nju_info_type_tl
           187 { \clist_item:Nn \c__nju_name_type_clist { \l__nju_info_type_int } }
           188 \tl_put_left:Nn \l__nju_info_type_tl
           189 \{\ \tilde{c}_n\}190 },
           191 type .initial:n = thesis,
  nlcover 是否需要国家图书馆封面(仅对研究生有效,默认关闭)。18
           192 nlcover .bool_set:N = \qquad n_inju_nlcover_bool,
           193 nlcover .initial:n = false,
ecl-page 是否需要诚信承诺书或原创性声明(默认关闭)。19
           194 decl-page .bool_set:N = \gtrsim_{\text{min\_orig\_dec}}195 decl-page .initial:n = false,
    draft 是否开启草稿模式(默认关闭)。
           196 draft .bool_gset:N = \gtrsim_{g_{\text{m}}\text{u}_{\text{d}}\text{r}} .bool_gset:N = \gtrsim_{g_{\text{m}}\text{u}_{\text{d}}\text{r}} .
           197 draft .initial:n = false,
  oneside
  twoside
           单双面模式(默认为双面)。
           198 oneside .value_forbidden:n = true,
           199 twoside .value_forbidden:n = true,
           200 oneside .bool_gset_inverse:N = \gtrsim_{n=1}^{\infty}twoside_bool,
latin-font
 cjk-font
          定义字体选项。
           201 latin-font .choices:nn =
           202 { gyre, mac, win, none }
           203 { \tl_set_eq:NN \g__nju_latin_font_tl \l_keys_choice_tl },
           204 cjk-font .choices:nn =
           205 { fandol, founder, mac, noto, source, win, none }
           206 { \tl_set_eq:NN \g__nju_cjk_font_tl \l_keys_choice_tl },
           207 }
              在定义完全部设置以后从导言区输入参数。
           208 \ProcessKeysOptions { nju }
          4.5 用户接口
      bib
     info
    style
          定义元(meta)键值对。
           209 \keys_define:nn { nju }
           210 {
           211 bib .meta:nn = { nju / bib } { #1 },
           212 info .meta:nn = { nju / info } { #1 },
           213 style .meta:nn = { nju / style } { #1 }
           214 }
```
<span id="page-30-20"></span><span id="page-30-18"></span><span id="page-30-13"></span><span id="page-30-10"></span><span id="page-30-9"></span><span id="page-30-6"></span><span id="page-30-4"></span><span id="page-30-3"></span><span id="page-30-2"></span>\njusetup 定义用于设置信息的命令。 <sup>215</sup> \NewDocumentCommand \njusetup { m } { \keys\_set:nn { nju } { #1 } }

<span id="page-30-11"></span><sup>18</sup>nl 代表 National Library。

<span id="page-30-12"></span><span id="page-30-0"></span><sup>19</sup>原创性声明的英文翻译为 Declaration of Originality,为了使选项表义更清晰同时缩减名称长度,将其修改为"声明页"这一名 称。

# <span id="page-31-12"></span>**4.6 配置常量**

TODO: 分离为单独文件通用默认名称。注意空格是忽略掉的。

```
216 \clist_map_inline:nn
217 \{218 { acknowledgement } { 致\hspace{2em}谢 },
219 { id } { 学号 } } },
220 { notation } { 符号表 },
221 \t{arrow} { orig_date } { 日期 },
222 { paperlist } { 发表文章目录 },
223 { pdf_creator } { LaTeX<sup>~</sup> with<sup>~</sup> njuthesis<sup>~</sup> class },
224 { preface } { 前\hspace{2em}言 },
225 { supv_ii } { 第二导师 },
226 { supv_ttl } { 职称 } }
227 }
228 \{ \ \_\_nju\_define\_name:nn #1 \}定义同时使用到中英文名称的常量。
229 \clist_map_inline:nn
230 \frac{1}{2}231 { abstract } { 摘要 } { ABSTRACT },
232 { appendix } { 附录 } { appendix },
233 { dept } {院系 } { DEPARTMENT },
234 { figure } { 图 } } { figure },<br>
235 { kevwords } { 关键词: } { Keywords: ~ },
235 { keywords } { 关键词: } { Keywords:
236 { lang } { 中文 } { 英文 },
237 { nju } { 南京大学 } { Nanjing~ University },
238 { table } { 表 } { table } }
239 }
240 \{ \ \ldots \ nju\_define\_name:nnn \ #1 \}针对学位的特定名称。需要放在 \ProcessKeysOptions 导入设置选项后,以使用学位信
息。
241 \int . int\_compare: nTF \{ \l_i\_nju\_info\_degree\_int == 1 \}242 {
本科默认名称。
243 \clist_map_inline:nn
244 {
245 { author_full } { 本科生姓名 },
246 { grade } { 年级 } },
247 { orig_decl } { 本科毕业论文 (设计) 诚信承诺书 },
248 { orig_sign } { 作者签名 },
249 { sm_date } { 提交日期 },
250 { supv } { 导师 } },
251 { title } { 题目 } },
252 { type } { 本科生毕业论文 (设计、作品) },
253 { ug } { 本科 }
254 }
255 \{\ \mathcal{L}_\text{inju\_define\_name:nn} \ #1 \ \}256 \clist_map_inline:nn
257 {
258 { author } { 学生姓名 } { UNDERGRADUATE },
259 { major } { 专业 } { SPECIALIZATION },
260      { supv_full } { 指导教师 (姓名、职称) } { MENTOR }
261 }
262 { \__nju_define_name:nnn #1 }
```
\c\_\_nju\_orig\_decl\_text\_tl 学位论文诚信承诺书。

<span id="page-31-13"></span><span id="page-31-11"></span><span id="page-31-10"></span><span id="page-31-8"></span><span id="page-31-6"></span><span id="page-31-3"></span><span id="page-31-2"></span>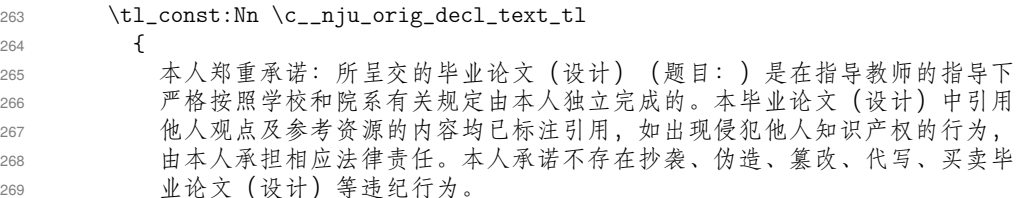

<span id="page-32-5"></span><span id="page-32-0"></span><sup>270</sup> } <sup>271</sup> } 研究生默认名称。  $272 \frac{1}{2}$ <sup>273</sup> \clist\_map\_inline:nn 274  $\sim$  5 275 { abstract\_r } { 摘要首页用纸 }, 276 { author\_r } { 生姓名 }, 277 { chairman } { 答辩委员会主席: }, 278 { clc } { 分类号 }, 279 { confer } { 学位授予单位和日期 }, 280 { df\_date } { 论文答辩日期 }, 281 { degree } { 申请学位级别 }, <sup>282</sup> { apply } 283 {  $($  申请 \1\_\_nju\_info\_degree\_tl 学位) }, 284 { field } { 研究方向 }, 285  $\{ g \} \} \{ \text{m} \ddot{\text{m}} \text{m} \underline{\text{k}} \underline{\text{k}} \}$ ,  $286$  { grade } {  $\frac{5}{287}$  { major\_s } {  $\frac{4}{5}$  \pi }, 287 { major\_s } {  $\frac{1}{2}$  } }, 288 { major\_nl } { 专业名称 }, <sup>289</sup> { orig\_decl } { 学位论文原创性声明 }, 290 { orig\_sign } { 研究生签名 }, 291 **{ reviewer** } { 评阅人: }, 292 { seclv } { 密级 }, 293 { sign } {  $($ 签字) }, 294 { sm\_date } { 论文提交日期 }, 295 { supv } { 导师 }, 296 { supv\_r } { (姓名、职称) }, <sup>297</sup> { supv\_info } { 指导教师姓名、职务、 <sup>298</sup> 职称、学位、单位名称及地址 }, 299 { title } { 论文题目 },<br>300 { title\_nl } { (题名和副题名) }, 300 { title\_nl } { (题名和副题名) },<br>301 { title\_s } { 题目 }, 301 { title\_s } { 题目 <sup>302</sup> { udc } { U D C } <sup>303</sup> } <sup>304</sup> { \\_\_nju\_define\_name:nn #1 } <sup>305</sup> \clist\_map\_inline:nn <sup>306</sup> { 307 { author } { 作者姓名 } { POSTGRADUATE }, 308 { major } { 专业方向 } { SPECIALIZATION }, 309 { supv\_full } { 指导教师 } { MENTOR } <sup>310</sup> }  $311$  {  $\angle$ \_nju\_define\_name:nnn #1 } \c\_\_nju\_cover\_en\_text\_tl 英文封面字样。 <sup>312</sup> \tl\_const:Nn \c\_\_nju\_cover\_en\_text\_tl <sup>313</sup> {  $314$  A<sup> $\sim$ </sup> dissertation $\sim$  submitted $\sim$  to  $\setminus$ 315 the~ graduate~ school~ of~ Nanjing~ University \\ 316 in~ partial~ fulfilment~ of~ the~ requirements~ for~ the~ degree~ of <sup>317</sup> } \c\_\_nju\_orig\_decl\_text\_tl 学位论文原创性声明。 <sup>318</sup> \tl\_const:Nn \c\_\_nju\_orig\_decl\_text\_tl <sup>319</sup> { <sup>320</sup> 本人郑重声明,所提交的学位论文是本人在导师指导下独立进行科学研究工作 <sup>321</sup> 所取得的成果。除本论文中已经注明引用的内容外,本论文不包含其他个人或 <sup>322</sup> 集体已经发表或撰写过的研究成果,也不包含为获得南京大学或其他教育机构 323 的学位证书而使用过的材料。对本文的研究做出重要贡献的个人和集体,均已 <sup>324</sup> 在论文的致谢部分明确标明。本人郑重申明愿承担本声明的法律责任。 <sup>325</sup> } <sup>326</sup> }

<span id="page-32-9"></span><span id="page-32-8"></span><span id="page-32-7"></span><span id="page-32-6"></span><span id="page-32-4"></span><span id="page-32-3"></span><span id="page-32-2"></span><span id="page-32-1"></span>\c\_nju\_theorem\_type\_clist 默认定理类型。

```
328 { axiom, corollary, definition, example, lemma, theorem }
    默认定理头名称。
329 \clist_map_inline:nn
330 {
331 { axiom } { 公理 } { Axiom },
332 { corollary } { 推论 } { Corollary },
333 { definition } { 定义 } { Definition },
334 { example \} { \emptyset } { Example },<br>335 { lemma } { \emptyset } { Lemma },
335 { lemma } { 引理 } { Lemma },<br>336 { proof } { 证明 } { Proof },
336 { proof } { 证明 } { Proof
337 { theorem } { 定理 } { Theorem } { \frac{1}{2} } { Theorem }
338 }
339 { \__nju_define_name:nnn #1 }
```
# <span id="page-33-5"></span>**4.7 载入宏包**

将选项传入 ctexbook 文档类。

```
340 \PassOptionsToClass
341 \, \text{f}342 a4paper,
343 UTF8,
344 scheme=chinese,
```
传入单双面模式选项。

<span id="page-33-1"></span> $345$  \bool\_if:NTF \g\_\_nju\_twoside\_bool { twoside, } { oneside, }

开启草稿模式后传入 draft 选项。

```
346 \bool_if:NT \g__nju_draft_bool { draft, }
```

```
关于行距, LAT<sub>E</sub>X 默认 1.2 行距, word 默认行距是 1.3, 要求 1.5 倍 word 行距, 故 1.5 × \frac{1.3}{1.2} =
1.625
```
<sup>347</sup> linespread=1.625,

默认不载入任何字体,供本模板自行设置。

```
348 fontset=none,
```
<span id="page-33-8"></span><span id="page-33-7"></span><span id="page-33-0"></span><sup>369</sup> setspace,

正文字体设置为小四号。

```
349 zihao=-4
350 }
351 { ctexbook }
    传入各宏包选项。
352 \clist_map_inline:nn
353 {
354 \quad {\rm{no-math}} \quad {\rm{at}}355 \quad {\text{perpage}} } { footmisc },
\begin{tabular}{lllllllll} 356 & {\mbox{4}~amsmath,~thmmarks~} & {\mbox{4}~htheorem} & {\mbox{3}~}, \\ 357 & {\mbox{4}~hypoens} & {\mbox{3}~\mbox{4}~ut1} & {\mbox{3}~}, \end{tabular}357 { hyphens } { url },
358 { warnings-off={ mathtools-colon, mathtools-overbracket } }
359 { unicode-math },
360 { capitalise, nameinlink, noabbrev }
361 { cleveref }
362 }
363 { \PassOptionsToPackage #1 }
    使用 ctexbook 作为基础文档类。
364 \LoadClass { ctexbook } [ 2018/04/01 ]
    载入各种宏包。
365 \RequirePackage
366 {
367 geometry,
368 fancyhdr,
```
南京大学视觉形象化标准宏包 njuvisual 用于绘制学校 logo。

<span id="page-34-15"></span><sup>370</sup> njuvisual,

数学, amsmath 必须在 unicode-math 前加载。unicode-math 指定了 XqTpX 和 LuaTpX 下所 使用的数学字体。用于配置数学环境的 mathtools 会与 unicode-math 发生冲突,此处手动消 除其警告。

- <sup>371</sup> amsmath,
- <sup>372</sup> mathtools,
- <sup>373</sup> unicode-math,
- <sup>374</sup> ntheorem,

图片与表格。

- <sup>375</sup> booktabs,
- <span id="page-34-2"></span><sup>376</sup> caption,
- 377 graphicx,

#### 列表环境。

<sup>378</sup> enumitem,

按以下顺序加载两个关于引用的包。hyperref 覆写了大量命令,因此需要在其他包最后载入。 仅有 cleveref 需要在 hyperref 后载入,否则会报错。

- <sup>379</sup> hyperref,
- <sup>380</sup> cleveref

<sup>381</sup> }

在双面模式下,使用 emptypage 清除空白页的页眉、页脚和页码。

<span id="page-34-1"></span>382 \bool\_if:NT \g\_\_nju\_twoside\_bool { \RequirePackage{ emptypage } }

<span id="page-34-12"></span><span id="page-34-10"></span><span id="page-34-9"></span><span id="page-34-6"></span>\njuline 针对编译引擎,使用不同的宏包构建可以对中文正常换行的下划线命令。

```
383 \sys_if_engine_xetex:T
                          384 {
                          385 \RequirePackage{xeCJKfntef}
                          386 \NewDocumentCommand \njuline { m } { \CJKunderline{#1} }
                          387 }
                         lua-ul 中需要在结尾使用 \null 保护尾部空白。
                          388 \sys_if_engine_luatex:T
                          389 {
                          390 \RequirePackage{lua-ul}
                          391 \NewDocumentCommand \njuline { m } { \underLine{#1} \null }
                          392 }
\__nju_check_package:nnn 检查过时宏包。
                          393 \msg_new:nnn { njuthesis } { package-too-old }
                          394 {
                          395 Package" "#1"" is" too" old.
                          396 The~ njuthesis~ class~ only~ supports~ "#1"~ with~
                          397 a<sup>\sim</sup> version higher<sup>\sim</sup> than\sim v#2.\\
                          398 Please~ update~ an~ up-to-date~ version~ of~ it~
                          399 using~ your TeX~ package~ manager~ or~ from~ CTAN.
                          400 }
                          401 \cs_new_protected:Npn \__nju_check_package:nnn #1#2#3
                          402 {
                          403 \@ifpackagelater {#1} {#2}
```
<span id="page-34-11"></span><span id="page-34-8"></span><span id="page-34-7"></span><span id="page-34-3"></span><sup>404</sup> { } { \msg\_error:nnnn { njuthesis } { package-too-old } {#1} {#3} } <sup>405</sup> }

<span id="page-34-14"></span><span id="page-34-4"></span>检查绘制下划线所需的 luatexja 包版本。该宏包在 2021-09-18 的更新解决了下划线中断 问题,然而在 2021-10-24 的更新才提供了正确的内嵌日期。

```
406 \sys_if_engine_luatex:T
407 { \__nju_check_package:nnn { luatexja } { 2021/10/24 } { 20211024.0 } }
```
# <span id="page-35-34"></span><span id="page-35-33"></span><span id="page-35-24"></span><span id="page-35-22"></span><span id="page-35-21"></span><span id="page-35-20"></span><span id="page-35-19"></span><span id="page-35-15"></span><span id="page-35-12"></span><span id="page-35-11"></span><span id="page-35-10"></span><span id="page-35-7"></span><span id="page-35-3"></span><span id="page-35-0"></span>**4.8 个人信息**

```
408 \keys_define:nn { nju / info }
                             409 {
              info/title
             info/title*
                            题目。中文题目可使用 \\ 手动断行。以下标注星号(*)的皆为对应的英文字段。
                             410 title .tl_set:N = \lceil \frac{1}{n} \rceil .tl_nju_info_title_tl,
                             411 title .initial:n = \{ \hat{\varnothing} \},412 title* .tl_set:N = \l__nju_info_title_en_tl,
           info/keywords
          info/keywords*
                            关键词列表。
                             413 keywords .clist_set:N = \lceil \frac{1}{n} \rceil .clist_set:N = \lceil \frac{1}{n} \rceil .clist,
                             414 keywords* .clist_set:N = \l__nju_info_keywords_en_clist,
              info/grade
         info/student-id
             info/author
            info/author*
                            年级、学号、姓名。
                             415 grade .tl_set:N = \lceil \frac{1 \cdot 1}{1 \cdot 2 \cdot 1} \rceil .tl_set:N = \lceil \frac{1 \cdot 1}{1 \cdot 2 \cdot 1} \rceil416 student-id .tl_set:N = \lceil l_{n}ju_{n} \rceil .tl_set:N = \lceil l_{n}ju_{n} \rceil417 author .tl_set:N = \lceil \frac{1}{n} \rceil .tl_set:N = \lceil \frac{1}{n} \rceil .tl_nju_info_author_tl,
                             418 author* .tl_set:N = \lceil \frac{1 \cdot 1 \cdot 1}{1 \cdot 1} \rceil author_en_tl,
         info/department
       info/department*
              info/major
             info/major*
              info/field
             info/field*
                            院系、专业、方向。
                            \begin{tabular}{ll} $\mbox{\tt department} \qquad \quad \quad t1\_set:N = \l_\_nju\_info\_dept\_tl$, \cr \mbox{\tt department*} \qquad \quad \quad t1\_set:N = \l_\_nju\_info\_dept\_en\_t \cr \end{tabular}420 department* .tl_set:N = \lceil \frac{1 \cdot 1}{1 \cdot 1} \rceil dept_en_tl,
                            421 major .tl_set:N = \lceil \frac{1}{n} \rceil .tl_nju_info_major_tl,
                            422 major* .tl_set:N = \l__nju_info_major_en_tl,
                            423 field .tl_set:N = \l__nju_info_field_tl,
                             424 field* .tl_set:N = \l__nju_info_field_en_tl,
         info/supervisor
       info/supervisor*
                            导师信息。中文导师全称使用 clist 存储,便于在本科生封面中进行分割。
                             425 supervisor .clist_set:N = \lceil \frac{1}{n} \rceil .clist_set:N = \lceil \frac{1}{n} \rceil .clist,
                             426 supervisor* .tl_set:N = \lceil \frac{1 \cdot n}{n} \rceil .tl_set:N = \lceil \frac{1 \cdot n}{n} \rceilinfo/supervisor-ii
    info/supervisor-ii*
                            第二导师信息。
                             427 supervisor-ii .clist_set:N = \lceil \frac{1}{n} \rceilu_info_supv_ii_clist,
                             428 supervisor-ii* .tl_set:N = \lceil \frac{1}{n} \rceilu_info_supv_ii_en_tl,
       info/submit-date 提交日期,初始值为编译当天日期。
                             429 submit-date .tl_set:N = \l__nju_info_sm_date_raw_tl,
                             430 submit-date .initial:V = \c_{n}u_{total},
       info/defend-date 答辩日期。
                             431 defend-date .tl_set:N = \l__nju_info_df_date_raw_tl,
                             432 defend-date .initial:V = \c_{1}u_{total},
       info/defend-date
           info/chairman
           info/reviewer
                            答辩委员会信息。
                            433 chairman .tl_set:N = \lceil \lceil \frac{1}{n} \rceil .tl_nju_info_chairman_tl,
                             434 reviewer .clist_set:N = \lceil \lceil \cdot \rceil \rceil .clist_set:N = \lceil \cdot \rceil \rceil .clist,
                 info/clc
国家图书馆封面相关信息。
      info/secret-level
                 info/udc
info/supervisor-contact
                             435 clc \text{tl\_set}:N = \lceil \lceil \text{lu\_info\_clc\_tl}, \rceil436 secret-level .tl_set:N = \lceil \cdot \lceil \cdot \rceil .tl_nju_info_seclv_tl,
                             437 udc .tl_set:N = \lceil \frac{1 \cdot 1}{1} \rceil .tl_set:N = \lceil \frac{1 \cdot 1}{1} \rceil438 supervisor-contact .tl_set:N = \l__nju_info_supv_cont_tl,
                             439 }
                                 在导言区录入用户信息后进行变量设置。此处使用到了 ctex 提供的命令,应当位于载入
```
<span id="page-35-36"></span><span id="page-35-35"></span><span id="page-35-32"></span><span id="page-35-31"></span><span id="page-35-30"></span><span id="page-35-29"></span><span id="page-35-28"></span><span id="page-35-27"></span><span id="page-35-26"></span><span id="page-35-25"></span><span id="page-35-23"></span><span id="page-35-18"></span><span id="page-35-17"></span><span id="page-35-16"></span><span id="page-35-14"></span><span id="page-35-13"></span><span id="page-35-9"></span><span id="page-35-8"></span><span id="page-35-6"></span><span id="page-35-5"></span><span id="page-35-4"></span><span id="page-35-1"></span>文档类之后。

<span id="page-35-2"></span><sup>440</sup> \ctex\_at\_end\_preamble:n 441  $\sim$  5

# 拼合双导师的姓名和职称。

```
442 \bool_set:Nn \l__nju_second_supv_bool
443 { ! \clist_if_empty_p:N \l__nju_info_supv_ii_clist }
444 \tl_set:Nx \l__nju_info_supv_full_tl
445 {
446 \clist_use:Nn \l__nju_info_supv_clist { \__nju_hskip: }
447 \bool_if:NT \l__nju_second_supv_bool
448 {
449 \qquad \qquad \qquad \setminus \_ \nsubstack{\text{all} \quad}450 \clist_use:Nn \l__nju_info_supv_ii_clist { \__nju_hskip: }
451 }
452 }
453 \tl_set:Nx \l__nju_info_supv_full_en_tl
454 \sim455 \l__nju_info_supv_en_tl
456 \bool_if:NT \l__nju_second_supv_bool
457 { \__nju_quad: \l__nju_info_supv_ii_en_tl }
458 }
将 ISO 格式的原始日期字符串格式化为中文日期表示,该字符串需要进行展开。
459 \tl_set:Nn \l__nju_info_sm_date_tl
460 {
461 \exp_last_unbraced:NV
462 \__nju_date:www \l__nju_info_sm_date_raw_tl \q_stop
463 }
英文提交日期以及答辩日期仅用于研究生封面。
464 \int_compare:nF { \l__nju_info_degree_int == 1 }
465 {
466 \tl_set:Nn \l__nju_info_sm_date_en_tl
467 {
468 \exp_last_unbraced:NV
\_{0.01} \_{0.01} and \_{0.01} www \_{0.01} info_sm_date_raw_tl \_{0.01}470 }
471 \lt l_set:Nn \l}__nju_info_df_data_tl472 {
473 \exp_last_unbraced:NV
474 \__nju_date:www \l__nju_info_df_date_raw_tl \q_stop
475 }
476 }
477 }
```
# <span id="page-36-27"></span><span id="page-36-18"></span><span id="page-36-17"></span><span id="page-36-16"></span><span id="page-36-15"></span><span id="page-36-12"></span><span id="page-36-11"></span><span id="page-36-10"></span><span id="page-36-9"></span>**4.9 字体设置**

fontspec 包含于 ctex 宏集,无需另行载入。

#### **4.9.1 操作系统检测**

判断用户是否自定义了中英文字体。如果其中任意一种未被定义,则使用系统预装字体 覆盖字体选项。

```
478 \tl_if_empty:NTF \g__nju_latin_font_tl
479 { \bool_gset_true:N \g__nju_load_sys_font_bool }
480 {
481 \tl_if_empty:NT \g__nju_cjk_font_tl
482 { \bool_gset_true:N \g__nju_load_sys_font_bool }
483 }
```
<span id="page-36-1"></span>进行系统检测。检测 Windows 的命令由 l3kernel 提供,检测 macOS 的命令由 ctex 提 供,这两种情况外的系统被判断为 Linux,一律使用自由字体。

```
484 \bool_if:NT \g__nju_load_sys_font_bool
485 {
486 \sys_if_platform_windows:TF
487 { \tl_set:Nn \g__nju_latin_font_tl { win }
488 \text{tl\_set:Nn }g_{\text{nu_cjk\_font\_tl}} { win } }
```

```
489 { \ctex_if_platform_macos:TF
490 \{ \tlambda \cdot \gmath_nju\_latin\_font\_tl \}491 \lt l\_set: Nn \gtrsim_{n}cjk\_font\_tl { mac } }
492 { \tl_set:Nn \g__nju_latin_font_tl { gyre }
493 \tilde{\ell}_s \tl_set:Nn \g__nju_cjk_font_tl { fandol } } }
494 }
```
# **4.9.2 定义英文字库**

<span id="page-37-16"></span><span id="page-37-15"></span><span id="page-37-13"></span><span id="page-37-12"></span><span id="page-37-11"></span><span id="page-37-2"></span><span id="page-37-1"></span><span id="page-37-0"></span>接下来逐个定义所需要使用的字库。

```
\__nju_load_latin_font_win: Windows 西文字体
                          495 \cs_new_protected:Npn \__nju_load_latin_font_win:
                          496 {
                          497 \setmainfont{Times~New~Roman}
                          498 \setsansfont{Arial}
                          499 \setmonofont{Courier~New}[Scale=MatchLowercase]
                          500 }
\__nju_load_latin_font_mac: macOS 西文字体。
                          501 \cs_new_protected:Npn \__nju_load_latin_font_mac:
                          502 \frac{1}{2}503 \setmainfont{Times~New~Roman}
                          504 \setsansfont{Arial}
                          505 \setmonofont{Menlo}[Scale=MatchLowercase]
                          506 }
\__nju_load_latin_font_gyre: 开源的 gyre 西文字体。
                          507 \cs_new_protected:Npn \__nju_load_latin_font_gyre:
                          508 {
                          509 \setmainfont{texgyretermes}[
                          510 Extension=.otf,
                          511 UprightFont=*-regular,
                          512 BoldFont=*-bold,
                          513 ItalicFont=*-italic,
                          514 BoldItalicFont=*-bolditalic]
                          515 \setsansfont{texgyreheros}[
                          516 Extension=.otf,
                          517 UprightFont=*-regular,
                          518 BoldFont=*-bold,
                          519 ItalicFont=*-italic,
                          520 BoldItalicFont=*-bolditalic]
                          521 \setmonofont{texgyrecursor}[
                          522 Extension=.otf,
                          523 UprightFont=*-regular,
                          524 BoldFont=*-bold,
                          525 ItalicFont=*-italic,
                          526 BoldItalicFont=*-bolditalic,
                          527 Scale=MatchLowercase,
                          528 Ligatures=CommonOff]
                          529 }
                         4.9.3 定义中文字库
\__nju_diable_no_script_msg: 移除 does not contain script "CJK" 警告。
                          530 \cs_new_protected:Npn \__nju_diable_no_script_msg:
                          531 { \msg_redirect_name:nnn { fontspec } { no-script } { info } }
\_nju_load_cjk_font_win: Windows中文字体。
                          532 \cs_new_protected:Npn \__nju_load_cjk_font_win:
```

```
533 {
534 \setCJKmainfont { SimSun }
535 [ AutoFakeBold = 2.17, ItalicFont = KaiTi ]
```

```
536 \setCJKsansfont { SimHei } [ AutoFakeBold = 2.17 ]
                          537 \setCJKmonofont { FangSong } [ AutoFakeBold = 2.17 ]
                          538 \setCJKfamilyfont { zhsong } { SimSun } [ AutoFakeBold = 2.17 ]
                          539 \setCJKfamilyfont { zhhei } { SimHei } [ AutoFakeBold = 2.17 ]
                          540 \setCJKfamilyfont { zhfs } { FangSong } [ AutoFakeBold = 2.17 ]
                          541 \setCJKfamilyfont { zhkai } { KaiTi } [ AutoFakeBold = 2.17 ]
                          542 }
\_nju_load_cjk_font_mac: macOS 字体。TODO: 修复 macOS 字体支持,实现开箱即用。
                          543 \cs_new_protected:Npn \__nju_load_cjk_font_mac:
                          544 {
                          545 \__nju_diable_no_script_msg:
                          546 \setCJKmainfont{Songti~SC~Light}[
                          547 BoldFont=Songti~SC~Bold,
                          548 ItalicFont=Kaiti~SC,
                          549 BoldItalicFont=Kaiti~SC~Bold]
                          550 \setCJKsansfont{Heiti~SC~Light}[BoldFont=Heiti~SC~Medium]
                          551 \setCJKmonofont{STFangsong}
                          552 \setCJKfamilyfont{zhsong}{Songti~SC~Light}[BoldFont=Songti~SC~Bold]
                          553 \setCJKfamilyfont{zhhei}{Heiti~SC~Light}[BoldFont=Heiti~SC~Medium]
                          554 \setCJKfamilyfont{zhfs}{STFangsong}
                          555 \setCJKfamilyfont{zhkai}{Kaiti~SC}[BoldFont=Kaiti~SC~Bold]
                          556 \setCJKfamilyfont{zhnewhei}{PingFang~SC}
                          557 }
\__nju_load_cjk_font_fandol: Fandol 字体
                          558 \cs_new_protected:Npn \__nju_load_cjk_font_fandol:
                          559 {
                          560 \__nju_diable_no_script_msg:
                          561 \setCJKmainfont{FandolSong-Regular}[
                          562 Extension=.otf,
                          563 BoldFont=FandolSong-Bold,
                          564 ItalicFont=FandolKai-Regular]
                          565 \setCJKsansfont{FandolHei-Regular}[
                          566 Extension=.otf,
                          567 BoldFont=FandolHei-Bold]
                          568 \setCJKmonofont{FandolFang-Regular}[Extension=.otf]
                          569 \setCJKfamilyfont{zhsong}{FandolSong-Regular}[
                          570 Extension=.otf,
                          571 BoldFont=FandolSong-Bold]
                          572 \setCJKfamilyfont{zhhei}{FandolHei-Regular}[
                          573 Extension=.otf,
                          574 BoldFont=FandolHei-Bold]
                          575 \setCJKfamilyfont{zhfs}{FandolFang-Regular}[Extension=.otf]
                          576 \setCJKfamilyfont{zhkai}{FandolKai-Regular}[
                          577 Extension=.otf,
                          578 AutoFakeBold=2.17]
                          579 }
\__nju_load_cjk_font_founder: 方正字库(简繁扩展)
                          580 \cs_new_protected:Npn \__nju_load_cjk_font_founder:
                          581 {
                          调整方正字体括号位置。 <sup>20</sup>
                          582 \sys_if_engine_xetex:T
                          583 { \xeCJKEditPunctStyle {quanjiao} { optimize-kerning = true } }
                          584 \sys_if_engine_luatex:T
                          585 { \deltaontfeatures { JFM = { zh_CN/{quanjiao, fzpr} } } }
                          586 \setCJKmainfont { FZShuSong-Z01 }
                          587 [ BoldFont = FZXiaoBiaoSong-B05, ItalicFont = FZKai-Z03 ]
                          588 \setCJKsansfont { FZXiHeiI-Z08 } [ BoldFont = FZHei-B01 ]
                          589 \setCJKmonofont { FZFangSong-Z02 }
                          590 \setCJKfamilyfont { zhsong } { FZShuSong-Z01 }
                          591 [ BoldFont = FZXiaoBiaoSong-B05 ]
```
<span id="page-38-35"></span><span id="page-38-34"></span><span id="page-38-33"></span><span id="page-38-32"></span><span id="page-38-29"></span><span id="page-38-28"></span><span id="page-38-25"></span><span id="page-38-24"></span><span id="page-38-22"></span><span id="page-38-21"></span><span id="page-38-20"></span><span id="page-38-19"></span><span id="page-38-18"></span><span id="page-38-7"></span><span id="page-38-4"></span><span id="page-38-3"></span><span id="page-38-0"></span>XƎTEX 的调整方法来自 https://www.zhihu.com/question/46241367/answer/101660183。

```
592 \setCJKfamilyfont { zhhei } { FZHei-B01 }
                         593 [AutoFakeBold=2.17]
                         594 \setCJKfamilyfont { zhkai } { FZKai-Z03 }
                         595 [AutoFakeBold=2.17]
                         596 \setCJKfamilyfont { zhfs } { FZFangSong-Z02 }
                         597 \defaultCJKfontfeatures{}
                         598 }
\__nju_load_cjk_font_noto: Noto 思源字体。
                         599 \cs_new_protected:Npn \__nju_load_cjk_font_noto:
                         600 {
```

```
601 \setCJKmainfont
                       602 [
                       603 UprightFont = NotoSerifCJKsc-Regular,
                       604 BoldFont = NotoSerifCJKsc-Bold,
                       605 ItalicFont = NotoSerifCJKsc-Regular,<br>606 BoldItalicFont = NotoSerifCJKsc-Bold,
                       606 BoldItalicFont = NotoSerifCJKsc-Bold,
                       607 ItalicFeatures = FakeSlant,
                       608 BoldItalicFeatures = FakeSlant
                       609 ] { Noto~Serif~CJK~SC }
                       610 \setCJKsansfont
                       611 [
                       612 UprightFont = NotoSansCJKsc-Regular,
                       613 BoldFont = NotoSansCJKsc-Bold,
                       614 ItalicFont = NotoSansCJKsc-Regular,
                       615 BoldItalicFont = NotoSansCJKsc-Bold,
                       616 ItalicFeatures = FakeSlant,
                       617 BoldItalicFeatures = FakeSlant
                       618 ] { Noto~Sans~CJK~SC }
                       619 \setCJKmonofont { Noto~Sans~Mono~CJK~SC }
                       620 \setCJKfamilyfont { zhsong } { Noto~Serif~CJK~SC }
                       621 \setCJKfamilyfont { zhhei } { Noto~Sans~CJK~SC }
                       622 \setCJKfamilyfont { zhfs } { FZFangSong-Z02 }
                       623 \setCJKfamilyfont { zhkai } { FZKai-Z03 }
                       624 [AutoFakeBold=2.17]
                       625 }
\_nju_load_cjk_font_source: Source Han 思源字体。
                       626 \cs_new_protected:Npn \__nju_load_cjk_font_source:
                       627 \bigcup628 \setCJKmainfont
                       629 [
                       630 UprightFont = SourceHanSerifSC-Regular,
                       631 BoldFont = SourceHanSerifSC-Bold,
                       632 ItalicFont = SourceHanSerifSC-Regular,
                       633 BoldItalicFont = SourceHanSerifSC-Bold,
                       634 ItalicFeatures = FakeSlant,
                       635 BoldItalicFeatures = FakeSlant
                       636 ] { Source~Han~Serif~SC }
                       637 \setCJKsansfont
                       638 [
                       639 UprightFont = SourceHanSansSC-Regular,
                       640 BoldFont = SourceHanSansSC-Bold,
```
<span id="page-39-21"></span><span id="page-39-17"></span><span id="page-39-11"></span><span id="page-39-10"></span><span id="page-39-9"></span><span id="page-39-4"></span><span id="page-39-1"></span>641 ItalicFont = SourceHanSansSC-Regular, 642 BoldItalicFont = SourceHanSansSC-Bold,

<span id="page-39-14"></span><span id="page-39-13"></span><span id="page-39-12"></span>647 \setCJKfamilyfont { zhsong } { Source~Han~Serif~SC } 648 \setCJKfamilyfont { zhhei } { Source~Han~Sans~SC } 649 \setCJKfamilyfont { zhfs } { FZFangSong-Z02 } <sup>650</sup> \setCJKfamilyfont { zhkai } { FZKai-Z03 }

<sup>643</sup> ItalicFeatures = FakeSlant, <sup>644</sup> BoldItalicFeatures = FakeSlant 645 ] { Source~Han~Sans~SC }

<span id="page-39-15"></span><sup>651</sup> [AutoFakeBold=2.17]

<sup>652</sup> }

<span id="page-39-19"></span>646 \setCJKmonofont { FZFangSong-Z02 }

### **4.9.4 定义数学字库**

\\_\_nju\_load\_math\_font: 设置数学字体 (XITS, 或者 STIX, 与 Times New Roman 最为相近) 通用数学字体。

```
653 \cs_new_protected:Npn \__nju_load_math_font:
654 {
655 % \setmathfont{STIXTwoMath-Regular}[Extension = .otf]
656 \setmathfont{XITSMath-Regular}[
657 BoldFont = XITSMath-Bold,
658 Extension = .otf]
659 \setmathfont{NewCMMath-Regular.otf}[range={cal,bb,frak}]
660 \setmathfont{NewCMMath-Regular.otf}[version=bold,range={bfcal}]
661 }
```
# **4.9.5 载入指定字库**

载入字体命令。 <sup>662</sup> \cs\_new\_protected:Npn \\_\_nju\_load\_font: <sup>663</sup> { 664 \use:c { \_\_nju\_load\_latin\_font\_ \g\_\_nju\_latin\_font\_tl : } 665 \use:c  $\{ \_\npi_j u\_\nabla_c jk_font \ \g_\n\_\n= cjk_font_t 1 : }$ <sup>666</sup> \\_\_nju\_load\_math\_font:

<span id="page-40-13"></span><span id="page-40-7"></span>自行定义 CTEX 中的四类字体命令。

```
667 \NewDocumentCommand \songti { } { \CJKfamily { zhsong } }
668 \NewDocumentCommand \heiti { } { \CJKfamily { zhhei } }
669 \NewDocumentCommand \fangsong { } { \CJKfamily { zhfs } }
670 \NewDocumentCommand \kaishu { } { \CJKfamily { zhkai } }
重定义字号命令。
671 \RenewDocumentCommand \large { } { \zihao { 4 } }
672 }
```
<span id="page-40-5"></span><span id="page-40-4"></span><span id="page-40-3"></span><span id="page-40-2"></span>载入设置的字体。此处设置与文档类一同载入,否则在导言区后载入字体可能导致一部 分覆盖字体的命令失效。

```
673 % \BeforeBeginEnvironment { document } { \__nju_load_font: }
674 \__nju_load_font:
```
#### <span id="page-40-14"></span>**4.10 页面布局**

#### <span id="page-40-15"></span>**4.10.1 页边距**

使用 geometry 设置页边距。

```
675 \geometry
676 {
677 vmargin = 2.5 cm,
678 hmargin = 3.2 cm,
679 headheight = 15 pt
680 }
   草稿模式下显示页面文字范围边界以及页眉、页脚线。
681 \bool_if:NT \g__nju_draft_bool { \geometry { showframe } }
```
#### <span id="page-40-12"></span><span id="page-40-9"></span><span id="page-40-8"></span><span id="page-40-1"></span>**4.10.2 页眉页脚**

\\_\_nju\_fancy\_head:nn 页眉样式,设置为小号字体、楷书。这里对 fancyhdr 的命令进行了包装。 <sup>682</sup> \cs\_new\_protected:Npn \\_\_nju\_fancy\_head:nn #1#2 683 { \fancyhead [#1] { \small \kaishu \nouppercase {#2} } }

```
重定义 fancyhdr 的 plain 样式,即本科生正文和部分特殊页面使用的的页眉页脚样式。
                  页眉无内容;页脚为居中的页码,使用五号新罗马体数字。注意标记页眉页脚横线宽度的变
                  量并不是 dim 类型的,但是采取了该类型的格式。
                  684 \fancypagestyle { plain }
                  685 {
                  686 \fancyhf { }
                  687 \fancyfoot [ C ] { \zihao { 5 } \rmfamily \thepage }
                  688 \tl_set:Nn \headrulewidth { \c_zero_dim }
                  689 \tl_set:Nn \footrulewidth { \c_zero_dim }
                  690 }
\__nju_set_heading_g: 以 plain 样式为基础,单独设置研究生模板的页眉内容。在 \fancyhead 的可选参数中,E 和
                  O 分别表示在偶数页(even)和奇数页(odd),而 L、R 和 C 则分别表示左(left)、右(right)和中
                  间(center)。按照通常的排版规则,在双面模式下,偶数页的中间页眉文字在左,奇数页则在
                  右。单面模式下,左右页眉都要显示。
                  691 \cs_new_protected:Npn \__nju_set_heading_g:
                  692 {
                  693 \bool_if:NTF \g__nju_twoside_bool
                  694 {
                  695 \__nju_fancy_head:nn { EL } { \leftmark }
                  696 \L_nju_fancy\_head:nn { OR } {\rightarrow}697 }
                  698 {
                  699 \lceil \cdot \rceil \__nju_fancy_head:nn { L } { \leftmark }
                  700 \__nju_fancy_head:nn { R } { \rightmark }
                  701 }
                  702 \tl_set:Nn \headrulewidth { 0.4 pt }
                  703 \dim_set:Nn \headheight { 20 pt }
                  704 }
       \frontmatter 重定义 \frontmatter,清空页眉页脚以及页码设置。此命令仅为解决原 book 类中默认使用
                  小写罗马字母序号的冲突,并不建议使用。
                  705 \RenewDocumentCommand \frontmatter { }
                  706 {
                  707 \cleardoublepage
                  708 \pagestyle { empty }
                  709 \pagenumbering { Roman }
                  710 }
       \mainmatter 重定义 \mainmatter,在论文主体部分载入页眉页脚设置,使用阿拉伯数字重新进行页码编
                  号。
                  711 \RenewDocumentCommand \mainmatter { }
                  712 {
                  713 \cleardoublepage
                  714 \pagestyle { plain }
                  715 \int_compare:nF { \l__nju_info_degree_int == 1 }
                  716 { \__nju_set_heading_g: }
                  717 \pagenumbering { arabic }
                  718 \normalfont \normalsize
                  719 }
```
# <span id="page-41-30"></span><span id="page-41-29"></span><span id="page-41-28"></span><span id="page-41-27"></span><span id="page-41-26"></span><span id="page-41-25"></span><span id="page-41-24"></span><span id="page-41-21"></span><span id="page-41-19"></span><span id="page-41-16"></span><span id="page-41-15"></span><span id="page-41-14"></span><span id="page-41-7"></span><span id="page-41-3"></span><span id="page-41-2"></span><span id="page-41-0"></span>**4.11 章节标题格式**

```
\c_nju_sec_format_tl 各部分章节以及目录中章标题的格式。设置为四号、不加粗、黑体。
                  720 \tl_const:Nn \c__nju_sec_format_tl { \large \normalfont \sffamily }
```
添加目录条目。

\\_\_nju\_add\_tocline:n \\_\_nju\_add\_tocline:V

```
721 \cs_new_protected:Npn \__nju_add_tocline:n #1
722 \{ \  \  \  4d \cdot \  \  \  4d \cdot \  \  \  4d \cdot \  \  \  4d \cdot \  \  \  5e \} { \c__nju_sec_format_tl #1 } }
723 \cs_generate_variant:Nn \__nju_add_tocline:n { V }
```

```
\__nju_chapter:n
含有目录和 PDF 标签的无编号章。
     \__nju_chapter:V
                     724 \cs_new_protected:Npn \__nju_chapter:n #1
                      725 {
                      726 \chapter * { #1 }
                     727 \__nju_add_tocline:n { #1 }
                      728 \__nju_chapter_header:n { #1 }
                      729 }
                      730 \cs_generate_variant:Nn \__nju_chapter:n { V }
\__nju_chapter_header:n 单页模式下,目录、摘要、符号表等特殊页面的页眉中间为相应标题,左右为空。这里通过居
                     中的 \leftmark 实现。
                      731 \cs_new_protected:Npn \__nju_chapter_header:n #1
                      732 {
                      733 \bool_if:NTF \g__nju_twoside_bool
                      734 { \markboth { #1 } { #1 } }
                      735 { \markboth { \hfill #1 \hfill } { } }
                      736 }
          \njuchapter 封装无编号章环境,供用户在正文中使用。
                      737 \NewDocumentCommand \njuchapter { m } { \__nju_chapter:V { #1 } }
                         \keys_set:nn{ctex} 实际相当于 \ctexset。
                      738 \keys_set:nn { ctex }
                      739 {
                      740 chapter / beforeskip = 10 pt,
                      741 chapter / afterskip = 60 pt,
                      742 chapter / format = \c__nju_sec_format_tl \centering,
                      743 section / format = \c_{\texttt{__nju\_sec\_format\_tl}},
                      744 subsection / format = \c_{\text{inju\_sec\_format_tl}},
                      745 subsubsection / format = \c_{n}iu_sec_format_tl,
                     4.12 目录格式
                         设置目录标题默认名称。
                      746 contentsname = { \exists \hspace{2em} 录 },
                      747 listfigurename = {插图目录 },
                      748 listtablename = { 表格目录 },
                     设置目录中章标题的样式。
                      749 chapter / tocline = \c__nju_sec_format_tl \CTEXnumberline { #1 } #2
                      750 }
                      751 \keys_define:nn { nju / style }
                      752 {
     style/toc-in-toc 是否在目录中显示目录自身。
                      753 toc-in-toc .bool_gset:N = \g\_{nju\_toc_in\_toc\_bool},
                      754 toc-in-toc .initial:n = true
                      755 }
    \__nju_make_toc:nn
    \__nju_make_toc:Vn
                     通过 group 内修改标题设置,将目录页标题格式单独设置为三号粗宋体。目录自身不出现在
                     目录中时需特别处理。参考 https://tex.stackexchange.com/a/1821。
                      756 \cs_new_protected:Npn \__nju_make_toc:nn #1#2
                      757 {
                      758 \group_begin:
                      759 \keys_set:nn { ctex }
                      t = \centering \zihao { 3 } \bfseries }
                      \verb|761| \boldsymbol\bigcup_{i=1}^N TFF \g___nju\_toc_in\_toc\_bool762 { \__nju_chapter:n { #1 } }
                      763 {
                      764 \chapter * { #1 }
                      765 \pdfbookmark [0] { #1 } { #2 }
                      766 \__nju_chapter_header:n { #1 }
```

```
767 }
               768 \group_end:
               769 \@starttoc { #2 }
               770 }
               771 \cs_generate_variant:Nn \__nju_make_toc:nn { Vn }
\tableofcontents
               重定义目录命令,修改标题格式并插入书签。
```

```
\listoffigures
\listoftables
                772 \RenewDocumentCommand \tableofcontents { }
                773 { \__nju_make_toc:Vn \contentsname { toc } }
                774 \RenewDocumentCommand \listoffigures { }
                775 { \__nju_make_toc:Vn \listfigurename { lof } }
                776 \RenewDocumentCommand \listoftables { }
                777 { \__nju_make_toc:Vn \listtablename { lot } }
```
# <span id="page-43-16"></span><span id="page-43-15"></span><span id="page-43-14"></span><span id="page-43-13"></span><span id="page-43-11"></span><span id="page-43-10"></span><span id="page-43-8"></span><span id="page-43-7"></span><span id="page-43-5"></span>**4.13 参考文献**

```
\g__nju_biblatex_option_clist 存储传入 biblatex 的选项列表。
                           778 \clist_new:N \g__nju_biblatex_option_clist
\g__nju_bib_resource_clist 存储参考文献数据源列表。
                           779 \clist_new:N \g__nju_bib_resource_clist
                           780 \msg_new:nnn { njuthesis } { extra-bib-style }
                           781 {
                           782 Wrongly-placed~ bib~ style.\\
                           783 Please~ use~ the~ `bib/style`~ field.
                           784 }
                           785 \keys_define:nn { nju / bib }
                           786 {
```
<span id="page-43-6"></span>bib/style 参考文献样式。国家标准为顺序编码制 numeric 和著者-出版年制 author-year,分别对应 biblatex 的 gb7714-2015 和 gb7714-2015ay 样式。其余样式一律视作 unknown。用户选取的 样式会被加入选项列表中,以待传进 biblatex 宏包。

```
787 style .choice:,
788 style / numeric .code:n =
789 {
790 \clist_gput_right:Nn \g__nju_biblatex_option_clist
791 { style = gb7714-2015 }
792 },
793 style / author-year .code:n =
794 {
795 \clist_gput_right:Nn \g__nju_biblatex_option_clist
796 { style = gb7714-2015ay }
797 },
798 style / unknown .code:n =
799 {
800 \clist_gput_right:Nx \g__nju_biblatex_option_clist
801 { style = \lceil \cdot \rceil keys_value_tl }
802 },
803 style .initial:n = numeric,
```
<span id="page-43-2"></span>bib/option 待传入 biblatex 的额外宏包选项, 以列表形式储存。更为常见的参考文献样式设置已 由 bib/style 提供,此处对重复的样式设置进行了检查。本设置项等效于在导言区使用 \PassoptionToPackage{⟨*key*⟩=⟨*value*⟩}{biblatex} 命令。

```
804 option .code:n =
805 {
806 \tl_if_in:VnTF \l_keys_value_tl { style = }
807 { \msg_error:nn { njuthesis } { extra-bib-style } }
808 {
809 \clist_gput_right:NV \g__nju_biblatex_option_clist
810 \l_keys_value_tl
811 }
812 },
```

```
bib/resource 参考文献数据源,以列表形式储存。
                       813 resource .code:n =
                       814 {
                       815 \clist_gput_right:NV \g__nju_bib_resource_clist
                       816 \l_keys_value_tl
                       817 },
                       818 }
        \addbibresource 为了吸收用户在导言区设置的选项,biblatex 宏包被设置在导言区末尾才会载入。此处单独
                      定义了可以在导言区使用的 \addbibresource 命令,用于兼容传统的添加参考文献数据源
                      的方法。
                       819 \NewDocumentCommand \addbibresource { m }
                       820 { \clist_gput_right:Nn \g__nju_bib_resource_clist { #1 } }
\__nju_biblatex_pre_setup: 载入 biblatex 宏包前,必须禁用自行定义的 \addbibresource 命令,并传入用户设置的选项。
                       821 \cs_new_protected:Npn \__nju_biblatex_pre_setup:
                       822 - 5823 \cs_undefine:N \addbibresource
                       824 \clist_gput_right:Nn \g__nju_biblatex_option_clist { backend = biber }
                       825 \exp_args:NV \PassOptionsToPackage
                       826 \g__nju_biblatex_option_clist { biblatex }
                       827 }
\_nju_biblatex_post_setup: biblatex 宏包载入后的设置。
                       828 \cs_new_protected:Npn \__nju_biblatex_post_setup:
                       829 {
                      修改参考文献的头部样式,自动添加目录条目。默认为 chapter 级别。如果需要在每章后附
                      上一个参考文献表,即对 biblatex 传入了 refsection = chapter 选项,则默认为 section
                      级别。
                       830 \defbibheading { njubibintoc } [ \bibname ] { \__nju_chapter:V { ##1 } }
                       831 \tl_if_eq:NnTF \blx@refsecreset@level { 2 }
                       832 { \DeclarePrintbibliographyDefaults { heading = subbibintoc } }
                       833 { \DeclarePrintbibliographyDefaults { heading = njubibintoc } }
                      传入参考文献源文件,此时可正常使用 \addbibresource 命令。
                       834 \clist_map_inline:Nn \g__nju_bib_resource_clist
                       835 { \addbibresource { ##1 } }
                       836 }
                          使用 etoolbox 提供的 \BeforeBeginEnvironment,在 document 环境开始的钩子前载入
                      biblatex 并进行相关设置。
                       837 \BeforeBeginEnvironment { document }
                       838 {
```

```
839 \__nju_biblatex_pre_setup:
840 \RequirePackage { biblatex }
841 \__nju_biblatex_post_setup:
842 }
```
# <span id="page-44-23"></span><span id="page-44-22"></span><span id="page-44-20"></span>**4.14 引用**

```
在导言区末尾进行 hyperref 设置。
843 \ctex_at_end_preamble:n
844 {
忽略 PDF 字符串中的换行符,从而抑制 hyperref 警告。
845 \pdfstringdefDisableCommands
846 {\cs_set_eq:NN \\ \prg_do_nothing: }
847 \hypersetup
848 {
849 bookmarksnumbered = true,
850 psdextra = true.
```

```
851 unicode = true,
                                  852 hidelinks,
                                 填写 PDF 元信息。
                                  853 pdftitle = \lceil \cdot \rceil = \lceil \cdot \cdot \rceil = \lceil \cdot \cdot \rceil = \lceil \cdot \cdot \rceil = \lceil \cdot \cdot \rceil = \lceil \cdot \rceil = \lceil \cdot \rceil = \lceil \cdot \rceil = \lceil \cdot \rceil = \lceil \cdot \rceil = \lceil \cdot \rceil = \lceil \cdot \rceil = \lceil \cdot \rceil = \lceil \cdot \rceil = \lceil \cdot \rceil = \l854 pdfauthor = l_{\text{nu} \in \mathbb{R}},
                                  855 pdfkeywords = \l__nju_info_keywords_clist,
                                  856 pdfcreator = \c__nju_name_pdf_creator_tl
                                  857 }
                                  858 }
\__nju_cref_name:n 用于修改 cleverref 的标签名称的辅助函数。
                                  859 \cs_new_protected:Npn \__nju_cref_name:n #1
                                  860 {
```

```
861 \clist_map_inline:nn { #1 }
862 {
863 \crefname { ##1 }
864 { \_nju_name:n { ##1 } } { \_nju_name:n { ##1 _en } }
865 }
866 }
```
修改 cleverref 的标签格式。默认在名称后面添加空格,删除公式编号的括号。

```
867 \crefdefaultlabelformat { #2#1#3\, }
868 \crefformat { equation } { 公式~#2#1#3~ }
869 \crefformat { chapter } { 第#2#1#3章 }<br>870 \crefformat { section } { 第~#2#1#3~节 }
870 \crefformat { section } { 第~#2#1#3~节 }
871 \crefformat { subsection } { \hat{\sharp} ~#2#1#3~ \hat{\uparrow} \\uparrow }
872 \crefformat { subsubsection } { 第~#2#1#3~小节 }
```
#### <span id="page-45-7"></span><span id="page-45-6"></span>修改 cleverref 的标签名称。

<span id="page-45-13"></span><span id="page-45-11"></span>873 \\_\_nju\_cref\_name:n { figure, table, appendix, proof } <sup>874</sup> \exp\_args:NV \\_\_nju\_cref\_name:n \c\_\_nju\_theorem\_type\_clist

# **4.15 图片表格**

```
设置默认图片扩展名,允许在不键入扩展名时自动进行补全。
875 \DeclareGraphicsExtensions { .pdf, .eps, .jpg, .png }
```

```
图表标题样式。文字设置为五号宋体,标签设置为粗体,间隔一个全角空格。
876 \DeclareCaptionStyle{njucap}
877 \frac{1}{2}878 font = small.
870 labelfont = hf880 labelsep = quad,
881 justification = centering<br>882882 }
883 \captionsetup [ figure ] { style = njucap }
884 \setminus \text{caption} [ table ] { style = njucap }
```
# <span id="page-45-0"></span>**4.16 列表环境**

```
缩减列表环境的条目间距。
885 \setlist { noitemsep }
```
# <span id="page-45-19"></span>**4.17 定理环境**

\\_\_nju\_new\_theorem:N 用于定义普通定理环境的辅助函数。 #1 : 定理名称列表,clist 型变量

```
除证明以外的环境都不需要证毕符号,在此清空其设置。
886 \cs_new_protected:Npn \__nju_new_theorem:N #1
887 {
888 \theoremsymbol { }
889 \clist_map_inline:Nn #1
890 { \newtheorem { ##1 } { \__nju_name:n { ##1 } } }
891 }
```

```
定义证明环境。证毕符号使用 \mdlgwhtsquare 绘制,对应于 U+25A1 字符 21。
```

```
892 \theoremsymbol { \ensuremath { \mdwhtsquare } }
```

```
893 \newtheorem* { proof } { \c__nju_name_proof_tl }
```
定义普通定理环境。

<span id="page-46-7"></span><sup>894</sup> \\_\_nju\_new\_theorem:N \c\_\_nju\_theorem\_type\_clist

# <span id="page-46-10"></span>**4.18 封面**

# <span id="page-46-20"></span><span id="page-46-16"></span><span id="page-46-15"></span><span id="page-46-14"></span><span id="page-46-5"></span><span id="page-46-3"></span><span id="page-46-0"></span>**4.18.1 内部命令**

```
\__nju_split_title:n 分割标题。
```

```
895 \cs_new_protected:Npn \__nju_split_title:n #1
                        896 {
                        897 \tl_if_in:VnTF { #1 } { \\ }
                        898 {
                        从 \\ 进行分割,存入 clist。
                        899 \seq_set_split:NnV \l__nju_tmp_seq { \\ } { #1 }
                        900 \clist_set_from_seq:NN \l__nju_tmp_clist \l__nju_tmp_seq
                        901 }
                        902 {
                        如果没找到换行符,则手动从固定宽度的位置进行分割。
                        903 \__nju_put_inempty_seg:nnn { #1 } { 1 } { 15 }
                        904 \__nju_put_inempty_seg:nnn { #1 } { 16 } { 15 }
                        905 \__nju_put_inempty_seg:nnn { #1 } { 31 } { 15 }
                        906 }
                        907 }
\__nju_multiline_title:nnn 生成多行标题。
                        #1 : 内容格式
                        #2 : 名称盒子宽度,dim 型变量
                        #3 : 内容盒子宽度,dim 型变量
                        908 \cs_new_protected:Npn \__nju_multiline_title:nnn #1#2#3
                        909 {
                        910 \__nju_split_title:n {\l__nju_info_title_tl }
                        911 \__nju_spread_box:nnn { #2 } { \kaishu } { \c__nju_name_title_tl }
                        912 \__nju_hskip:
                        913 \clist_map_inline:Nn \l__nju_tmp_clist
                        914 \{\ \_ni \ { \_nju_ulined_center_box:nn { #3 } { #1 ##1 } \_nju_vskip: }
                        915 }
   \__nju_cover_entry:nnn 生成单项信息条目。
                        #1 : 条目名称
                        #2 : 名称盒子宽度,dim 型变量
                        #3 : 内容盒子宽度,dim 型变量
```
<span id="page-46-17"></span><span id="page-46-13"></span><span id="page-46-12"></span><span id="page-46-11"></span><span id="page-46-8"></span><span id="page-46-6"></span><span id="page-46-2"></span> $^{21}\rm{https}$  ://tex.stackexchange.com/questions/567135/how-get-box-like-symbol-with-xelatex

```
916 \cs_new_protected:Npn \__nju_cover_entry:nnn #1#2#3
                         917 \{918 \__nju_spread_box:nnn { #2 } { \kaishu } { \__nju_name:n { #1 } }
                         919 \__nju_hskip:
                         920 \__nju_ulined_center_box:nn { #3 } { \__nju_info:n { #1 } }
                         921 \__nju_vskip:
                         922 }
\__nju_cover_bientry:nnnn 生成两项信息条目,仅用于本科生封面。
                        #1 : 左侧条目名称
                        #2 : 右侧条目名称
                        #3 : 名称盒子宽度,dim 型变量
                        #4 : 内容盒子宽度,dim 型变量
                         923 \cs_new_protected:Npn \__nju_cover_bientry:nnnn #1#2#3#4
                         924 {
                         925 \__nju_spread_box:nnn { #3 } { \kaishu } { \__nju_name:n { #1 } }
                         926 \angle_nju_hskip:
                         927 \__nju_ulined_center_box:nn { #4 } { \__nju_info:n { #1 } }
                         928 \skip_horizontal:n { 0.5 em }
                         929 \__nju_spread_box:nnn { #3 } { \kaishu } { \__nju_name:n { #2 } }
                         930 \__nju_hskip:
                         931 \__nju_ulined_center_box:nn { #4 } \qquad \qquad \932 \__nju_vskip:
                         933 }
\__nju_cover_supv_entry:nnn 生成两项导师信息条目,仅用于本科生封面。
                        #1 : 条目名称
                        #2 : 长内容盒子宽度,dim 型变量
                        #3 : 短内容盒子宽度,dim 型变量
                         934 \cs_new_protected:Npn \__nju_cover_supv_entry:nnn #1#2#3
                         935 \sim936 \__nju_spread_box:nnn { #2 } { \kaishu } { \__nju_name:n { #1 } }
                         937 \__nju_hskip:
                         938 \__nju_ulined_center_box:nn { #3 }
                         939 { \clist_item:cn { l__nju_info_ #1 _clist } { 1 } }
                         940 \skip_horizontal:n { 0.5 em }
                         941 \__nju_spread_box:nnn { #2 } { \kaishu } { \c__nju_name_supv_ttl_tl }
                         942 \__nju_hskip:
                         943 \__nju_ulined_center_box:nn { #3 }
                         944 { \clist_item:cn { l__nju_info_ #1 _clist } { 2 } }
                         945 \__nju_vskip:
                         946 }
```
### <span id="page-47-26"></span><span id="page-47-24"></span><span id="page-47-23"></span><span id="page-47-22"></span><span id="page-47-21"></span><span id="page-47-18"></span><span id="page-47-17"></span><span id="page-47-13"></span><span id="page-47-11"></span><span id="page-47-10"></span><span id="page-47-5"></span><span id="page-47-2"></span><span id="page-47-1"></span><span id="page-47-0"></span>**4.18.2 定义对象**

本模板使用 xtemplate 提供的面向对象方法简化封面和摘要的绘制过程。

以下分别从页面元素(element)和页面整体(page)的层次进行了抽象。当我们把页面 部件考虑为一个对象时,它天然地只具备有限数量的属性:内容、格式、边距、对齐方式等。 而具体的页面是这些对象的实例的集合,附加边距、行距等属性,创建页面只需传入一个列 表调用各个 Instance 即可。通过 xtemplate 提供的功能,我们可以根据这些属性创建模板 (template),进而能大量构建具有相似行为的实例(instance)。这种做法能充分分离内容和样 式,极大优化代码的可读性。

声明对象类型。此类对象不需要参数。

<span id="page-47-6"></span><sup>947</sup> \DeclareObjectType { nju } { \c\_zero\_int }

定义元素模板。

948 〈@@=niuelem〉

声明页面元素模板接口。元素是一个页面的基本组成单位,包括文段、图片等等。一个抽 象的元素应当具备以下属性:

```
content 内容,即剥离样式的元素本身
   format 格式,例如字号、字体
   bottom-skip 下间距,即与下一个元素的距离
   align 对齐方式,包括左对齐、右对齐、居中、正常段落
949 \DeclareTemplateInterface { nju } { element } { \c_zero_int }
950 {
951 content : tokenlist = \c_empty_tl,
952 format : tokenlist = \c_empty_tl,
953 bottom-skip : skip = c_zero\_skip954 align : choice { l, r, c, n } = c
955 }
   声明页面元素模板代码。涉及的变量将被自动创建。
956 \DeclareTemplateCode { nju } { element } { \c_zero_int }
957 {
958 content = \lceil \cdot \rceil = \lceil \cdot \cdot \rceil = \lceil \cdot \cdot \rceil = \lceil \cdot \cdot \rceil = \lceil \cdot \rceil959 format = \lceil \frac{1}{n} \rceil = \lceil \frac{1}{n} \rceil960 bottom-skip = \l__njuelem_bottom_skip,
961 align =
962 {
963 and 1 =964 { \tl_set_eq:NN \l__njuelem_begin_align_tl \flushleft
965 \tl_set_eq:NN \l__njuelem_end_align_tl \endflushleft },
966 r =
967 { \tl_set_eq:NN \l__njuelem_begin_align_tl \flushright
968 \tl_set_eq:NN \l__njuelem_end_align_tl \endflushright },
969 c =
970 { \tl_set_eq:NN \l__njuelem_begin_align_tl \center
971 \tl_set_eq:NN \l__njuelem_end_align_tl \endcenter },
972 n =973 { \tl_clear:N \l__njuelem_begin_align_tl
974 \text{tl\_clear:N} \quad \lceil \frac{1}{\text{vl\_njuelem\_end\_align\_tl} \rceil975 }
976 }
977 \{978 \AssignTemplateKeys
979 \group_begin:
980 \l__njuelem_begin_align_tl
981 \l__njuelem_format_tl
982 \l__njuelem_content_tl \par
983 \l__njuelem_end_align_tl
984 \group_end:
985 \__nju_vskip:N \l__njuelem_bottom_skip
986 }
   定义页面模板。
987 (@@=njupage)
   声明页面模板接口。页面是元素的集合。一个抽象的页面应当具备以下属性:
   element 包含的元素,这里使用的是名称列表
   prefix 元素名称前缀
   format 格式,例如行距
   top-skip 上间距,即与页面顶部的距离
   bottom-skip 下间距,即与页面底部的距离
988 \DeclareTemplateInterface { nju } { page } { \c_zero_int }
989 {
990 element : commalist = \c_empty_clist,
991 prefix : tokenlist = c_{empty_t}.
992 format : tokenlist = \c_empty_tl,
993 top-skip : skip = \csc 2ero\_skip,
994 bottom-skip : skip = \c_{zero\_skip}995 }
```

```
声明页面模板代码。
996 \DeclareTemplateCode { nju } { page } { \c_zero_int }
997 {
998 element = \lceil \frac{1}{n} \rceil element_clist,
999 prefix = \lceil \lceil \cdot \rceil = \lceil \cdot \rceil = \lceil \cdot \rceil = prefix_tl,
1000 format = \lceil \frac{1}{n} \rceil = \lceil \frac{1}{n} \rceil1001 top-skip = \lceil \frac{1}{n} \rceil top-skip,
1002 bottom-skip = \lceil \frac{1}{n} \rceil bottom_skip
1003 - 31004 {
1005 \AssignTemplateKeys
1006 \newpage
1007 \__nju_vskip:N \l__njupage_top_skip
1008 \group_begin:
1009 \l__njupage_format_tl
1010 \clist_map_inline:Nn \l__njupage_element_clist
1011 { \UseInstance { nju } { \l__njupage_prefix_tl ##1 } }
1012 \group_end:
1013 \__nju_vskip:N \l__njupage_bottom_skip
1014 }
1015 〈@@=nju〉
```

```
\__nju_declare_element:nn
   \__nju_declare_page:nn
```

```
封装 xtemplate 提供的函数,简化创建实例的过程。
#1 : 实例名称
#2 : 参数列表
1016 \cs_new_protected:Npn \__nju_declare_element:nn #1#2
1017 { \DeclareInstance { nju } {#1} { element } {#2} }
1018 \cs_new_protected:Npn \__nju_declare_page:nn #1#2
1019 { \DeclareInstance { nju } {#1} { page } {#2} }
4.18.3 绘制部件
1020 \keys_define:nn { nju / style }
1021 {
```
style/emblem-img 校徽图片路径。 <sup>1022</sup> emblem-img .tl\_set:N = \l\_\_nju\_emblem\_img\_tl,

# style/name-img 校名图片路径。

<span id="page-49-14"></span><span id="page-49-7"></span><span id="page-49-6"></span><span id="page-49-5"></span><span id="page-49-0"></span> $1023$  name-img  $.tl_set:N = \lceil l_{n}ju_{name\_img} \rceil$ <sup>1024</sup> }

<span id="page-49-17"></span><span id="page-49-1"></span>根据导言区载入的用户设置进行一些处理。 <sup>1025</sup> \ctex\_at\_end\_preamble:n <sup>1026</sup> {

```
\njuemblem
  \njuname
               如果用户在定义了图片的路径,则覆盖 njuvisual 提供的绘制命令。
               1027 \tl_if_empty:NF \l__nju_emblem_img_tl
               1028 \{1029 \RenewDocumentCommand \njuemblem { o m m }
               1030 \{ \infty, \infty \} { \infty \{ \infty \} \{ \infty \} \{ \infty \} \{ \infty \} \{ \infty \} \{ \infty \} \{ \infty \} \{ \infty \} \{ \infty \} \{ \infty \} \{ \infty \} \{ \infty \} \{ \infty \} \{ \infty \} \{ \infty \} \{ \infty \} \{ \infty \} \{ \infty \} \{ \infty \} \{ \1031 { \l__nju_emblem_img_tl } }
               1032 }
               1033 \tl_if_empty:NF \l__nju_name_img_tl
               1034 {
               1035 \RenewDocumentCommand \njuname { o m m }
               1036 { \includegraphics [ width = #2, height = #3 ]
               1037 { \l__nju_name_img_tl } }
               1038 }
               1039 }
```
# <span id="page-50-23"></span><span id="page-50-21"></span><span id="page-50-19"></span><span id="page-50-18"></span><span id="page-50-17"></span><span id="page-50-16"></span><span id="page-50-4"></span><span id="page-50-1"></span>**4.18.3.1 本科生**

```
cover/ug/emblem-img 本科生封面校徽图片实例。
                       1040 \__nju_declare_element:nn { cover / ug / emblem-img }
                       1041 \{1042 content = \njuemblem [ black ] { ! } { 3.35 cm },
                       1043 bottom-skip = 1 cm,
                       1044 align = l
                       1045 }
      cover/ug/name-img 本科生封面校名图片实例。
                       1046 \__nju_declare_element:nn { cover / ug / name-img }
                       1047 {
                       1048 content = \njuname [ black ] \{ ! \} \{ 3 \text{ cm } \},1049 bottom-skip = 1 cm
                       1050 }
         cover/ug/title 本科生封面标题实例。
                       1051 \__nju_declare_element:nn { cover / ug / title }
                       1052 \{1053 content =
                       1054 \__nju_spread_box:nnn { 9 em } { \bf } { \l__nju_info_type_tl },
                       1055 format = zihao { -1 },
                       1056 bottom-skip = 0 pt plus 1.5 fill
                       1057 }
         cover/ug/info 本科生封面信息栏实例。
                       1058 \__nju_declare_element:nn { cover / ug / info }
                       1059 {
                       1060 content =
                       1061 \__nju_cover_info_ug:nnn { 4.2 em } { 16 em } { 5.5 em },
                       1062 format = zihao { 3 }1063 }
\__nju_cover_info_ug:nnn 本科生封面信息栏。
                       #1 : 名称盒子宽度,dim 型变量
                       #2 : 长内容盒子宽度,dim 型变量
                       #3 : 短内容盒子宽度,dim 型变量
                       1064 \cs_new_protected:Npn \__nju_cover_info_ug:nnn #1#2#3
                       1065 {
                       1066 \begin{minipage} { #1 + #2 + 0.3 em }
                       1067 \raggedleft
                       1068 \__nju_cover_entry:nnn { dept } { #1 } { #2 }
                       1069 \__nju_cover_entry:nnn { major } { #1 } { #2 }
                       1070 \__nju_multiline_title:nnn { \bf } { #1 } { #2 }
                       1071 \__nju_cover_bientry:nnnn { grade } { id } { #1 } { #3 }
                       1072 \__nju_cover_entry:nnn { author } { #1 } { #2 }
                       1073 \__nju_cover_supv_entry:nnn { supv } { #1 } { #3 }
                       1074 \bool_if:NT \l__nju_second_supv_bool
                       1075 \{\ \_\_n\} \{\ \_\_n\} \{\ \_\_n\} \{\ \_\_n\}1076 \__nju_cover_entry:nnn { sm_date } { #1 } { #2 }
                       1077 \end{minipage}
                       1078 }
```
## <span id="page-50-24"></span><span id="page-50-15"></span><span id="page-50-14"></span><span id="page-50-13"></span><span id="page-50-12"></span><span id="page-50-11"></span><span id="page-50-10"></span><span id="page-50-9"></span><span id="page-50-8"></span><span id="page-50-7"></span><span id="page-50-6"></span><span id="page-50-5"></span><span id="page-50-2"></span><span id="page-50-0"></span>**4.18.3.2 研究生**

<span id="page-50-22"></span><sup>1083</sup> }

<span id="page-50-20"></span><span id="page-50-3"></span>**正面** 包括校名、校徽、标题、信息栏。

```
cover/g/emblem-img 研究生封面校徽图片实例。
                  1079 \__nju_declare_element:nn { cover / g / emblem-img }
                  1080 {
                  1081 content = \njuemblem [ black ] { ! } { 1.9 cm },
                  1082 bottom-skip = 1 cm
```

```
cover/g/name-img 研究生封面校名图片实例。
                      1084 \__nju_declare_element:nn { cover / g / name-img }
                      1085 {
                      1086 content = \njuname [ black ] { 4.4 cm } { ! },
                       1087 bottom-skip = 2 cm
                       1088 }
         cover/g/type 研究生封面标题实例。
                      1089 \__nju_declare_element:nn { cover / g / type }
                      1090 {
                      1091 content
                      1092 \__nju_spread_box:nnn { 9 em } { } { \l__nju_info_type_tl },
                      1093 format = zihao { -1 } \b{series,1094 bottom-skip = 1 cm
                       1095 }
       cover/g/degree 研究生封面标题实例。
                       1096 \__nju_declare_element:nn { cover / g / degree }
                      1097 {
                      1098 content = \c_{\text{inju\_name\_apply\_tl}},
                      1099 format = \zeta = \zeta, \zeta1100 bottom-skip = 1 cm plus 1.5 fil
                      1101 }
         cover/g/info 研究封面信息栏实例。
                      1102 \setminus \text{inju\_declace\_element:nn} { cover / g / info }
                      1103 {
                      1104 content = \lceil \cdot \rfloornju_cover_info_g:nn { 6.2 em } { 18 em },
                      1105 bottom-skip = 0 pt plus 1.5 fil
                      1106 }
         cover/g/date 研究封面日期实例。
                      1107 \__nju_declare_element:nn { cover / g / date }
                      1108 { content = l_\_nju\_info\_sm\_date\_tl }
\__nju_cover_info_g:nn 研究生封面信息栏。
                      #1 : 名称盒子宽度,dim 型变量
                      #2 : 内容盒子宽度,dim 型变量
                      1109 \cs_new_protected:Npn \__nju_cover_info_g:nn #1#2
                      1110 \quad \text{f}1111 \begin{minipage} { #1 + #2 + 0.3 em }
                      1112 \raggedleft
                       1113 \__nju_multiline_title:nnn { } { #1 } { #2 }
                      1114 \clist_map_inline:nn { author, major, field, supv_full }
                      1115 \{\ \setminus\_\_n\} \text{cover\_entry: } \{\ \ \#\#\text{1 }\} \ \{ \ \#\text{1 }\} \ \{ \ \#\text{2 }\} \ \}1116 \end{minipage}
                      1117 }
                       背面
         cover/g/back 研究生封面背面信息实例。
                      1118 \__nju_declare_element:nn { cover / g / back }
                      1119 \{1120 content = \_{piju\_cover\_back_g:}1121 align = l
                      1122 }
 \__nju_cover_back_g: 研究生封面背面信息。格式存在变化,没有使用循环来简化。
                      1123 \cs_new_protected:Npn \__nju_cover_back_g:
                      1124 {
                      1125 \__nju_spread_box:nnn { 6.2 em } { \kaishu } { \c__nju_name_id_tl }
                      1126 { : \__nju_quad: } \l__nju_info_id_tl
```

```
1127 \angle_nju_vskip:
1128 \__nju_spread_box:nnn { 6.2 em } { \kaishu } { \c__nju_name_df_date_tl }
1129 { : \__nju_quad: } \l__nju_info_df_date_tl
1130 \__nju_vskip:
1131 \__nju_spread_box:nnn { 6.2 em } { \kaishu } { \c__nju_name_supv_full_tl }
1132 { : \__nju_quad: } \skip_horizontal:n { 8 em } \c__nju_name_sign_tl
1133 }
```
<span id="page-52-31"></span><span id="page-52-30"></span><span id="page-52-29"></span><span id="page-52-28"></span><span id="page-52-22"></span><span id="page-52-20"></span><span id="page-52-19"></span><span id="page-52-11"></span><span id="page-52-10"></span><span id="page-52-6"></span><span id="page-52-5"></span><span id="page-52-0"></span>**英文封面** 包括标题、顶部、中部、校徽、底部。

```
cover/g/en/title 研究生英文封面标题实例。
                         1134 \__nju_declare_element:nn { cover / g / en / title }
                         1135 {
                         1136 content = \lceil \lceil \frac{1}{n} \rceil content = \lceil \frac{1}{n} \rceil1137 format = \bf \sffamily \zihao { 2 },
                         1138 bottom-skip = 2 cm
                         1139 }
       cover/g/en/top 研究生英文封面顶部信息实例。
                         1140 \__nju_declare_element:nn { cover / g / en / top }
                         1141 \overline{1}1142 content
                         1143 { by }
                         1144 \skip_vertical:N \c_zero_skip
                         1145 \textbf { \sffamily \lceil \cdot \cdot \rceil \l_nju_info_author_en_tl }
                         1146 \skip\_vertical:n { .5 cm }
                         1147 { Supervised<sup>~</sup> by }
                         1148 \skip_vertical:N \c_zero_skip
                         1149 \textsf \lceil \lceil \cdot \rceil \lextsf \lceil \cdot \rceil \lextsf \lceil \cdot \rceil \lextsf \lceil \cdot \rceil \lextsf \lemptarrow \left( \lemptarrow \left( \lemptarrow \left( \left( \lemptarrow \left( \left( \left( \left( \left( \left( \left( \lef
                         1150 format = zihao { 4 },
                         1151 bottom-skip = 0 pt plus 1.2 fil
                         1152 }
    cover/g/en/middle 研究生英文封面中部信息实例。
                         1153 \text{ } \underline{\hspace{1cm}}nju_declare_element:nn { cover / g / en / middle }
                         1154 \{1155 content =
                         1156 \c__nju_cover_en_text_tl \__nju_vskip:
                         1157 \textsc { \clist_item:Nn \c__nju_name_degree_en_clist
                         1158 \{\lceil \ln |u| \leq \ell \leq \ell \}1159 \__nju_vskip: { in } \__nju_vskip:
                         1160 \l__nju_info_major_en_tl,
                         1161 bottom-skip = 2 \text{ cm}1162 }
cover/g/en/emblem-img 研究生英文封面校徽图片实例。
                         1163 \__nju_declare_element:nn { cover / g / en / emblem-img }
                         1164 \{1165 content = \njuemblem [ black ] \{  ! \} \{ 2.5 \text{ cm } \},1166 bottom-skip = 1.5 cm
                         1167 }
    cover/g/en/bottom 研究生英文封面底部信息实例。
                         1168 \__nju_declare_element:nn { cover / g / en / bottom }
                         1169 {
                         1170 content =
                         1171 \l__nju_info_dept_en_tl \skip_vertical:N \c_zero_skip
                         1172 \c__nju_name_nju_en_tl \skip_vertical:n { 1 cm }
                         1173 \l__nju_info_sm_date_en_tl
                         1174 }
```
<span id="page-53-25"></span><span id="page-53-18"></span><span id="page-53-17"></span><span id="page-53-16"></span><span id="page-53-14"></span><span id="page-53-6"></span><span id="page-53-4"></span>**国家图书馆封面** 包括顶部、题名、标题、中部、底部、日期。

```
cover/nl/top 国家图书馆封面顶部信息实例。
                    1175 \__nju_declare_element:nn { cover / nl / top }
                    1176 {
                    1177 content = \_{\_n}\text{cover\_top_nl:}1178 bottom-skip = 2 cm
                    1179 }
      cover/nl/name 国家图书馆封面标题名称实例。
                    1180 \__nju_declare_element:nn { cover / nl / name }
                    1181 \{1182 content
                    1183 \__nju_spread_box:nnn { 6 em } { } { \c__nju_name_title_tl },
                    1184 format = zihao { -0 },
                    1185 bottom-skip = 0 pt plus 1.2 fil
                    1186 }
     cover/nl/title 国家图书馆封面标题实例。
                    1187 \__nju_declare_element:nn { cover / nl / title }
                    1188 {
                    1189 content = \_{\_nju\_cover\_title\_nl:}1190 format = \zeta | 1 },
                    1191 bottom-skip = 1 cm
                    1192 }
    cover/nl/middle 国家图书馆封面中部信息实例。
                    1193 \__nju_declare_element:nn { cover / nl / middle }
                    1194 {
                    1195 content = \_{\_n}iu_cover_info_nl:,
                    1196 format = zihao { 4 },
                    1197 bottom-skip = 0 pt plus 1.2 fil
                    1198 }
    cover/nl/bottom 国家图书馆封面底部信息实例。
                    1199 \__nju_declare_element:nn { cover / nl / bottom }
                    1200 \frac{f}{f}1201 content = \_\nmin\{\text{cover}\_\text{bottom\_nl}:,\}1202 bottom-skip = 1 cm,
                    1203 align = r
                    1204 }
      cover/nl/date 国家图书馆封面底部日期实例。
                    1205 \__nju_declare_element:nn { cover / nl / date }
                    1206 {
                    1207 content = \__nju_qquad: 年 \__nju_quad: 月 \__nju_quad: 日,
                    1208 format = \kaishu \zihao { 3 }
                    1209 }
\__nju_cover_top_nl: 国家图书馆封面顶部信息。
                    1210 \cs_new_protected:Npn \__nju_cover_top_nl:
                    1211 \t{}1212 \__nju_spread_box:nnn { 3.2 em } { } { \c__nju_name_clc_tl } \__nju_hskip:
                    1213 \_nju_ulined_center_box:nn { 9 em } { \l_nju_info_clc_tl } \hfill
                    1214 \__nju_spread_box:nnn { 3.2 em } { } { \c__nju_name_seclv_tl } \__nju_hskip:
                    1215 \__nju_ulined_center_box:nn { 9 em } { \l__nju_info_seclv_tl } \\
                    1216 \__nju_spread_box:nnn { 3.2 em } { } { \c__nju_name_udc_tl } \__nju_hskip:
                    1217 \_nju_ulined_center_box:nn { 9 em } { \l_nju_info_udc_tl } \hfill \null
                    1218 }
```

```
\__nju_cover_title_nl: 国家图书馆封面标题。
                           1219 \cs_new_protected:Npn \__nju_cover_title_nl:
                           1220 \sim f
                           1221 \__nju_split_title:n { \l__nju_info_title_tl }
                           1222 \__nju_multiline_box:nnnn { \l__nju_tmp_int } \l__nju_tmp_clist { 3 } { 15 em }
                           1223 \skip_vertical:n { - 0.5 cm }
                           1224 { \zeta \zihao { 4 } \c_{\text{nu_name\_title\_nl\_tl}}1225 \skip_vertical:N \c_zero_skip
                            1226 \__nju_ulined_center_box:nn { 4.5 em } { \l__nju_info_author_tl }
                           1227 \skip\_vertical:n { - 0.5 cm }1228 \{ \zeta_4 \} \{ (\} \c_{nju\_name\_author\_tl} \{ ) \}1229 }
  \__nju_cover_info_nl: 国家图书馆封面信息栏。
                           1230 \cs_new_protected:Npn \__nju_cover_info_nl:
                           1231 \quad \text{f}1232 \tl_set:Nn \l__nju_info_supv_tl
                           1233 { \clist_item:Nn \l__nju_info_supv_clist { 1 } }
                           1234 \tl_set:Nn \l__nju_info_supv_ttl_tl
                           1235 { \clist_item:Nn \l__nju_info_supv_clist { 2 } }
                            1236 \__nju_uline_entry:Nnnn \l__nju_tmp_dim { supv_info } { supv } { } \\
                            1237 \__nju_ulined_center_box:nn { \textwidth } { \__nju_info:n { supv_ttl }
                           1238 \__nju_quad: \__nju_info:n { supv_cont } }
                           1239 \__nju_uline_bientry:Nnnn \l__nju_tmp_dim { degree } { degree } { }
                           1240 \_nju_uline_bientry:Nnnn \l__nju_tmp_dim { major_nl } { major } { } \\
                           1241 \__nju_uline_bientry:Nnnn \l__nju_tmp_dim { sm_date } { sm_date } { }
                           1242 \_nju_uline_bientry:Nnnn \l_nju_tmp_dim { df_date } { df_date } { } \\
                           1243 \_nju_full_uline:Nn \l__nju_tmp_dim { \c__nju_name_confer_tl }
                           1244 \__nju_uline:n { \l__nju_tmp_dim }
                           1245 }
\__nju_cover_bottom_nl: 国家图书馆封面底部信息。
                           1246 \cs_new_protected:Npn \__nju_cover_bottom_nl:
                            1247 {
                            1248 \__nju_name:n { chairman } \__nju_hskip:
                            1249 \__nju_ulined_center_box:nn { 9 em } { \__nju_info:n { chairman } } \\
                            1250 \__nju_name:n { reviewer } \__nju_hskip:
                           1251 \ nju_multiline box:nnnn { \l nju_tmp_int }
                            1252 \{\lceil \ln n \rceil \cdot 1 \rceil \cdot 1 \rceil \cdot1253 }
                           4.18.4 绘制封面
                                 定义封面页面的具体配置参数。
       cover-ug-default 默认本科生封面实例。
                           1254 \__nju_declare_page:nn { cover-ug-default }
                            1255 {
                           1256 element = { emblem-img, name-img, title, info },
                           1257 prefix = cover / \log /,
                            1258 bottom-skip = 0.5 cm plus 1.5 fill
                            1259 }
  cover-g-front-default 默认研究生普通封面正面实例。
                           1260 \__nju_declare_page:nn { cover-g-front-default }
                           1261 {
                           1262 element = { emblem-img, name-img, type, degree, info, date },
                            1263 prefix = cover /g / g1264 format = \zihao { 3 } \kaishu,
                           1265 top-skip = 1.5 cm1266 }
```
<span id="page-55-18"></span><span id="page-55-17"></span><span id="page-55-15"></span><span id="page-55-7"></span><span id="page-55-6"></span>**第 4 节 代码实现 56 56 56 56 56 56 56** 

```
cover-g-back-default 默认研究生普通封面背面实例。
                      1267 \__nju_declare_page:nn { cover-g-back-default }
                      1268 {
                      1269 element = { back },
                       1270 \qquad \qquad \text{prefix} = \text{cover} / g / g1271 format = zihao \{ 3 \} \kaishu,1272 top-skip = 20 cm
                      1273 }
   cover-g-en-default 默认研究生英文封面实例。
                      1274 \__nju_declare_page:nn { cover-g-en-default }
                      1275 {
                      1276 element = { title, top, middle, emblem-img, bottom },
                      1277 prefix = cover / g / en /,
                      1278 top-skip = 0 pt plus 1.2 fil
                      1279 }
     cover-nl-default 默认国家图书馆封面实例。
                      1280 \__nju_declare_page:nn { cover-nl-default }
                      1281 {
                      1282 element = { top, name, title, middle, bottom, date },
                      1283 prefix = cover / nl /,
                      1284 format = \kaishu
                      1285 }
\__nju_make_cover_ug: 生成本科生封面。
                      1286 \cs_new_protected:Npn \__nju_make_cover_ug:
                      1287 { \UseInstance { nju } { cover-ug-default } }
 \__nju_make_cover_g: 生成研究生的普通封面。
                      1288 \cs_new_protected:Npn \__nju_make_cover_g:
                      1289 {
                      1290 \clist_map_inline:nn { front, back, en }
                      1291 \{ \text{UseInstance } \{ nju } \} \text{ cover-g- ##1 -default } \}1292 }
\__nju_make_cover_nl: 生成研究生的国家图书馆封面。
                      1293 \cs_new_protected:Npn \__nju_make_cover_nl:
                      1294 { \UseInstance { nju } { cover-nl-default } }
\__nju_make_orig_decl: 生成生成本科生的诚信承诺书或研究生的学位论文原创性声明。
                      1295 \cs_new_protected:Npn \__nju_make_orig_decl:
                      1296 {
                      1297 \chapter* { \c__nju_name_nju_tl \c__nju_name_orig_decl_tl }
                      1298 \thispagestyle { empty }
                      1299 \c__nju_orig_decl_text_tl
                      1300 \quad \text{Vfil}1301 \begin{flushright}
                      1302 \clist_set:Nn \l__nju_tmp_clist { orig_sign, id, orig_date }
                      1303 \int_{\text{compare:nf } {\l_1,ju\_info\_degree\_int == 1}1304 { \clist_remove_all:Nn \l_nju_tmp_clist { id } }
                      1305 \clist_map_inline:Nn \l__nju_tmp_clist
                      1306 { \__nju_vskip: \__nju_name:n { ##1 } : \__nju_uline:n { 7 em } }
                      1307 \end{flushright}
                      1308 \vfil
                      1309 }
```
<span id="page-56-27"></span><span id="page-56-25"></span><span id="page-56-22"></span><span id="page-56-21"></span><span id="page-56-20"></span><span id="page-56-19"></span><span id="page-56-17"></span><span id="page-56-16"></span><span id="page-56-15"></span><span id="page-56-14"></span><span id="page-56-7"></span><span id="page-56-4"></span><span id="page-56-2"></span><span id="page-56-0"></span>**4.18.5 用户接口**

```
\maketitle 重定义 \maketitle 以生成封面。在草稿模式下,封面绘制将被禁用,有助于提升编译速度。
                        1310 \RenewDocumentCommand \maketitle { }
                        1311 \quad \text{f}1312 \bool_if:NF \g__nju_draft_bool
                        1313 \sim1314 \pagestyle { empty }
                        1315 \pagenumbering { gobble }
                        如果在研究生模板中选择了 nlcover,就生成用于申请学位的国家图书馆封面,反之生成普
                        通封面。
                        1316 \bool_if:NTF \g__nju_nlcover_bool
                        1317 \{\ \mathcal{L}_\text{inju\_make\_cover\_nl}:\ \}1318 \{ \use:c \{ _\_nju\_make\_cover\_ \l\_nju\_info\_diploma\_tl : } \}如果在选择了 decl-page,就生成本科生的诚信承诺书或研究生的原创性声明。
                        1319 \bool_if:NT \g__nju_orig_decl_bool { \__nju_make_orig_decl: }
                        1320 }
                        生成封面后清除标题中的换行控制符,便于在摘要中输出。
                        1321 \tl_remove_all:Nn \l__nju_info_title_tl { \\ }
                        在标题页后使用大写罗马字母页码,恢复正常字体设置。
                        1322 \cleardoublepage
                        1323 \pagestyle { plain }
                        1324 \pagenumbering { Roman }
                        1325 \normalfont \normalsize
                        1326 }
                        4.19 摘要页
                       4.19.1 内部命令
                        1327 \keys_define:nn { nju / style }
                        1328 {
   style/abstract-in-toc 是否将摘要添加到目录。
                        1329 abstract-in-toc .bool_gset:N = \gtrsim_{n=1}^{\infty}nju_abs_in_toc_bool,
                        1330 abstract-in-toc .initial:n = true
                        1331 }
   \__nju_abs_bookmark:nn 生成摘要的目录条目。
                        1332 \cs_new_protected:Npn \__nju_abs_bookmark:nn #1#2
                        1333 {
                        1334 \phantomsection
                        1335 \bool_if:NTF \g__nju_abs_in_toc_bool
                        1336 { \__nju_add_tocline:n { #1 } }
                        1337 { \pdfbookmark [0] { #1 } { #2 } }
                        1338 }
                        1339 \cs_generate_variant:Nn \__nju_abs_bookmark:nn { Vn }
\__nju_abs_title_uuline:n 摘要标题双层下划线格式。
                        #1 : 宽度,dim 型变量
                        1340 \cs_new_protected:Npn \__nju_abs_title_uuline:n #1
                        1341 { \bf \kaishu \zihao { -2 } \__nju_uuline:n { #1 } }
  \__nju_abs_info_style:n
\__nju_abs_info_style_en:n
                       摘要信息栏通用格式,设置为无缩进、四号或者小四号、楷书。
                        #1 : 字号
                        1342 \cs_new_protected:Npn \__nju_abs_info_style:n #1
```

```
1343 \{ \noindent \zamma\ zihao\{  #1  } \kaishu  \}1344 \cs_new_protected:Npn \__nju_abs_info_style_en: #1
1345 { \zihao{ #1 } }
```
#### <span id="page-57-15"></span>**4.19.2 绘制部件**

# <span id="page-57-18"></span><span id="page-57-14"></span><span id="page-57-12"></span><span id="page-57-8"></span><span id="page-57-6"></span>**4.19.2.1 本科生**

```
\__nju_abs_title_ug:n 绘制本科生摘要标题。
                   #1 : 语言,空置为中文,_en 为英文
                   1346 \cs_new_protected:Npn \__nju_abs_title_ug:n #1
                   1347 {
                   1348 \clist_map_inline:nn { nju, type, lang #1, abstract }
                   1349 { \_nju_name:n { ##1 } }
                   1350 }
\__nju_abs_info_ug:nn 绘制本科生摘要信息栏。
                   #1 : 语言,空置为中文,_en 为英文
                   #2 : 分隔符
                   本科生摘要页面不含下划线,因而不用确定文本宽度,绘制命令较为简单。
                   1351 \cs_new_protected:Npn \__nju_abs_info_ug:nn #1#2
                   1352 \sqrt{2}确定标题类型。
                   1353 \tl_if_blank:eTF { #1 }
                   1354 \{ \c_{\text{in}} \1355 { \clist_item:Nn \c__nju_name_type_en_clist { \l__nju_info_type_int } }
                   1356 #2 \tl_use:c { l__nju_info_title #1 _tl } \\
                   由于作者姓名使用的字样发生了变动,这里进行替换以便嵌入循环。
                   1357 \tl_set_eq:NN \c__nju_name_author_tl \c__nju_name_author_full_tl
                   使用循环输出院系、专业、作者、导师信息。
                   1358 \clist_map_inline:nn { dept, major, author, supv_full }
                   1359 \{\ \_{\_n\} \text{ and } \ \#1 \text{ } \} \text{ } \{\ \| \1360 \__nju_name:n { abstract #1 } #2
                   1361 }
                   4.19.2.2 研究生
 \__nju_abs_title_g:n 绘制研究生摘要标题。
                   #1 : 语言,空置为中文,_en 为英文
```

```
1362 \cs_new_protected:Npn \__nju_abs_title_g:n #1
1363 {
1364 \__nju_name:n { nju } \__nju_info:n { type }
1365 \__nju_name:n { lang #1 } \__nju_name:n { abstract_r }
1366 }
```
\\_\_nju\_abs\_info\_g:nn 绘制研究生摘要信息栏。

<span id="page-57-11"></span>#1 : 语言,空置为中文,\_en 为英文

```
#2 : 分隔符研究生摘要页包括下划线以及若干特殊的对齐方式,实现方式较为繁琐。
1367 \cs_new_protected:Npn \__nju_abs_info_g:nn #1#2
1368 {
1369 \tl_if_blank:eTF { #1 }
1370 \sim
```
<span id="page-57-27"></span>中文摘要环境,使用 \\_\_nju\_full\_uline:NV 确定内容宽度后,调用 \\_\_nju\_uline:n 或 \\_\_nju\_ulined\_center\_box:nn 命令以绘制横穿页面的下划线。前两行为标题。

```
1371 \__nju_full_uline:NV \l__nju_tmp_dim
1372 \sim1373 \clist_item:Nn \c__nju_name_type_clist { \l__nju_info_type_int }
1374 \c_{n}nu_name\_title\_s_t1 #2
1375 }
1376 \__nju_ulined_center_box:nn { \l__nju_tmp_dim }
1377 \{ \tlambda \tlambda = nju_info\_title\_tl \t1 } \t20 \} \ \iota1378 \lceil \cdot n \rceil \textwidth } \_nju_qquad:
1379 \tl_range:Nnn \l__nju_info_title_tl { 21 } { -1 } \\
```
# 专业、年级、姓名。

<span id="page-58-28"></span><span id="page-58-27"></span><span id="page-58-22"></span><span id="page-58-21"></span><span id="page-58-16"></span>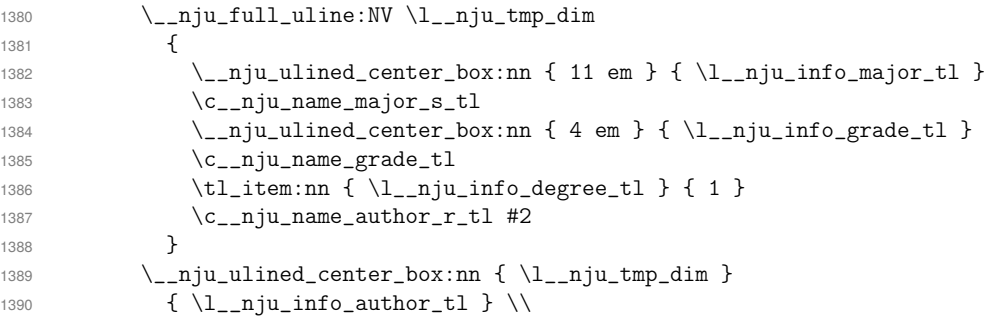

<span id="page-58-32"></span><span id="page-58-26"></span><span id="page-58-20"></span><span id="page-58-0"></span>导师姓名、职称。

```
1391 \__nju_full_uline:NV \l__nju_tmp_dim
1392 { \c__nju_name_supv_full_tl \c__nju_name_supv_r_tl #2 }
1393 \_nju_ulined_center_box:nn { \l_nju_tmp_dim }
1394 { \lceil \lceil \cdot 2 \rceil { \lceil \cdot 2 \rceil }
1395 }
```
<span id="page-58-23"></span>英文摘要环境。前两行为标题。

<span id="page-58-34"></span><span id="page-58-25"></span><span id="page-58-18"></span><span id="page-58-3"></span>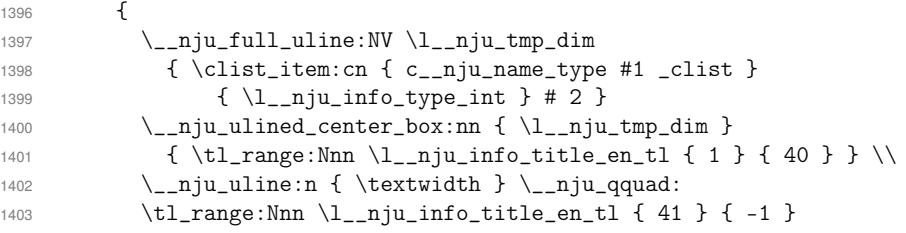

<span id="page-58-31"></span><span id="page-58-24"></span><span id="page-58-1"></span>使用循环输出专业、姓名、导师。注意这里将 \\ 放置在前部,以避免末尾生成多余的换行符 产生 Underfull \vbox 信息。

```
1404 \clist_map_inline:nn { major, author, supv_full }
1405 \{ \}1406 \__nju_uline_entry:Nnnn \l__nju_tmp_dim { ##1 _en } { ##1 _en } { #2 }
1407 }
1408 }
1409 }
```
# <span id="page-58-36"></span><span id="page-58-30"></span><span id="page-58-19"></span><span id="page-58-15"></span><span id="page-58-14"></span><span id="page-58-13"></span><span id="page-58-12"></span><span id="page-58-11"></span><span id="page-58-10"></span><span id="page-58-9"></span><span id="page-58-8"></span><span id="page-58-7"></span><span id="page-58-6"></span><span id="page-58-5"></span>**4.19.2.3 关键词列表**

```
\__nju_print_keywords:nn 生成中英文关键词列表。
                      #1 : 语言,空置为中文,_en 为英文
                      #2 : 关键词分隔符
                      1410 \cs_new_protected:Npn \__nju_print_keywords:nn #1#2
                      1411 \t{}1412 \exp_args:NNc
                      1413 \tl_set_eq:NN \l__nju_tmp_tl { c__nju_name_keywords #1 _tl }
                      1414 \__nju_get_text_width:Nn \l__nju_tmp_dim { \l__nju_tmp_tl }
                      关键词列表的悬挂缩进样式由 \list 环境产生。
                      1415 \list { }
                      1416 {
                      1417 \labelwidth \l__nju_tmp_dim
                      1418 \labelsep \c_zero_dim
                      1419 \leftmargin \c_zero_dim
                      1420 \rightmargin \c_zero_dim
                      1421 \advance \leftmargin \l__nju_tmp_dim
                      使用粗体作为标签样式。
                      1422 \cs_set_eq:NN \makelabel \textbf
                      1423 }
                      1424 \item [ \l__nju_tmp_tl ]
                      1425 \clist_use:cn { l_nju_info_keywords #1 _clist } { #2 }
                      1426 \endlist
                      1427 }
```
#### <span id="page-59-26"></span><span id="page-59-25"></span><span id="page-59-24"></span><span id="page-59-22"></span><span id="page-59-14"></span><span id="page-59-13"></span><span id="page-59-11"></span><span id="page-59-9"></span><span id="page-59-5"></span><span id="page-59-2"></span>**4.19.3 绘制摘要**

```
\__nju_make_abs_ug:nn #1 : 语言,空置为中文,_en 为英文
                     #2 : 关键词分隔符
                         生成本科生摘要。
                     1428 \cs_new_protected:Npn \__nju_make_abs_ug:nn #1#2
                     1429 {
                     1430 \begin{center}
                     1431 \__nju_abs_title_uuline:n { 22 em }
                     1432 \__nju_abs_title_ug:n { #1 }
                     1433 \end{center}
                     1434 \group_begin:
                     1435 \lceil \cdot \rceil \__nju_abs_info_style:n { -4 }
                     1436 \__nju_abs_info_ug:nn { #1 } { #2 }
                     1437 \group_end: \__nju_vskip:
                     1438 }
 \__nju_make_abs_g:nn #1: 语言,空置为中文,_en 为英文
                     #2 : 关键词分隔符
                         生成研究生摘要。
                     1439 \cs_new_protected:Npn \__nju_make_abs_g:nn #1#2
                     1440 \frac{1}{2}1441 \begin{center}
                     1442 \__nju_abs_title_uuline:n { 19 em }
                     1443 \__nju_abs_title_g:n { #1 }
                     1444 \end{center}
                     1445 \group_begin:
                     1446 \__nju_abs_info_style:n { 4 }
                     1447 \__nju_abs_info_g:nn { #1 } { #2 }
                     1448 \group_end: \__nju_vskip:
                     1449 }
```
# <span id="page-59-23"></span><span id="page-59-21"></span><span id="page-59-16"></span><span id="page-59-15"></span><span id="page-59-12"></span><span id="page-59-10"></span><span id="page-59-7"></span><span id="page-59-6"></span><span id="page-59-1"></span><span id="page-59-0"></span>**4.19.4 用户接口**

```
abstract 中文摘要环境。
          1450 \NewDocumentEnvironment { abstract } { +b }
          1451 {
          1452 \cleardoublepage
          1453 \thispagestyle { plain }
          1454 \__nju_abs_bookmark:Vn
          1455 \{\c_{\text{inju\_name\_lang\_tl}} \c_{\text{inju\_name\_abstract\_tl}}\} { abstract }
          1456 \use:c \{ \_\nigu_make_abs_\l__nju_info_diploma_tl :nn } { } { : }
          1457 \group_begin: \kaishu \zihao { -4 } #1
          1458 }
          1459 \{ \_\pi\}_{\text{e}} \__nju_print_keywords:nn { } { ; } \group_end: }
abstract* 英文摘要环境。xparse 目前不支持合并带有星号的环境,因此需要单独定义。
```

```
1460 \NewDocumentEnvironment { abstract* } { +b }
1461 {
1462 \cleardoublepage
1463 \thispagestyle { plain }
1464 \__nju_abs_bookmark:Vn { \c__nju_name_abstract_en_tl } { abstract-en }
1465 \use:c \{\_\nni\_\nalpha_k = \lceil \cdot \text{min\_min}(\_\ni\), \_\ni=1 \ldots \rbrace \{ \_\ni=1 \} \{ \cdot \tilde{r} \}1466 \group_begin: \zihao{ -4 } #1
1467 }
1468 \{ \_nju\_print\_keywords:nn \{-en\} \{ ; ~ } \gmod{n} \}
```
# <span id="page-59-27"></span><span id="page-59-18"></span><span id="page-59-4"></span>**4.20 前言致谢**

```
preface
单独制作的前言致谢页。
acknowledgement
1469 \NewDocumentEnvironment { preface } { +b }
                   1470 \{\ \mathcal{L}_\text{inju\_chapter}: V \ \{\ \mathcal{L}_\text{inju\_name\_preface\_tl} \ \} \ \#1 \ \} \ \{\ \}
```

```
1471 \NewDocumentEnvironment { acknowledgement } { +b }
1472 { \__nju_chapter:V { \c__nju_name_acknowledgement_tl } #1 } { }
```
# <span id="page-60-27"></span><span id="page-60-25"></span><span id="page-60-24"></span><span id="page-60-23"></span><span id="page-60-0"></span>**4.21 成果列表**

```
\njupaperlist 成果列表。
             1473 \NewDocumentCommand \njupaperlist
             1474 { 0 \{ \c_{\text{inj}} \text{name\_paperlist_t1 } \} \text{ m }1475 {
              1476 \group_begin:
              修改姓名的显示方式,使被注解的姓名可被加粗下划线表示。
             1477 \RenewDocumentCommand \mkbibnamegiven { m }
              1478 { \ifitemannotation { thesisauthor }
              1479 { \njuline { \bf ##1 } } { ##1 } }
              1480 \RenewDocumentCommand \mkbibnamefamily { m }
              1481 { \ifitemannotation { thesisauthor }
              1482 { \njuline { \bf ##1 } } { ##1 } }
              修改年份的显示方式,默认进行加粗。
             1483 \RenewDocumentCommand \mkbibdateshort { m m m }
             1484 { \textbf { \thefield { ##1 } } }
             1485 \begin{refsection}
             1486 \nocite { #2 }
             1487 \printbibliography [ heading = subbibliography, title = #1 ]
             1488 \end{refsection}
             1489 \group_end:
             1490 }
```
# <span id="page-60-31"></span><span id="page-60-29"></span><span id="page-60-28"></span><span id="page-60-22"></span><span id="page-60-21"></span><span id="page-60-15"></span><span id="page-60-14"></span><span id="page-60-13"></span><span id="page-60-12"></span><span id="page-60-4"></span><span id="page-60-3"></span><span id="page-60-2"></span>**4.22 符号表**

```
\__nju_notation_label:n 左对齐的标签格式,用于符号表。
                    1491 \cs_new_protected:Npn \__nju_notation_label:n #1 { #1 \hfil }
\__nju_make_notation:nn 生成符号表。由于符号表只有符号和说明两列,相比于 longtable 环境,description 环境
                    的语法更为简洁直观,且说明文字可以换行,因而此处使用 LATEX 2<sub>c</sub> 的列表环境进行封装,定
                    义和语法参见 source2e.pdf 中的 File I ltlists.dtx 一章。
                    1492 \cs_new_protected:Npn \__nju_make_notation:nn #1#2
                    1493 {
                    1494 \dim_set: Nn \l_niu_tmp_dim \{ \textwidth - #1 - #2 \}1495 \list { }
                    1496 {
```
<span id="page-60-26"></span><span id="page-60-8"></span><span id="page-60-6"></span><span id="page-60-5"></span>\list 环境使用宽度固定的盒子制作标签,通过指定这个盒子的宽度 \labelwidth 即可确定 左侧标签区域的宽度。

<span id="page-60-20"></span>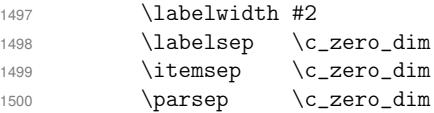

<span id="page-60-16"></span><span id="page-60-9"></span>右侧说明文字区域的宽度无法直接指定,而是靠计算左右边距\leftmargin和 \rightmargin 得到的。

```
1501 \leftmargin .5\l__nju_tmp_dim
1502 \rightmargin \leftmargin
1503 \advance \leftmargin #2
1504 \cs_set_eq:NN \makelabel \__nju_notation_label:n
1505 }
1506 }
```
notation 符号表环境。

<span id="page-60-19"></span><span id="page-60-18"></span><span id="page-60-17"></span><span id="page-60-7"></span><span id="page-60-1"></span>#1 : 说明区域宽度,初始值为 10 em。说明宽度的调整更为常见,所以放在前面。

```
#2 : 符号区域宽度,初始值为 5 em
```

```
1507 \NewDocumentEnvironment { notation } { 0 { 10 em } 0 { 5 em } }
          1508 {
          1509 \__nju_chapter:V { \c__nju_name_notation_tl }
          1510 \__nju_make_notation:nn { #1 } { #2 }
          1511 }
          1512 { \endlist }
notation* 带有星号的符号表不会插入目录。
          1513 \NewDocumentEnvironment { notation* } { 0 { 10 em } 0 { 5 em } }
```

```
1514 {
1515 \chapter * { \c__nju_name_notation_tl }
1516 \__nju_make_notation:nn { #1 } { #2 }
```

```
1517 }
1518 { \endlist }
```

```
1519 〈/class〉
```
# <span id="page-61-0"></span>**第 5 [节](#page-25-1) 版本历史**

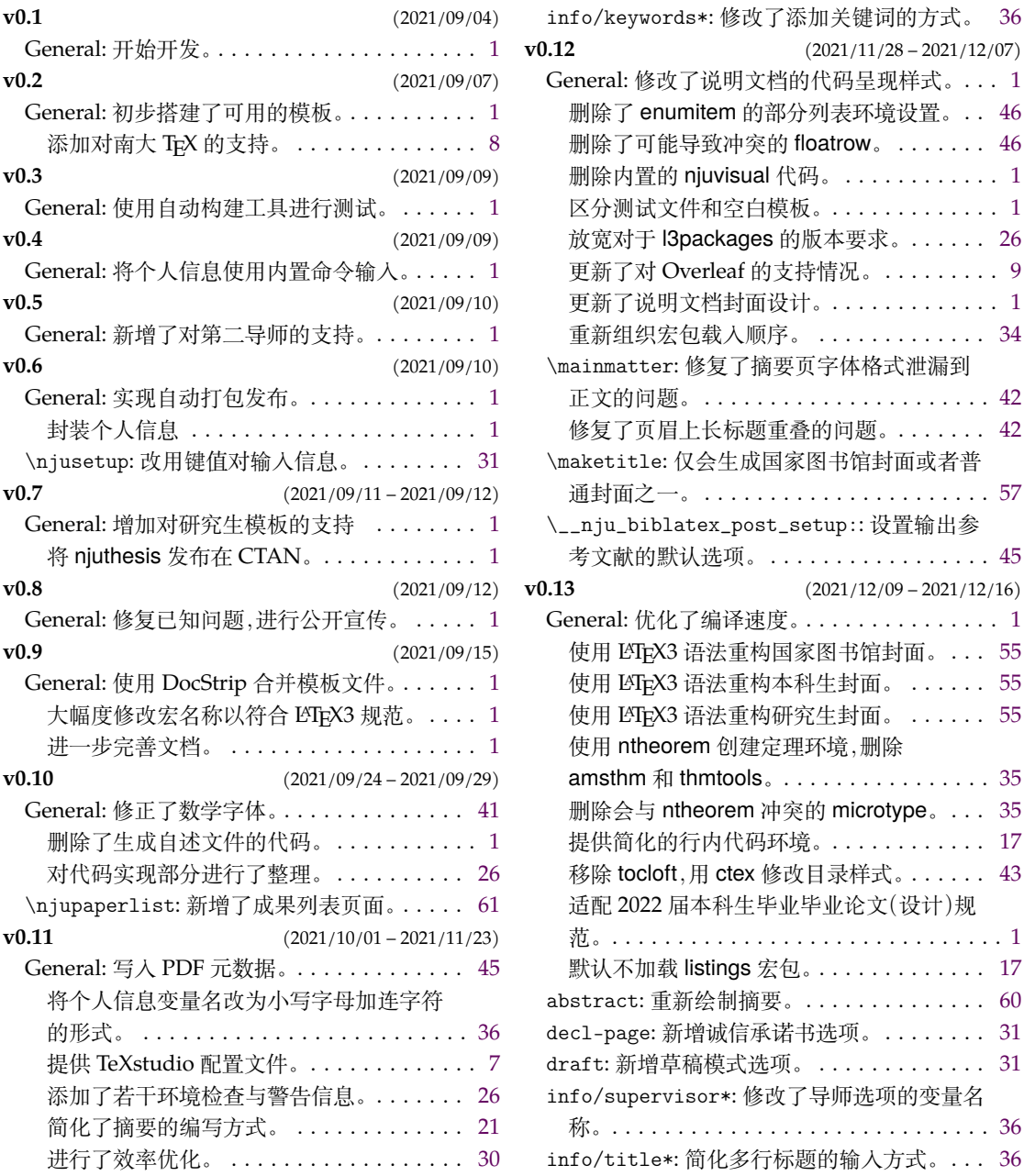

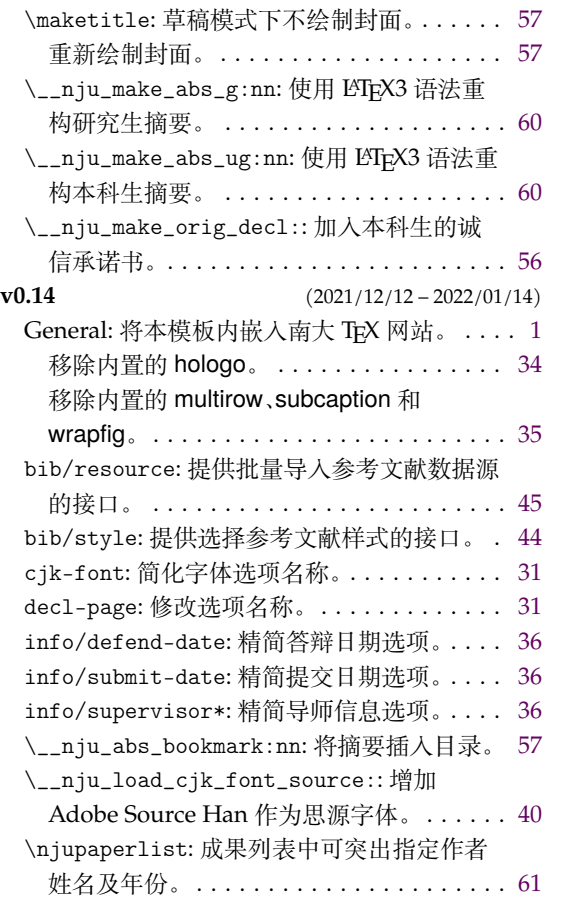

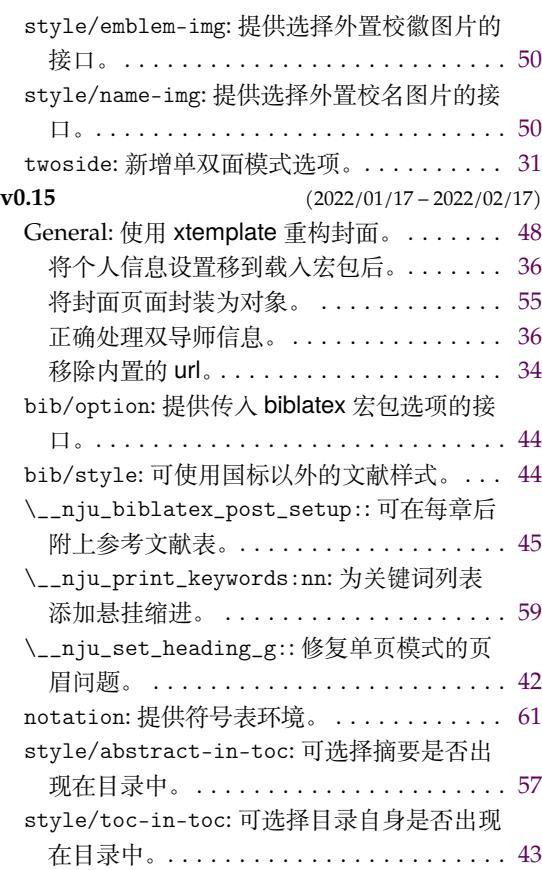

# **第 6 节 代码索引**

意大利体的数字表示描述对应索引项的页码;带下划线的数字表示定义对应索引项的代 码行号;罗马字体的数字表示使用对应索引项的代码行号。

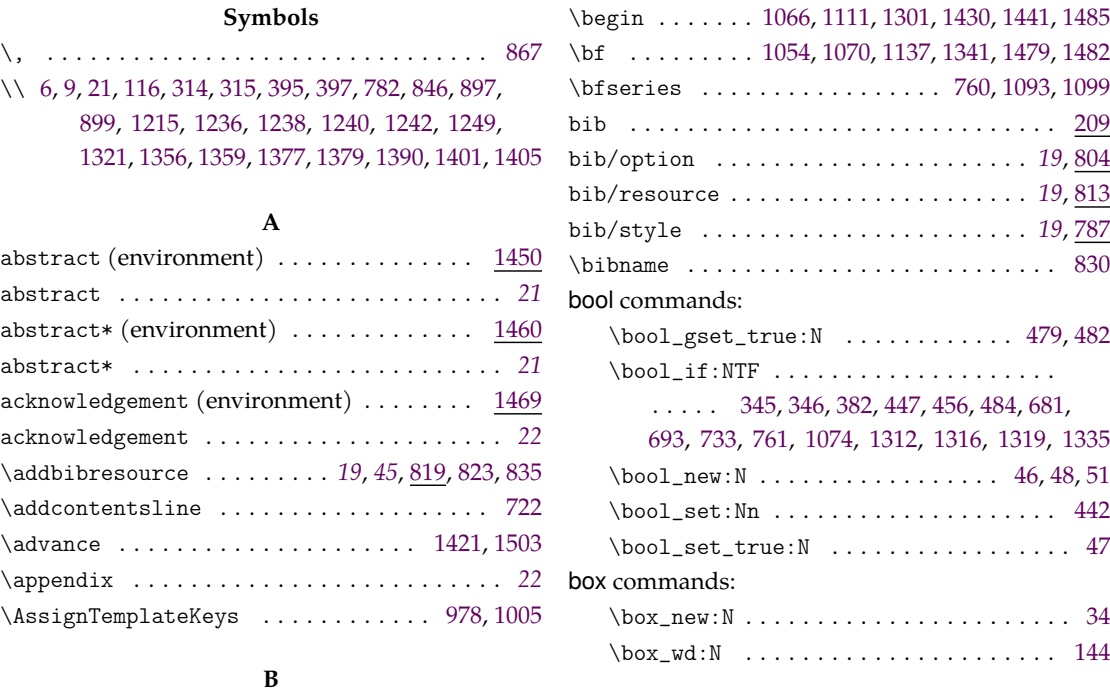

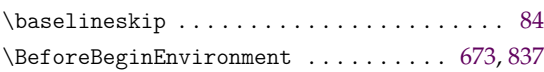

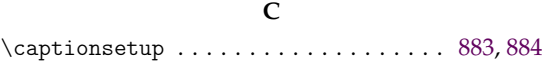

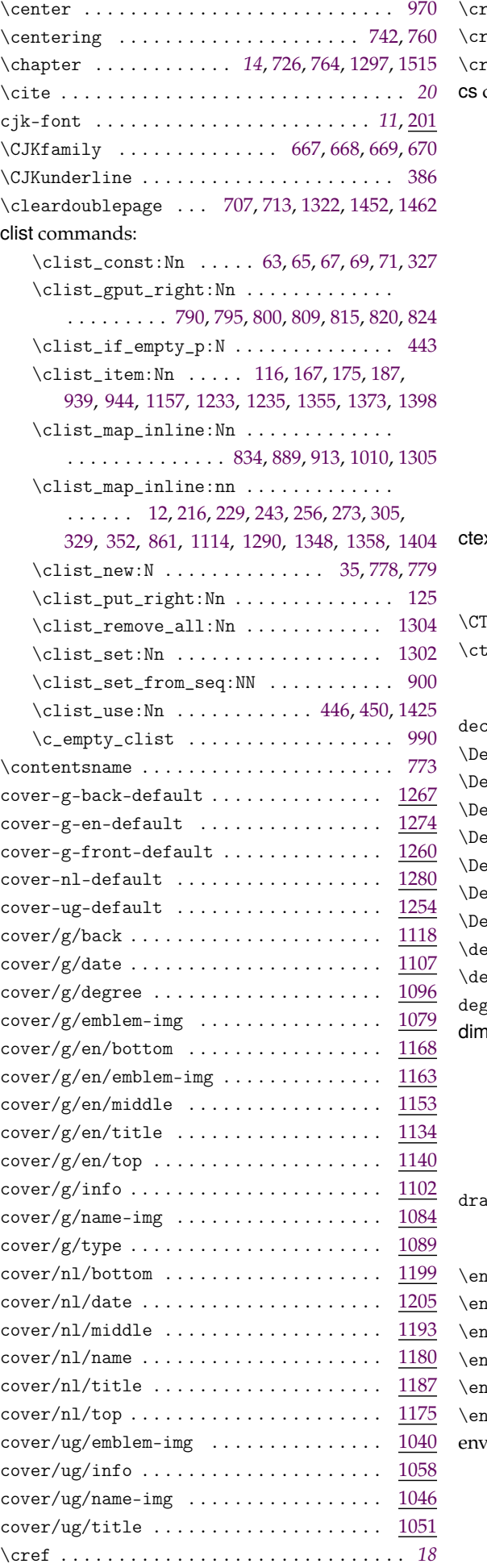

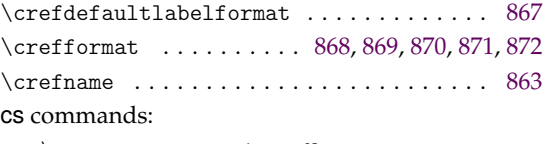

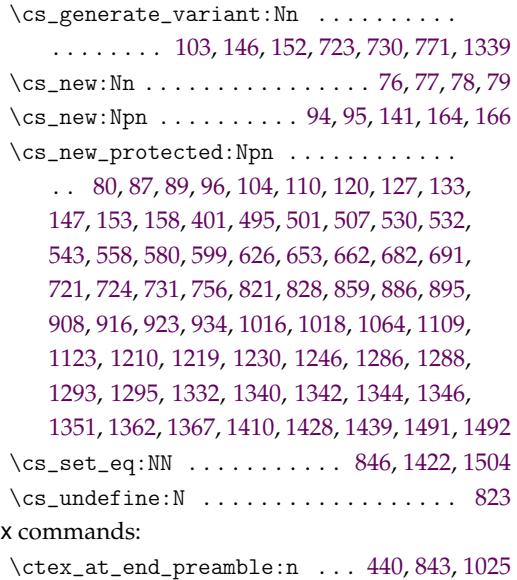

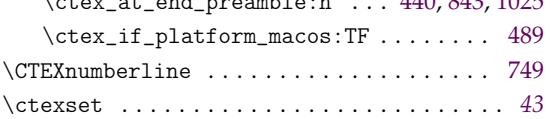

# **D**

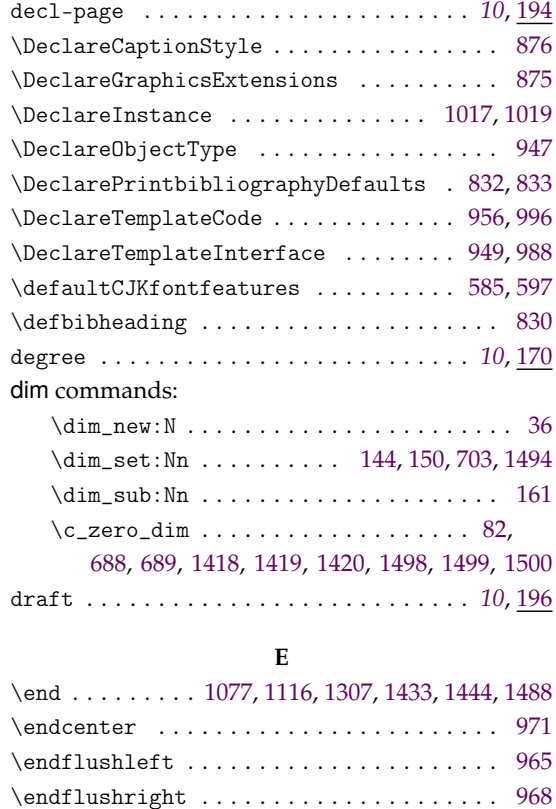

\endlist . . . . . [. . . .](#page-50-6) [. . . .](#page-51-12). [. . .](#page-55-13) [1426,](#page-59-11) [1512](#page-59-12), [1518](#page-60-12)  $\text{S92}$ 

abstract . . . . . . . . . . . . . . . . . . . . . . [1450](#page-48-5) abstract\*[.](#page-58-11).................... <u>[1460](#page-61-0)</u>  $acknowledgement \ldots \ldots \ldots \ldots \ldots \frac{1469}{1469}$  $acknowledgement \ldots \ldots \ldots \ldots \ldots \frac{1469}{1469}$  $acknowledgement \ldots \ldots \ldots \ldots \ldots \frac{1469}{1469}$ notation ...................... <u>1507</u>

environments:

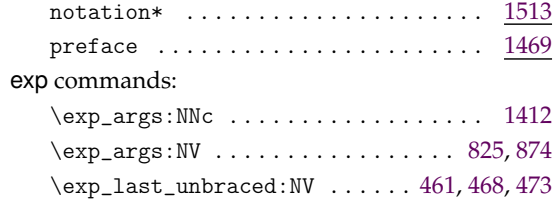

# **F**

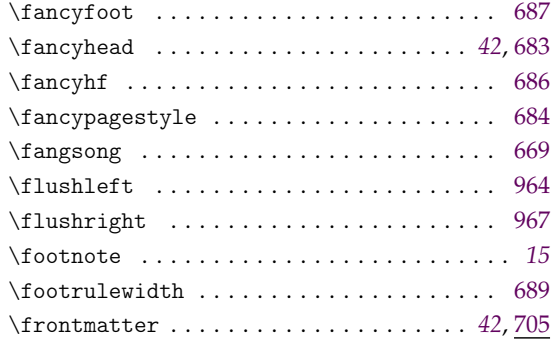

# **G**

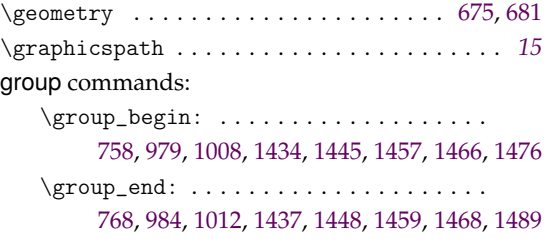

# **[H](#page-59-13)**

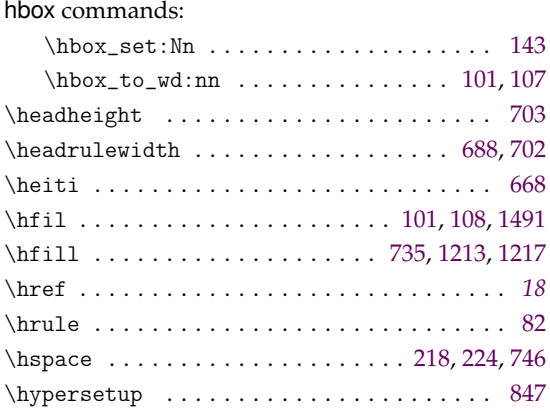

# **I**

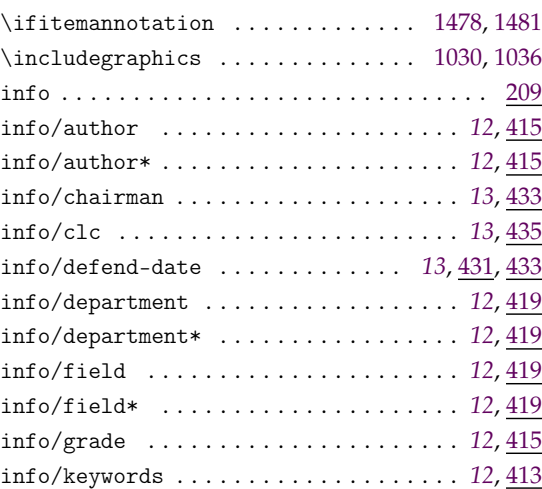

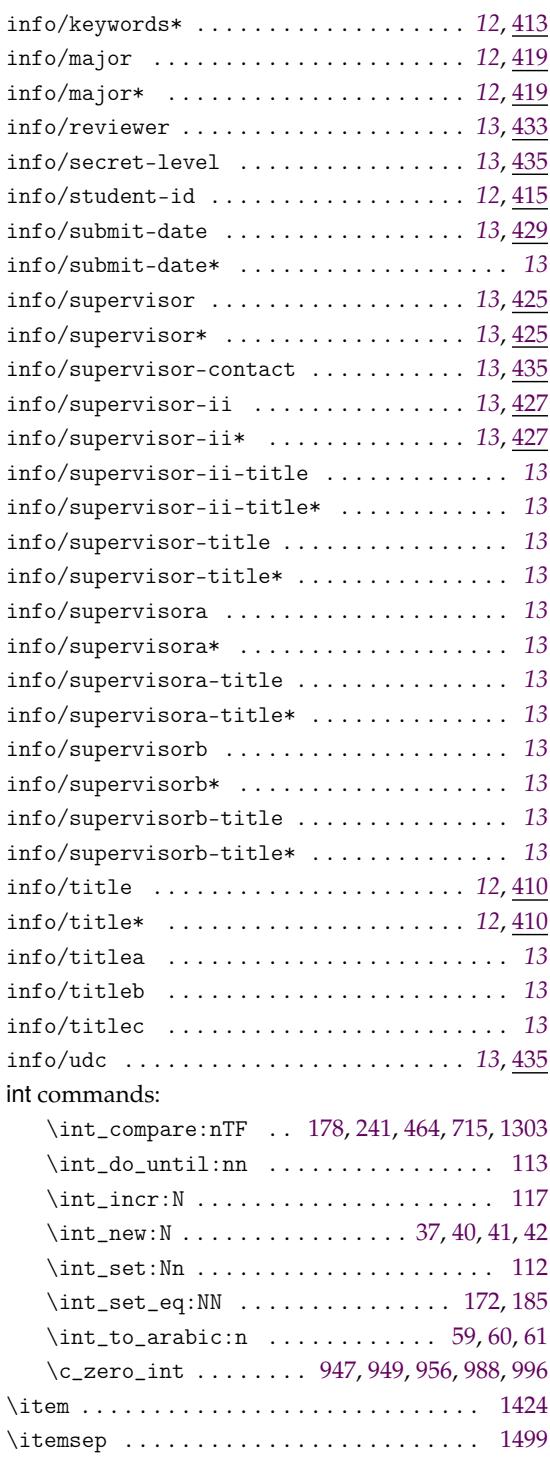

# **K**

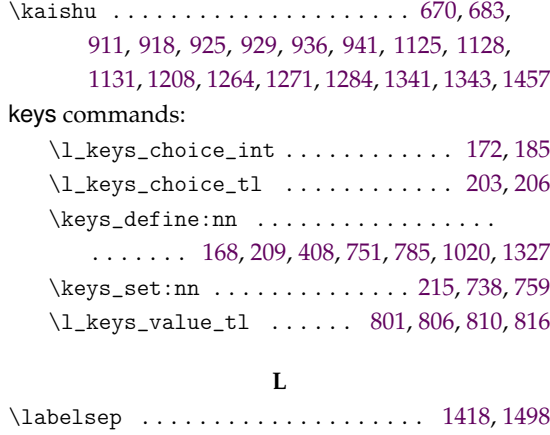

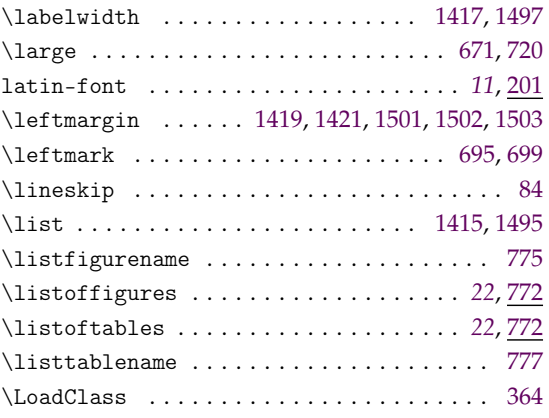

# **M**

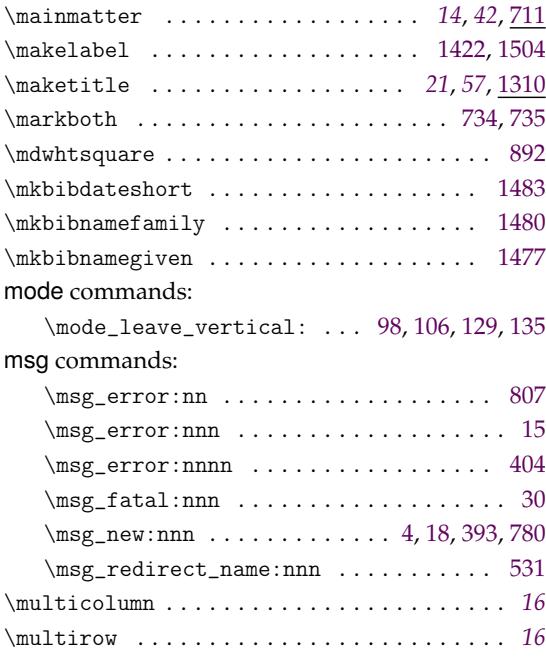

# **N**

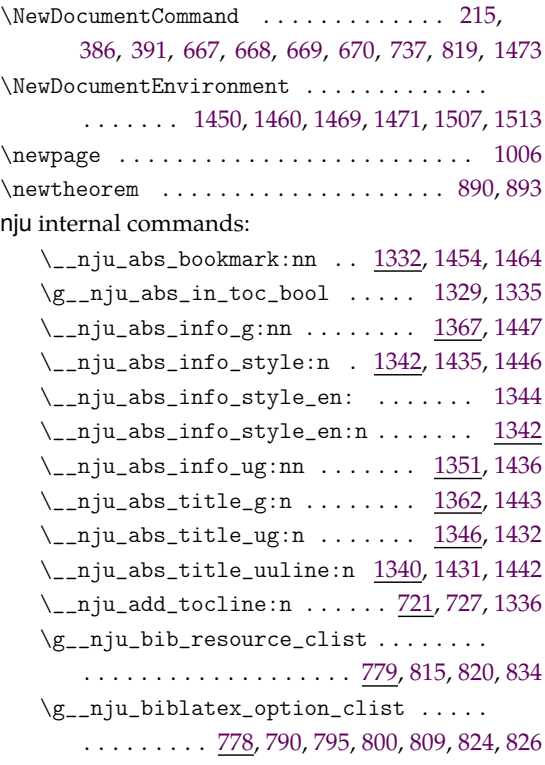

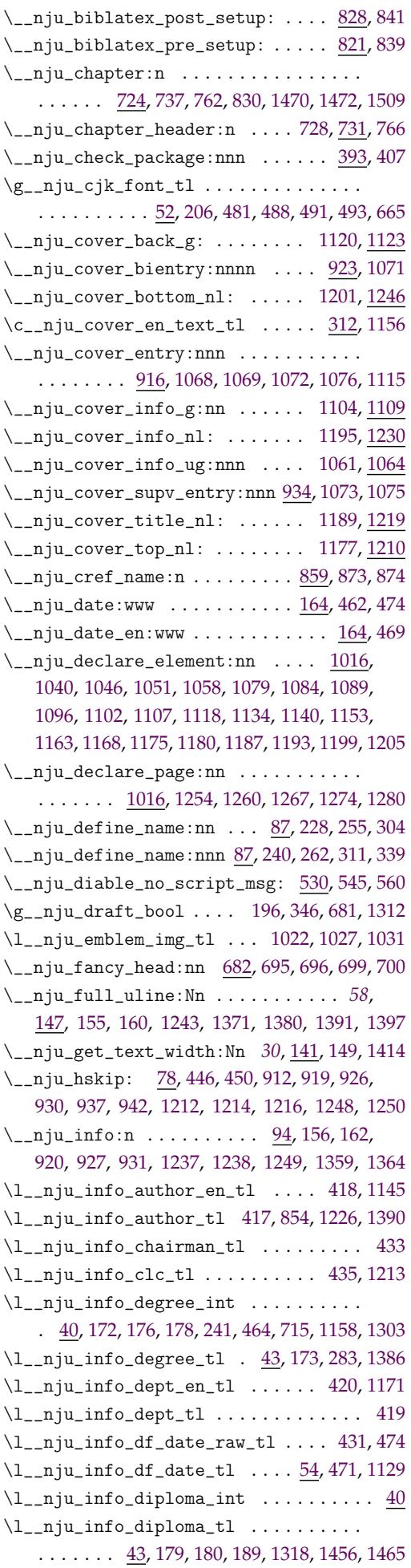

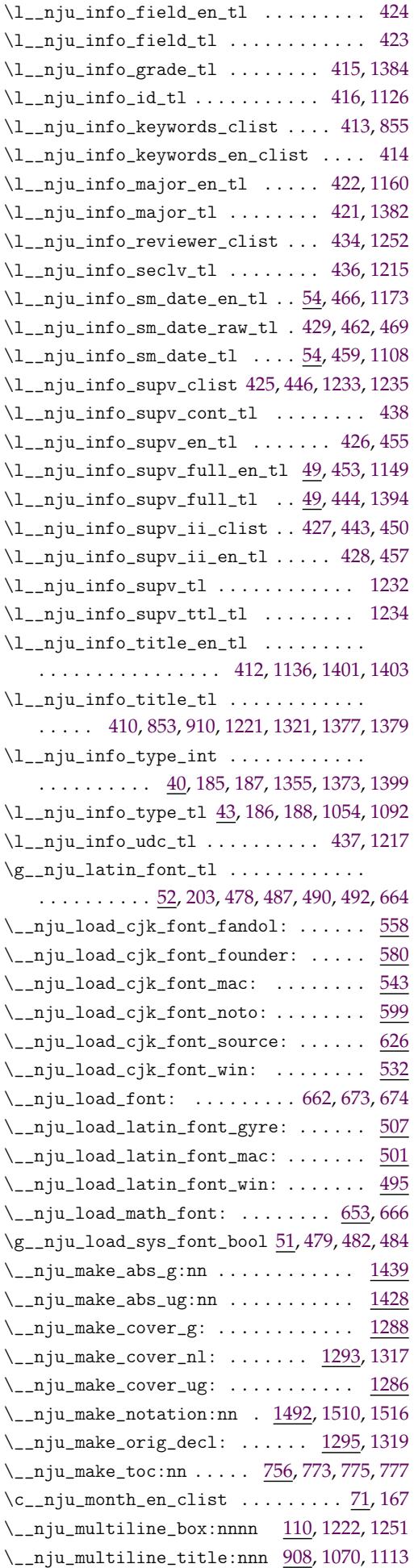

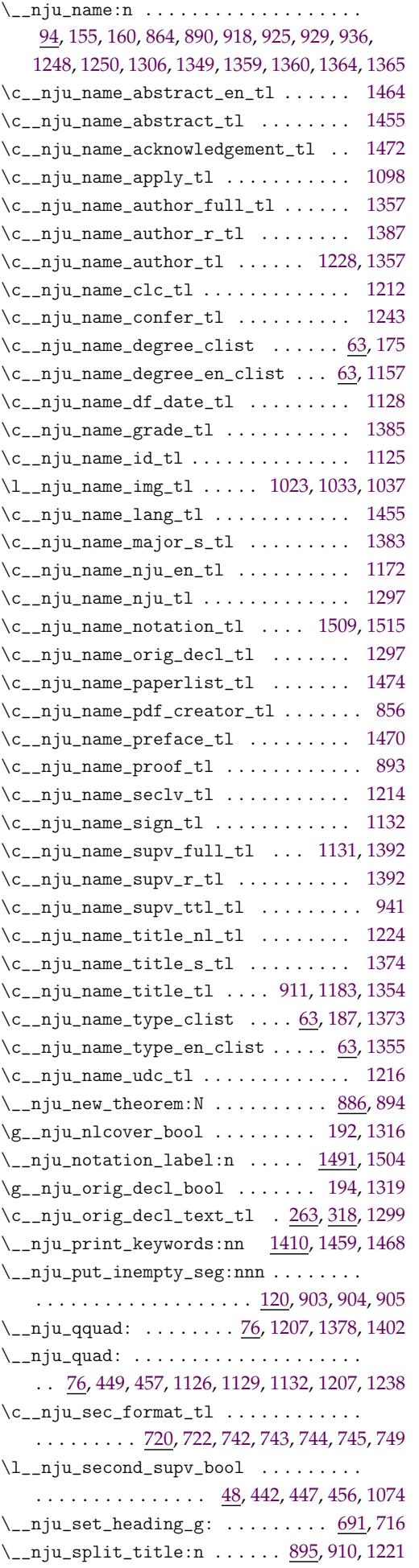

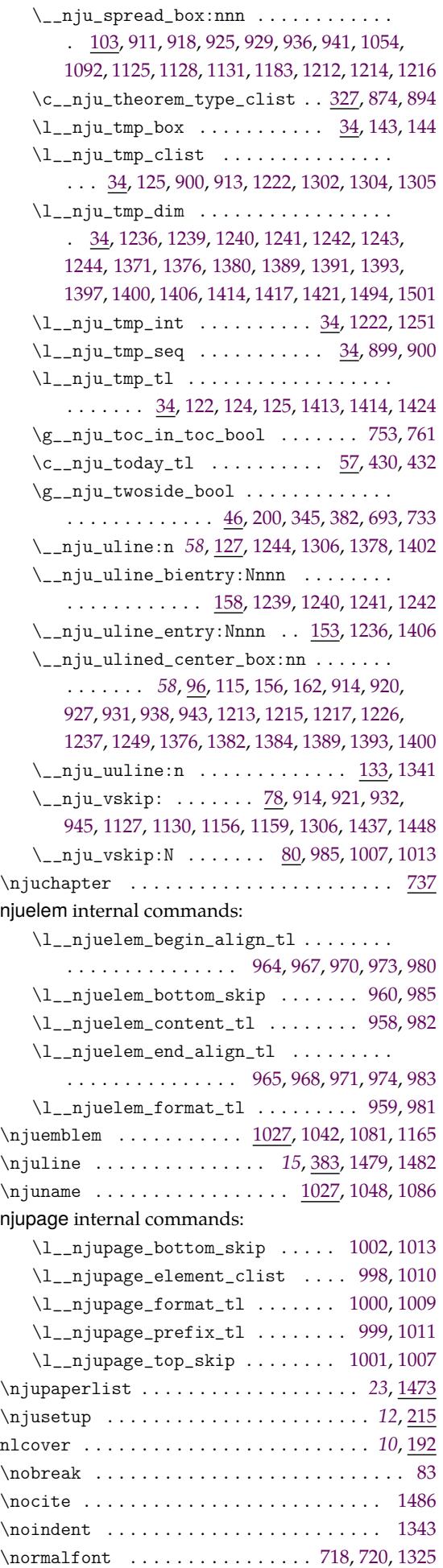

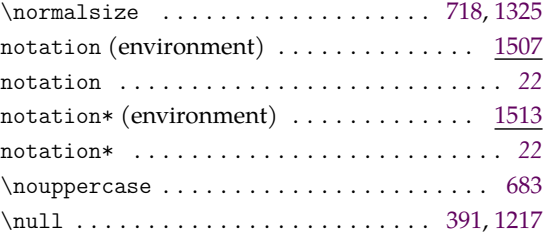

# **O**

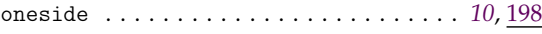

#### **P**

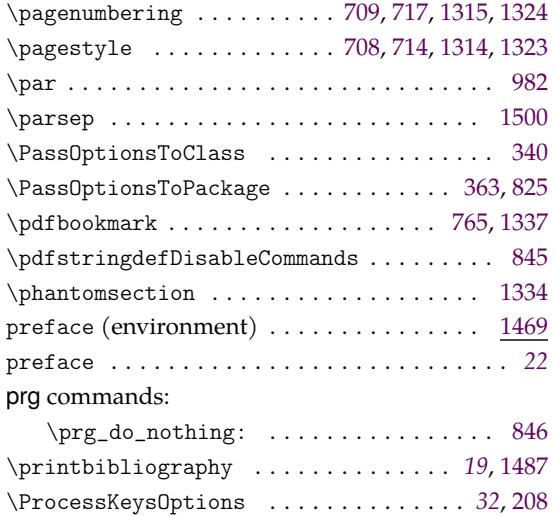

# **Q**

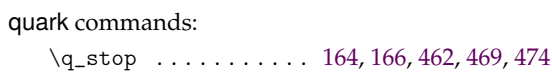

#### **R**

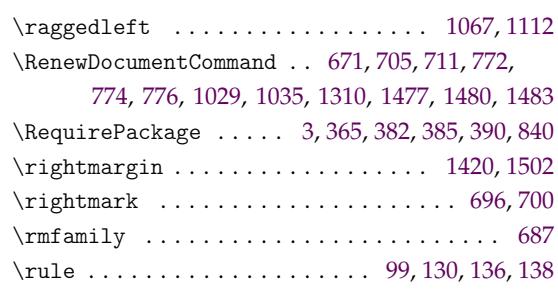

#### **S**

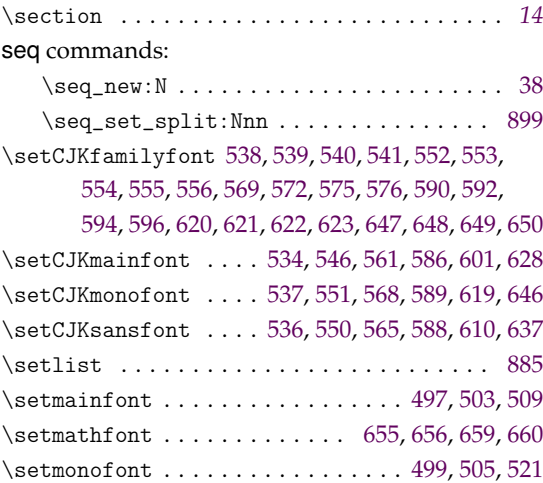

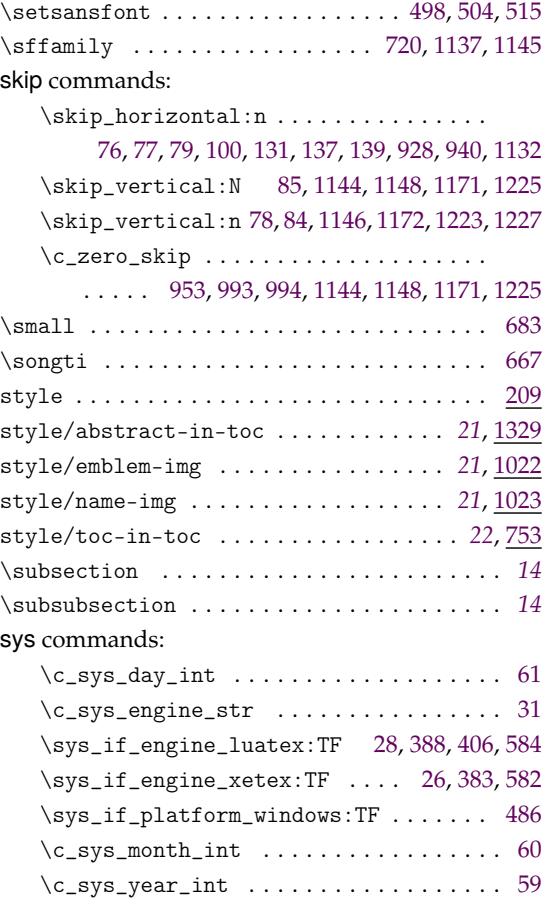

# **T**

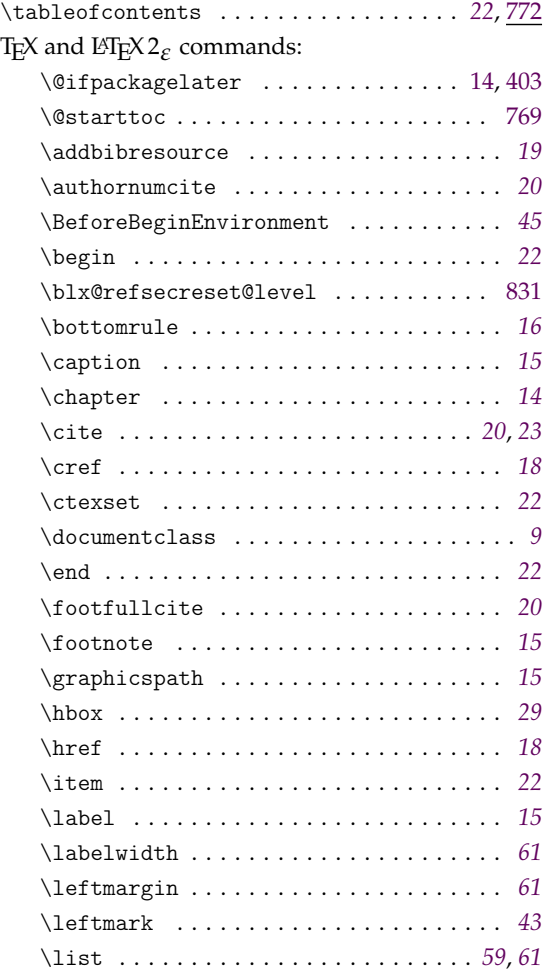

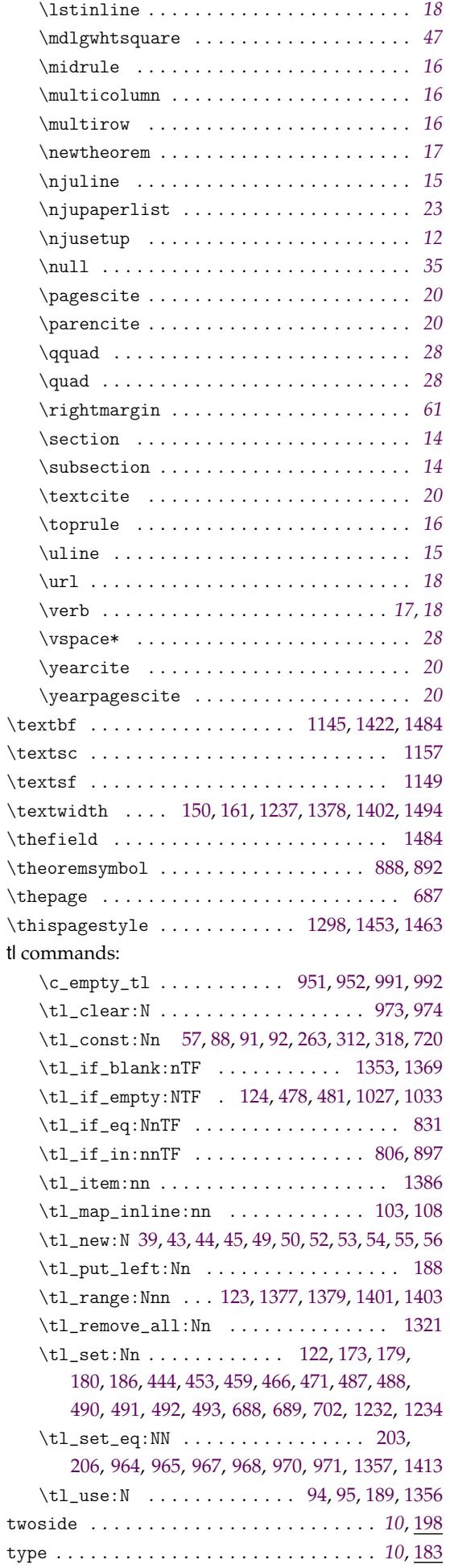

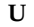

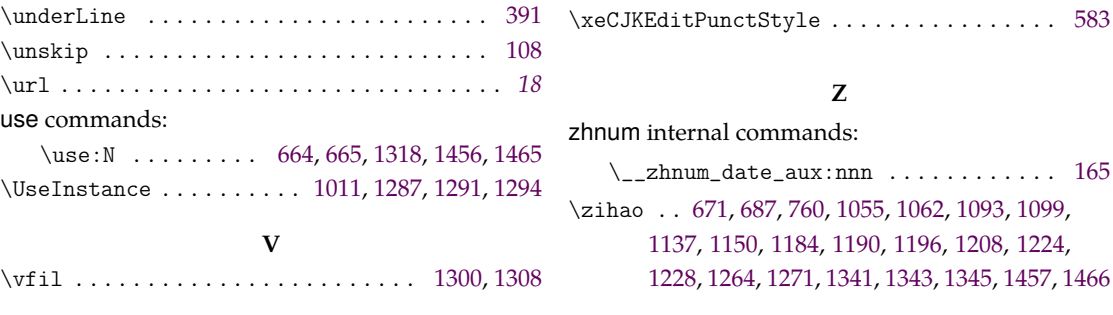